## **Ostović, Josipa**

#### **Master's thesis / Diplomski rad**

**2019**

*Degree Grantor / Ustanova koja je dodijelila akademski / stručni stupanj:* **University of Rijeka / Sveučilište u Rijeci**

*Permanent link / Trajna poveznica:* <https://urn.nsk.hr/urn:nbn:hr:195:771557>

*Rights / Prava:* [In copyright](http://rightsstatements.org/vocab/InC/1.0/) / [Zaštićeno autorskim pravom.](http://rightsstatements.org/vocab/InC/1.0/)

*Download date / Datum preuzimanja:* **2024-07-04**

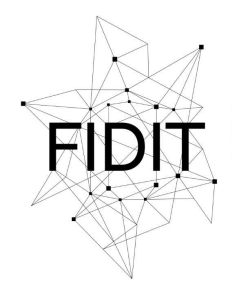

Sveučilište u Rijeci **Fakultet informatike** i digitalnih tehnologija *Repository / Repozitorij:*

[Repository of the University of Rijeka, Faculty of](https://repository.inf.uniri.hr) [Informatics and Digital Technologies - INFORI](https://repository.inf.uniri.hr) **[Repository](https://repository.inf.uniri.hr)** 

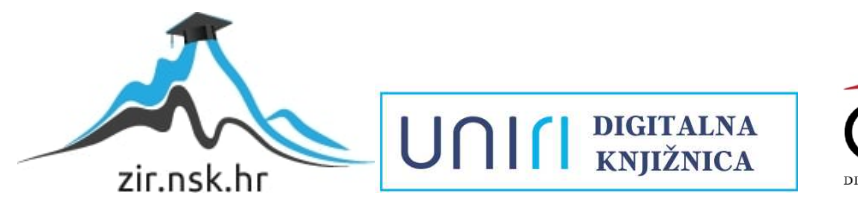

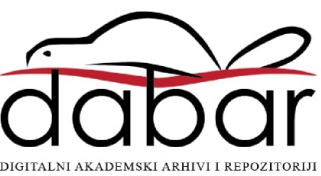

Sveučilište u Rijeci – Odjel za informatiku

Diplomski studij informatike - Informacijski i komunikacijski sustavi

Josipa Ostović

# Sustavi za e-učenje u poslovnoj praksi

Diplomski rad

Mentor: doc. dr. sc. Marija Brkić Bakarić

Rijeka, prosinac 2019.

## Sadržaj

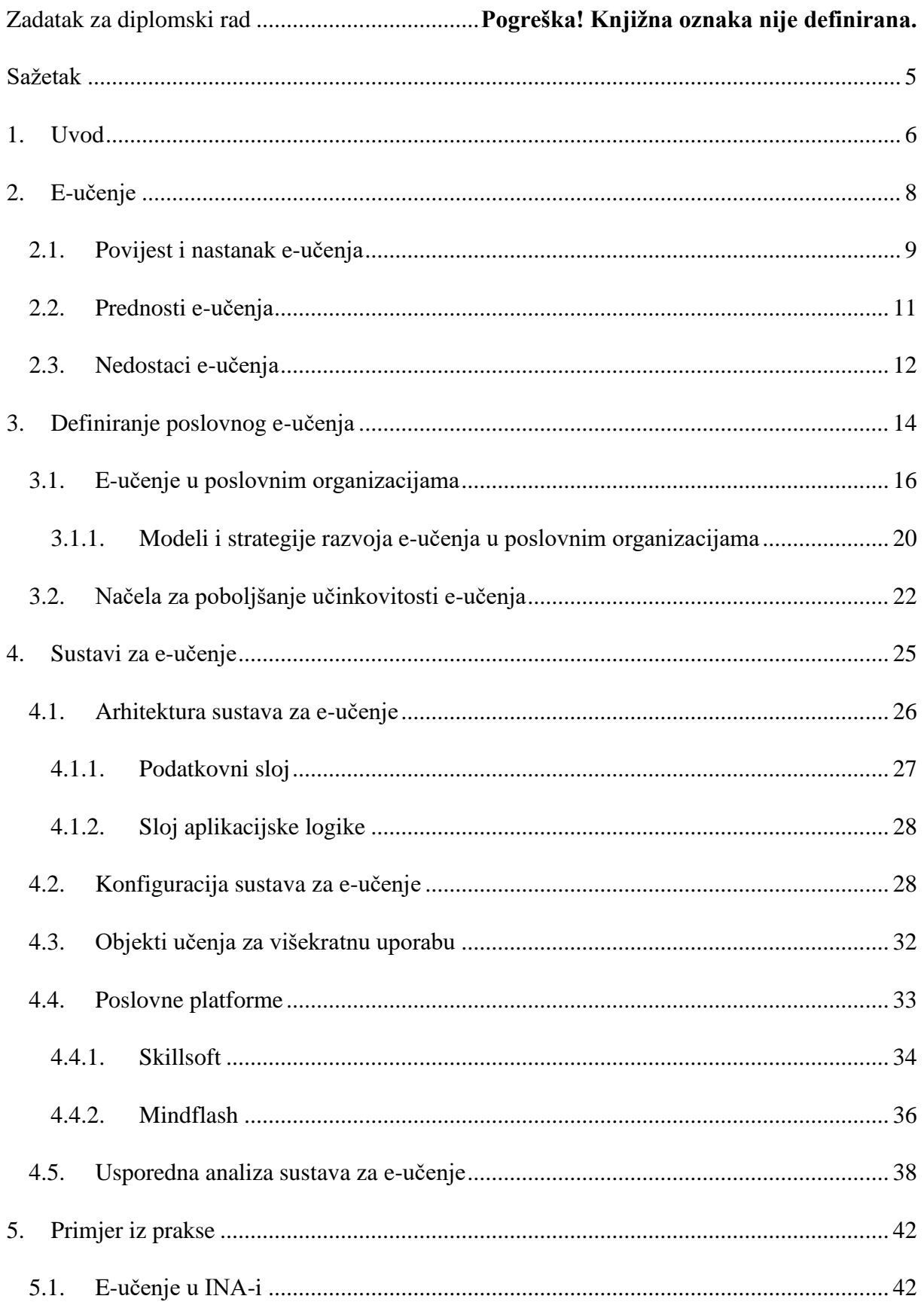

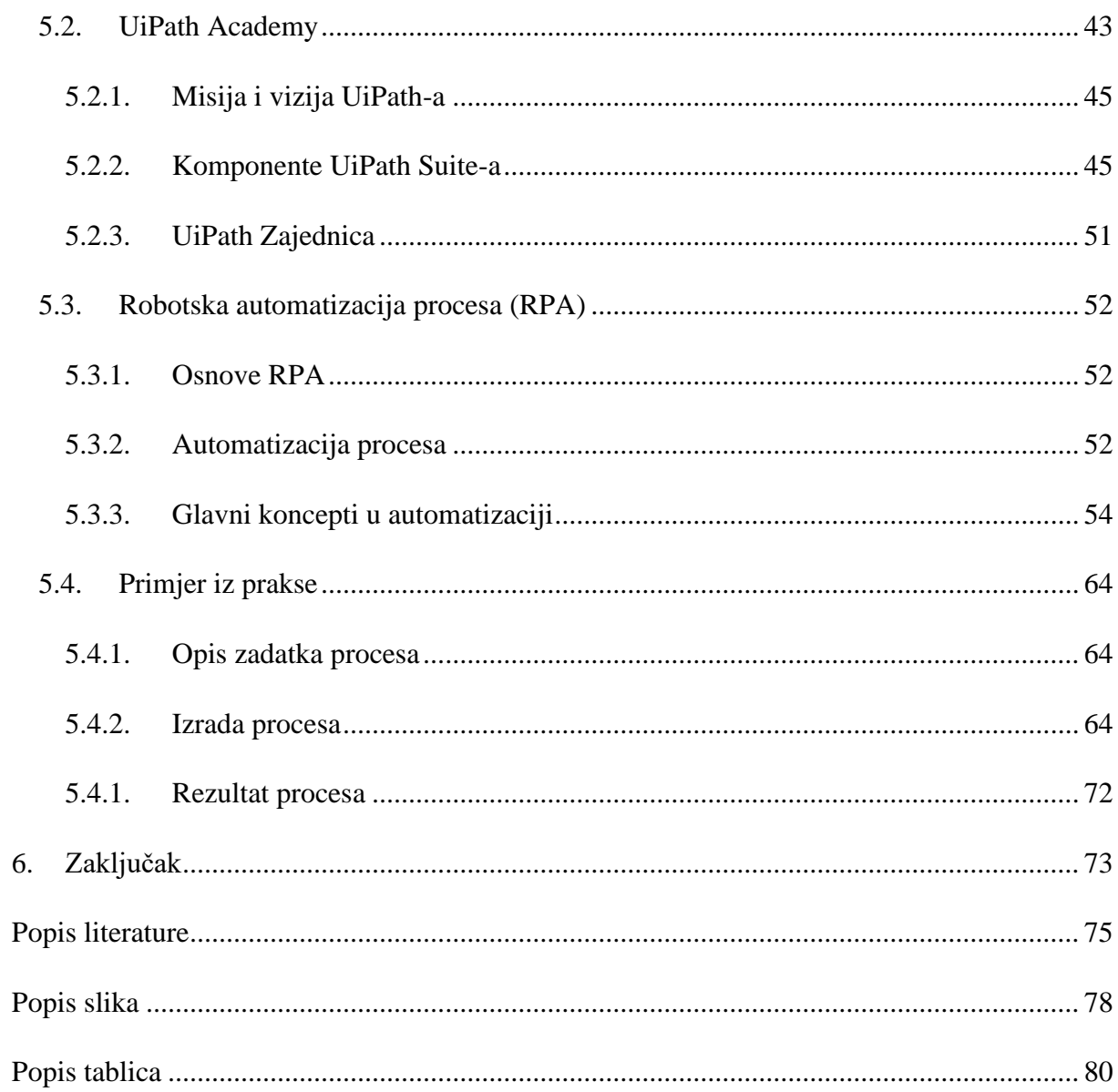

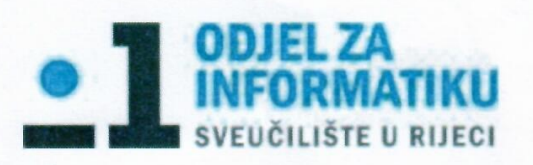

Rijeka, 12.6.2019.

## Zadatak za diplomski rad

Pristupnik: Josipa Ostović

Naziv diplomskog rada: Sustavi za e-učenje u poslovnoj praksi

Naziv diplomskog rada na eng. jeziku: E-learning Systems in Business Practice

Sadržaj zadatka:

U današnje vrijeme brzog razvoja tehnologije, zaposlenici su često izloženi promjenama u poslovanju. Potrebne su česte edukacije kako bi ostali konkurentni u poslovnom svijetu. Korištenje sustava za e-učenje uvelike olakšava njihov rad i pospješuje rezultate te dovodi do uštede vremena i novca za poslovanje. Zadatak diplomskog rada je analizirati sustave za eučenje u poslovnoj praksi i usporediti ih. Definirat će se i opisati sustavi e-učenja, ciljevi koji se žele postići upotrebom e-učenja u poslovanju te definirati strategije koje će voditi ostvarenju definiranih ciljeva.

Mentor:

Doc. dr. sc. Marija Brkić Bakarić

MM

Voditelj za diplomske radove: Izv. prof. dr. sc. Ana Meštrović

Augh

Zadatak preuzet: 12.6.2019

Jospa Ostevic

(potpis pristupnika)

## <span id="page-5-0"></span>Sažetak

Neki od najvažnijih pomaka u obrazovanju dogodili su se od pokretanja Interneta. Danas su polaznici dobro upoznati s upotrebom pametnih telefona, razmjenom poruka i korištenjem Interneta, pa je sudjelovanje u online tečaju postalo jednostavna stvar.

Kao jedan od oblika učenja na daljinu, e-učenje je stvoreno da zadovolji potrebe onih koji zbog nekih čimbenika, poput radnih ili socijalnih uvjeta, ne mogu sudjelovati u tradicionalnim oblicima nastave. Razvoj e-učenja može se podijeliti prema korištenoj tehnologiji i načinu na koji sudionici u nastavi vide ovu metodu podučavanja pa se može govoriti o tri generacije e-učenja. Nakon teorijskog uvoda u e-učenje, opisano je e-učenje u poslovanju te sustavi za e-učenje koji se mogu podijeliti na sustave za upravljanje učenjem (LMS), sustave za upravljanje sadržajem i učenjem (LCMS) i sustave za upravljanje sadržajem (CMS). Uspoređene su dvije poslovne platforme koje tvrtke mogu koristi u svom poslovanju.

U ovom radu prikazan je i primjer korištenja jednog sustava za e-učenje koji pokazuje da se zaista može puno naučiti kada se dovoljno ulaže u takvu vrstu učenja. Pohađanjem tri vrste tečaja naučeno je kako samostalno raditi jednostavne robotske procese. Robotska automatizacija procesa omogućuje izravnu profitabilnost uz istodobno poboljšavanje točnosti u organizacijama. Preporučuje se automatizirati procese koji mogu osigurati uštedu u smislu smanjenja ljudskog radnog napora. Omogućavanje RPA-u da radi u bilo kojem procesu neće samo transformirati i pojednostaviti tijek rada organizacije, već će omogućiti vrhunsku skalabilnost i fleksibilnost unutar organizacije brzim, prilagođenim odgovorom na zadane upite. Softverske robote je lako obučiti te se neprimjetno integriraju u bilo koji sustav.

**Ključne riječi**: e-učenje, e-učenje u poslovanju, sustavi za e-učenje, sustavi za upravljanje učenjem (LMS), obrazovanje zaposlenika, robotska automatizacija procesa

#### <span id="page-6-0"></span>1. Uvod

Informacijska i komunikacijska tehnologija (engl*. Information and communications technology*, skraćeno ICT) je postala sastavni dio u procesu obrazovanja. Korištenje ICT-a nastavnicima bitno pomaže u realizaciji tradicionalne nastave ili pak kao zamjena takvoj nastavi s jednom od brojnih novih metoda i načina realizacije obrazovnog procesa, kao i procesa učenja. U tom slučaju, napredak koji se očituje u informacijskoj i komunikacijskoj tehnologiji, i to posebice multimedija, računalne mreže i programsko inženjerstvo, omogućilo je pojavu nove generacije sustava za učenje koji su temeljeni na računalima.

Izvorno je e-učenje podrazumijevalo točan odraz problema s podučavanjem koje se tradicionalno provodi, a jedina je razlika u Internetu kao načinu prijenosa znanja. Ovo je prva generacija e-učenja. Druga generacija svjedočila je uvođenju interaktivnih elemenata, koja se odlikuje dvosmjernom komunikacijom između računala i korisnika. Unatoč činjenici da je e-učenje još uvijek posljedica tradicionalno predstavljenih problema, uvođenje multimedijskih i interaktivnih elemenata omogućilo je izradu edukacija koje će odgovarati individualnim očekivanjima i potrebama klijenata. Treća i najnaprednija generacija omogućava primjenu IT algoritama kako bi se stvorio što jednostavniji mogući put obrazovanja. Nesumnjivo, potencijal ove vrste obrazovanja omogućava planiranje educiranja zaposlenika koje će biti u potpunosti automatizirano i prilagođeno individualnim sposobnostima ljudi koji uče, kao i potrebama tvrtke za koju rade. Unatoč tome, često se događa da model i opseg usavršavanja zaposlenika primjenom ove metode obrazovanja proizlaze iz potreba tvrtke generiranih vrstom poslovanja u kojoj se bave, potrebama za edukacijom, stavom tvrtke prema razvoju i sposobnosti trošenja dovoljne količine novca na obrazovanje.

Platforma za e-učenje integrirani je skup interaktivnih mrežnih usluga koji pružaju nastavnicima, učenicima, zaposlenicima i drugima koji su uključeni u proces obrazovanja, alate i resurse za podršku i poboljšanje pružanja i upravljanja obrazovanjem. Jedna vrsta platforme za e-učenje je sustav upravljanja učenjem (LMS) o kojem će u radu biti riječ.

Fokus rada je na e-učenju u poslovanju i korištenju sustava za e-učenje. Rad se sastoji od ukupno šest poglavlja, uključujući uvod i zaključak.

U ovom prvom, uvodnom poglavlju opisuje se svrha korištenja informacijske i komunikacijske tehnologije koja je sastavni dio u procesu obrazovanja, odnosno e-učenja i prikazuje struktura diplomskog rada. U drugom poglavlju će se definirati e-učenje i povijest nastanka e-učenja te koje su njegove prednosti i nedostaci. Nastavno na e-učenje u idućem, odnosno trećem poglavlju će se prikazati što je to poslovno e-učenje i kako ono funkcionira u poslovnim organizacijama. Iznose se modeli i strategije razvoja e-učenja u poslovnim organizacijama te načela za poboljšanje učinkovitosti e-učenja. Četvrto poglavlje se fokusira na sustave za e-učenje. Bit će prikazana arhitektura sustava za e-učenje koja se sastoji od tri sloja - podatkovni sloj, sloj aplikacijske logike i sloj korisničkog sučelja. Nadalje, u ovom poglavlju će se detaljno opisati konfiguracija za e-učenje koja uključuje sustave za upravljanje učenjem (LMS), sustave za upravljanje sadržajem i učenjem (LCMS) i sustave za upravljanje sadržajem (CMS), kao i objekte učenja za višekratnu uporabu (RLO) koji će biti objašnjeni zasebno. Poslovne platforme koje se u ovom poglavlju analiziraju su Skillsoft i Mindflash. Za potrebe rada, u petom poglavlju će se opisati korištenje jednog sustava za e-učenje u praksi i njegova primjena u današnjem svijetu. UiPath sustav za e-učenje se uglavnom odnosi na učenje o robotskoj automatizaciji procesa (RPA). Prikazat će se misija i vizija UiPatha, komponente UiPath Suite-a, zatim UiPath Zajednica i programi Zajednice. Dalje će se detaljno opisati RPA. Iznest će se definicija, cilj, koji procesi su pogodni za automatizaciju te koji su glavni koncepti u tom procesu automatizacije. Na kraju ovog poglavlja prikazat će se jedan primjer automatizacije. U posljednjem i zaključnom poglavlju iznest će se opće razmatranje i utjecaj sustava za e-učenje u današnjem obrazovanju i razvoju zaposlenika.

## <span id="page-8-0"></span>2. E-učenje

E-učenje se odnosi na uporabu informacijske i komunikacijske tehnologije u procesu učenja, odnosno obrazovanja. Za opisivanje ovog načina učenja koriste se i brojni drugi pojmovi koji uključuju: online učenje, virtualno učenje, distribuirano učenje, mrežno i web učenje.

Izraz e-učenje potječe od engleskog naziva *e-learning*, pri čemu prefiks "e" označava pojam elektronički<sup>1</sup> (engl. *electronic*), a sama riječ "learning" znači učenje. E-učenje obuhvaća mnogo više od online, virtualnog, distribuiranog, mrežnog ili web učenja. Kako prefiks "e" znači "elektronički", ono bi uključivalo sve obrazovne aktivnosti koje pojedinci ili grupe provode na mreži ili izvan mreže, te sinkrono ili asinkrono putem umreženih računala i drugih elektroničkih uređaja (Chitra & Raj, 2018.).

Postoji nekoliko različitih definicija e-učenja, koje obično ovise o profesiji i iskustvima ljudi koji ih koriste. Ove se definicije najčešće mogu svrstati u jednu od dvije skupine:

1. skupina "tehničkih" definicija stavlja naglasak na tehnologiju (na "e" dio u imenu). Definicija glasi: E-učenje je bilo koji oblik učenja, podučavanja ili obrazovanja koji je potpomognut uporabom računalnih tehnologija, a posebno računalnih mreža temeljenih na Internet tehnologijama.

2. skupina "pedagoških" definicija ima naglasak na obrazovanju, tj. na učenju i podučavanju ("*learning*" dio u imenu). Jedna od takvih definicija je: E-učenje je interaktivan ili dvosmjeran proces između učitelja i učenika uz pomoć elektroničkih medija pri čemu je naglasak na procesu učenja dok su mediji samo pomoćno sredstvo koji upotpunjuju taj proces (Hoić-Božić, 2017.).

"*E-učenje predstavlja presjek dvaju svjetova: svijeta informacijske i komunikacijske tehnologije i svijeta obrazovanja*" (Stankov, 2009.).

<sup>&</sup>lt;sup>1</sup> Sve više korisnika upotrebljava elektroničke usluge putem interneta kao npr. e-bankarstva ili e-trgovine, a nerijetko se čuje za e-vladu, e-zdravstvo, e-pravosuđe, pa čak i za e-Hrvatsku. Cilj programa e-Hrvatska je da hrvatsko društvo transformira u informacijsko društvo (http://www.e-hrvatska.hr/).

Temeljna definicija e-učenja proizlazi iz upotrebe informacijskih i komunikacijskih tehnologija u procesu obrazovanja, ali na način da je tehnologija osnova procesa učenja, a ne samo ispomoć.

E-učenje je prikupljanje i upotreba znanja raspodijeljeno i omogućeno prvenstveno putem elektroničkih sredstava. Ovaj način učenja ovisi o mrežama i računalima, ali je u sustave uključen na različite načine (primjerice bežičnim ili satelitskim prijenosom) i različitim tehnologijama (prijenosno računalo, pametni telefon). E-učenje može biti organizirano u vidu tečajeva, modula učenja, kao i u objektima učenja. E-učenje uključuje sinkroni ili asinkroni pristup.

Asinkrono učenje je učenje kod kojeg se interakcija između učitelja i učenika događa povremeno. Učitelj i učenik komuniciraju pri čemu njihove aktivnosti nisu vremenski sinkronizirane. Pristup i dostavljanje obrazovnog sadržaja moguć je na bilo kojem mjestu, u bilo kojem vremenu vlastitim tempom (engl*. any place, any time, and self paced*). Primjeri takvog učenja su osobni tečajevi koji se isporučuju putem Interneta, CD-ROM-om ili DVDom, komunikacijom putem e-pošte, diskusijskim forumima i sl.

Sinkrono učenje uključuje interakciju između učitelja i učenika u stvarnom vremenu. Za razliku od asinkronog učenja, u sinkronom učenju aktivnosti se sinkroniziraju vremenski i odvijaju po unaprijed dogovorenom scenariju na unaprijed dogovorenim mjestima. Često se kaže da se na taj način formiraju virtualne učionice (engl. *virtual classroom*) u kojima učitelj upravlja svim aktivnostima u obrazovnom procesu. Iz tog razloga se sinkroni sustavi poistovjećuju s tradicionalnim modelom podučavanja. Kao i kod tradicionalne nastave, postoji mogućnost postavljanja pitanja nastavniku, prikazivanja obrazovnih sadržaja s jednog mjesta, nastava se odvija u definiranom vremenu na definiranom mjestu. Pored toga, komunikacija između učitelja i učenika može se odvijati putem videokonferencijskih sustava, kao i putem razgovorne ploče (engl. *whiteboard*) na kojoj je vidljiv napredak učenika i razmjena znanja (Stankov, 2009.).

#### <span id="page-9-0"></span>2.1. Povijest i nastanak e-učenja

U 1930-ima, tijekom Drugog svjetskog rata, postojala je potreba za masovnom obukom trupa. Rat je stvorio ogroman naučni problem - tisuće novih regruta moralo se brzo obučiti, a sofisticiranost novog oružja zahtijevala je neviđenu razinu majstorstva (Fe-ConE Team, 2008.).

Prvo e-učenje bilo je korištenje filma za obuku vojnika. Paralelno s tim pokušajem, 1945. B. F. Skinner je razvio prvi sustav učenja nazvan "nastavni stroj". Sastojao se od metode kojom se podučavanje učenika sve više prenosilo kroz informacije koje treba naučiti.

Skinner je bio teoretičar ponašanja i bavio se uglavnom zapaženim pokazateljima i onim što bi ta opažanja mogla značiti za podučavanje. Didaktički model biheviorizma protekao je od kraja tridesetih do početka sedamdesetih godina kada je uvedeno osobno računalo (Fe-ConE Team, 2008.). Kada je krajem sedamdesetih godina uvedeno i zatim poboljšano osobno računalo, učenje s računalom uglavnom se koristilo za matematičke i znanstvene simulacije. Kognitivni model protezao se od tog vremena do početka devedesetih. Kognitivni pristup učenju temelji se na mišljenju da je proces učenja usporediv s načinom rada računala i na taj način naglašava sposobnost učenika za rješavanje stvarnih, praktičnih problema (Conway, 1997.).

Krajem osamdesetih i početkom devedesetih, računalno obrazovanje započelo je s ubrzanim tehnološkim napretkom. Uveden je novi model učenja, konstruktivizam. Konstruktivizam je filozofija učenja temeljena na pretpostavci da se, razmišljajući o svojim iskustvima, konstruira vlastito razumijevanje svijeta u kojem živimo. Tada su pokrenuti i sustavi za upravljanje učenjem (engl. *Learning Management System*, LMS), poput Blackboarda<sup>2</sup> , i koriste se pretežno u obrazovnim ustanovama.

Referentni model za objekt djeljivog sadržaja (engl. *Sharable Content Object Reference Model*, SCORM), integrirani sustavi upravljanja (engl. *Integrated Management System,* IMS) i Odbor za osposobljavanje u zrakoplovnoj industriji (engl. *The Aviation Industry Computer-Based Training Committee*, AICC) bili su u počecima njihovog razvoja. Ovi temeljni standardi će pomoći u određivanju i definiranju budućnosti e-učenja kakvog danas poznajemo.

<sup>2</sup> Blackboard je osmišljen kako bi se sustavu za upravljanje učenjem omogućilo lakše integriranje s poslovnim sustavima, uključujući informacijske sustave za studente i obrazovne resurse treće strane. Dodaje dodatnu podršku referentnom modelu objekta djeljivog sadržaja (SCORM) tako da olakšava uključivanje materijala koji su kompatibilni sa SCORM-om u tečajevima Blackboarda.

#### <span id="page-11-0"></span>2.2. Prednosti e-učenja

Prednosti e-učenja su sljedeće:

1) Online učenje udovoljava svim potrebama

Internetska metoda učenja najprikladnija je za sve. Ova digitalna revolucija dovela je do značajnih promjena u načinu pristupa, obradi, raspravi i dijeljenju sadržaja. Internetske obrazovne tečajeve mogu pohađati svi učenici i zaposlenici u vrijeme koje njima odgovara.

2) Tečajevi se mogu održavati bilo koji broj puta

Za razliku od nastave u učionici, učenici putem interneta mogu pristupati sadržajima neograničeni broj puta. Ovo je posebno korisno prilikom pripreme za ispit zbog mogućnosti ponavljanja znanja.

3) Nudi pristup ažuriranom sadržaju

Glavna prednost učenja na Internetu je to što osigurava da ste u sinkronizaciji s ažurnim učenicima. To omogućava učeniku pristup ažuriranom sadržaju kada god poželi.

4) Brza isporuka lekcija

E-učenje je način za brzo pružanje lekcija. U usporedbi s tradicionalnom nastavnom metodom, ovaj način rada ima relativno brze cikluse predavanja. Postoji nekoliko razloga zbog kojih se vrijeme učenja skraćuje putem e-učenja:

- Lekcije započinju brzo i također se završavaju u jednoj sesiji učenja. To omogućava da se programi tečajeva lako odrade u roku od nekoliko tjedana, ili čak i dana.
- Učenici mogu definirati svoju brzinu učenja umjesto da prate brzinu cijele grupe.
- Štedi vrijeme jer učenik ne treba putovati do mjesta za nastavu. Može se učiti u udobnosti vlastitog doma.
- Učenici mogu odlučiti proučavati specifična i relevantna područja nastavnog materijala, ne usredotočujući se na svako područje. Na primjer, mogu preskočiti određena područja koja ne žele naučiti.
- 5) Skalabilnost

E-učenje pomaže u stvaranju i komuniciranju novih koncepata i ideja. Bilo da se radi o formalnom obrazovanju ili zabavi, e-učenje je vrlo brz način učenja.

#### 6) Dosljednost

E-učenje omogućava predavačima da dobiju viši stupanj pokrivenosti za komuniciranje s ciljanom publikom, odnosno učenicima. To osigurava da svi polaznici dobiju istu vrstu obuke u ovom načinu učenja.

7) Smanjeni troškovi

E-učenje je isplativo u usporedbi s tradicionalnim oblicima učenja. Razlog ovih smanjenih troškova je taj što se učenje na ovaj način događa brzo i jednostavno. Smanjuje se mnogo vremena za ovakvu vrstu edukacije jer nema više putovanja, smještaja, ispisivanja nastavnih materijala i sl.

#### 8) Učinkovitost

E-učenje ima pozitivan utjecaj na profitabilnost organizacije. Omogućuje lako shvaćanje sadržaja:

- Rezultira boljim rezultatima na testovima ili drugim vrstama ocjenjivanja.
- Sve je veći broj polaznika koji postignu razinu prolaska
- Poboljšana je sposobnost učenja i primjena novih procesa ili znanja na radnom mjestu.
- 9) Manje utjecaja na okoliš

Kako je e-učenje način učenja koji nema sadržaj na papiru, već na ekranu, u velikoj mjeri štiti okoliš. Prema studiji koja je rađena na tečajevima e-učenja, otkriveno je da programi učenja zasnovani na daljini troše oko 90% manje energije i stvaraju 85% manju količinu emisije CO<sup>2</sup> u usporedbi s tradicionalnim obrazovnim tečajevima u kampusu. Dakle, e-učenje je ekološki vrlo prihvatljiv način učenja.

#### <span id="page-12-0"></span>2.3. Nedostaci e-učenja

Nedostaci e-učenja su:

#### 1) Nedostatak samodiscipline

Ako pojedincu ovo nedostaje, on neće biti motiviran za učenje, što rezultira odugovlačenjem. U tom slučaju je korisno tradicionalno učenje u učionici jer se može bolje pratiti ukoliko netko zaostaje.

#### 2) Zdravstveni problemi

Zdravstveni problemi poput lošeg vida, boli u leđima i sl. se obično događaju kada je pojedinac često za svojim računalom. Preporučljivo je opustiti se barem 10 minuta svakih sat vremena, prošetati se, pa čak i napraviti neke vježbe.

## 3) Nemogućnost pristupa tehnologiji

Ovo je problem s kojim se suočavaju pojedinci koji žele pohađati online tečaj, ali su spriječeni jer ne mogu pristupiti uređaju s internetskom vezom ili se nalaze u okruženju s teško dostupnim pristupom internetskoj vezi.

## <span id="page-14-0"></span>3. Definiranje poslovnog e-učenja

E-učenje je sve češći pojam koji se susreće u primarnom, sekundarnom i tercijarnom obrazovanju, kao i u obrazovanju zaposlenika u poslovnim organizacijama. Napredak i razvoj tehnologije je potaknuo sve veću primjenu e-učenja u procesu obrazovanja, nastave temeljene na računalu, videokonferencijskih sustava (slika 1) i sl. što dovodi do poslovnog e-učenja.

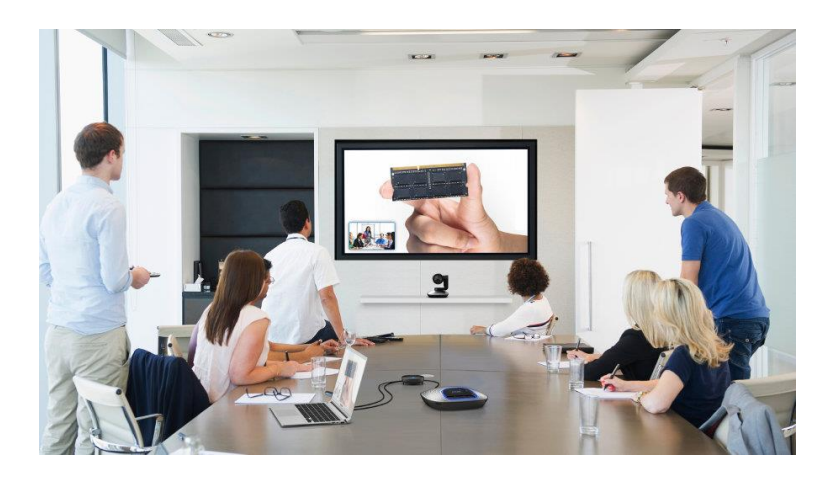

*Slika 1. E-učenje u poslovnim organizacijama (preuzeto iz (Holistic, 2017.))*

Jedan od najvažnijih preduvjeta za uspješnu provedbu poslovnog e-učenja je pažljivo razmatranje pedagoških aspekata e-učenja. Metodologija unutar poslovnog e-učenja obuhvaća karakteristične tečajeve pojedinih poslovnih organizacija, teorije učenja na radnom mjestu i konceptualne okvire za vrednovanje individualnog i organizacijskog učenja (Fritsche & Salas, 2005.).

Poslovno e-učenje može se postaviti kao jedinstveni odgovor na ključne čimbenike iz okruženja organizacije, poput sveobuhvatnih globalnih promjena, tržišta rada i produktivnosti organizacija. Na te čimbenike utječu temeljne promjene u načinu učenja zaposlenika. Učenje postaje sve više integrirano s radom, a povećavaju se mogućnosti kako, gdje i kada zaposlenici mogu sudjelovati u obrazovanju (Ćukušić & Jadrić, 2012).

Poslovno e-učenje prevladava granicu između učenja i rada, i predstavlja mogućnost za svaku organizaciju koja nastoji poboljšati vještine i sposobnosti svojih zaposlenika, posebno u današnjem poslovnom okruženju kada postoji stalna potreba za ubrzanim obrazovanjem i osposobljavanjem zaposlenika. Poslovne organizacije bi trebale poštivati razlike u stilovima učenja svojih zaposlenika i ovisno o organizacijskim i tehničkim mogućnostima, nastojati

stvoriti sveobuhvatne programe koji će odgovarati različitim tipovima zaposlenika (Woźniak-Zapór, 2013.).

Zaposlenici poslovnih organizacija razlikuju se u stilovima učenja. Prema prihvaćenoj tipologiji učenici mogu biti: vizualni, auditorni i taktilni. Učenje će biti učinkovito ako zaposlenici imaju visoku razinu motivacije i ako su materijali maksimalno individualizirani i prilagođeni njihovim potrebama. Dakle, prije razvoja bilo kojeg materijala za učenje koji bi se trebao temeljiti na pedagoškim aspektima, tvorci obrazovnih sadržaja moraju znati na koji način zaposlenici uče te osnovna načela učenja.

Prema (Ćukušić & Jadrić, 2012) poslovno e-učenje temelji se na istim pedagoškim aspektima kao i tradicionalno podučavanje u učionici, no u obzir se trebaju uzeti brze promjene u tehnologiji. Biheviorizam, kognitivizam i konstruktivizam su tri teorije učenja koje se najčešće primjenjuju u stvaranju nastavnih materijala za internetsko obrazovanje. Svaka od ovih teorija definira učenje, proces učenja i načine učenja.

- **Biheviorizam** učenje je proces pamćenja, odnosno memoriranja, oponašanja i demonstriranja. Temelji se na ideji da nagrađivano ponašanje rezultira češćim pojavljivanjem. Potrebno je istaknuti ishode učenja zaposlenicima, testirati ih i pružiti im povratne informacije kako bi mogli poduzimati korektivne mjere.
- **Kognitivizam** učenje je proizvoljna aktivnost, koja zahtijeva pažnju i energiju, pa se fokus stavlja na motiviranje zaposlenika, percepciju i privlačenje pozornosti. Informacije koje se pružaju zaposlenicima trebaju se distribuirati i prezentirati u različitim oblicima kako bi se povećala motivacija polaznika.
- **Konstruktivizam** učenje je individualan proces u kojem polaznici preuzimaju odgovornost za svoje učenje te samostalno kreiraju znanje. Važno im je ponuditi znanje koje će ih potaknuti na razmišljanje, na rad u timu, dati im kontrolu nad vlastitim procesom učenja kako bi imali dovoljno vremena i prostora za razmišljanje o problemu, odnosno na koji način postupati ukoliko dođe do određenog problema.

#### <span id="page-16-0"></span>3.1. E-učenje u poslovnim organizacijama

Poslovno e-učenje podrazumijeva primjenu informacijskih i komunikacijskih tehnologija u organizacijama u obliku strukturiranih programa obuke koja je u potpunosti online ili hibridnog pristupa (Ćukušić & Jadrić, 2012).

Korištenje e-učenja u tvrtkama za educiranje zaposlenika korisno je i za tvrtku (slika 2) i za zaposlenike. Među pogodnostima tvrtke je i činjenica da polaznik tečaja može sudjelovati u obuci na poslu i nakon posla. Stoga se izbjegava problem smanjene radne učinkovitosti. Štoviše, u slučaju daljnjeg usavršavanja nema dodatnih troškova nastalih potrebom zapošljavanja dodatnog osoblja ili organiziranja zamjenskih zaposlenika za vrijeme obuke. Tvrtka koja koristi e-učenje za educiranje svojih zaposlenika može automatski kontrolirati napredak koji su postigli polaznici. Testiranje razine znanja može se provesti prema rasporedu odjela tvrtke zaduženog za obuku zaposlenika. Zaposlenik također može planirati krajeve narednih faza i razine tečaja. Takva se situacija događa kada zaposlenik treba steći kvalifikacije koje je odredilo poduzeće. U takvom slučaju postoje tečajevi za e-učenje osmišljeni tako da se završetkom jedne faze dobije pristup sljedećim fazama. Na taj način završetak čitavog ciklusa obrazovanja nije ograničen nikakvim vremenskim ograničenjima. Prelazak na sljedeću fazu tečaja povezan je s potrebom za stjecanjem znanja i vještina dizajniranih za određenu razinu tečaja. Kao rezultat toga, zaposlenik ima priliku završiti nekoliko faza obuke u vremenu koje odabere (Woźniak-Zapór, 2013.).

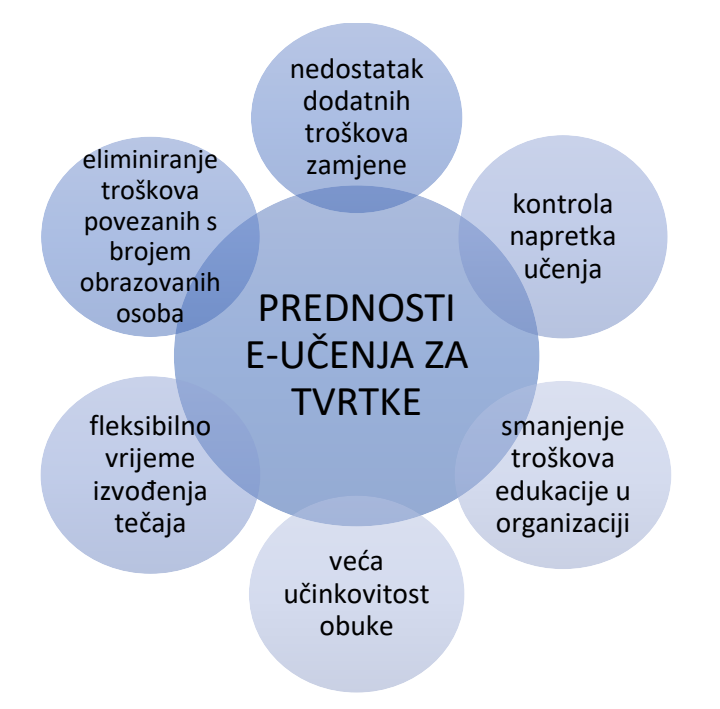

*Slika 2. Prednosti e-učenja za tvrtke (prilagođeno iz (Woźniak-Zapór, 2013.))*

Korištenje e-učenja u tvrtkama ima još jednu, jednako važnu prednost. Omogućuje poslodavcima da educiraju zaposlenike bez potrebe da napuštaju trenutne poslove i sudjeluju na tečaju koji se održava u jednoj prostoriji. Štoviše, jednom pripremljeni tečaj može se koristiti nekoliko puta, bez obzira radi li se o maloj, srednjoj ili velikoj tvrtki koja posluje na međunarodnoj razini. Stoga, na primjer, informacije o novoj tehnologiji ili novom proizvodu tvrtke mogu istovremeno doći do svih odjela u svim zemljama bez odgađanja koja proizlaze iz organiziranja edukacije koja bi se tradicionalno odvijala na svakoj lokaciji tvrtke. Potreba za educiranjem daljnjih skupina zaposlenika ne uzrokuje nikakve troškove povezane s pripremom tradicionalnog usavršavanja; samo zahtijeva pokretanje tečaja za daljnje korisnike. Omogućava i smanjenje troškova poslodavca za iznajmljivanje prostora za edukaciju, tiskanje nastavnih materijala ili, u slučaju da se obuka odvija izvan lokacije tvrtke, troškove smještaja, putovanja, i sl. Zaposlenik koji sudjeluje u tečaju e-učenja može mu posvetiti onoliko vremena koliko mu treba za stjecanje potrebnog znanja. Na taj način, obuka poprima personalizirani oblik, što je u slučaju tradicionalne obuke nemoguće, pogotovo ako je grupa organizirana s većim brojem polaznika tečaja. Slijedom toga, učinkovitost obuke je veća, što je još jedna od prednosti eučenja obuke za tvrtku koja to koristi.

Osposobljavanje za e-učenje u organizacijama također je korisno za zaposlenike (slika 3). U većini slučajeva daljinsko usavršavanje uključuje multimedijske materijale koji omogućuju bolju vizualizaciju naučenih tema i, kao rezultat, bolje usvajanje novih znanja i vještina od strane polaznika. Individualne putove podučavanja, dobivene prilagođavanjem mjesta i vremena obuke mogućnostima polaznika, još su jedna značajna prednost ove metode obrazovanja. Zaposlenici mogu odabrati vrijeme kada će učiti te pitanja koja bi trebali proučavati, izostavljajući dijelove materijala koji već znaju. Fleksibilno vrijeme u kojem zaposlenik može sudjelovati u obuci donosi koristi i za samog zaposlenika. Međutim, jedna od najvećih prednosti zaposlenika je nedostatak geografskih ili vremenskih prepreka u pristupu edukacije, što znači da se e-učenju može pristupiti gdje god i kada god, samo je potrebno imati internetsku vezu (Woźniak-Zapór, 2013.).

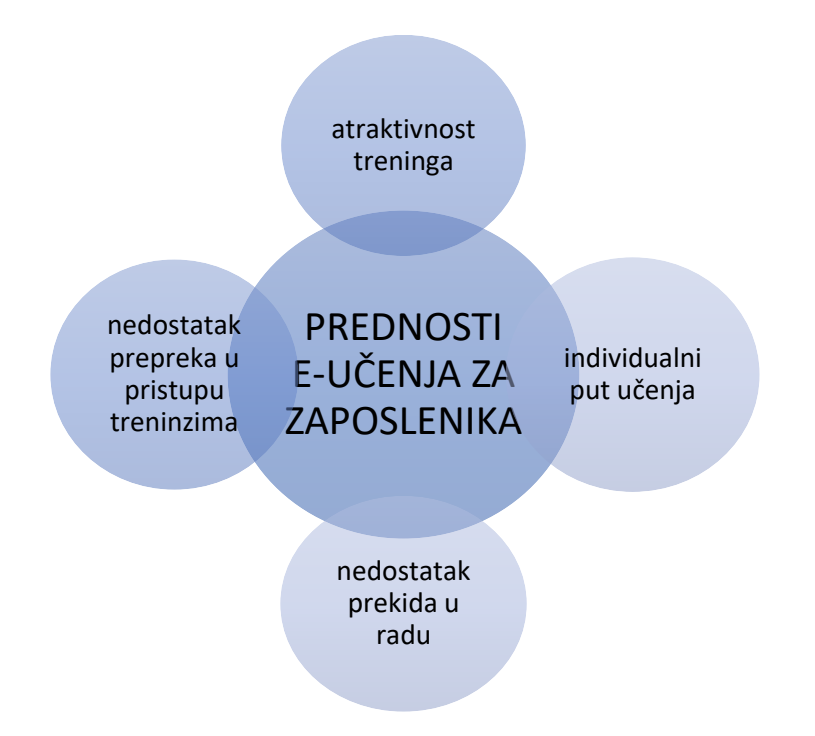

*Slika 3. Prednosti e-učenja za zaposlenika (prilagođeno iz (Woźniak-Zapór, 2013.))*

E-učenje i općenito učenje na daljinu imaju i neke nedostatke, odnosno ograničenja koja utječu na odustajanje od ove vrste obuke. Ovi nedostaci mogu se promatrati iz perspektive zaposlenika i tvrtke.

Iz perspektive zaposlenika (slika 4), posebno starijih zaposlenika, nedovoljno poznavanje internetskih tehnologija može biti ograničenje. Nadalje, prava prepreka je nedostatak pristupa Internetu izvan radnog mjesta. To će onemogućiti korištenje najvećih prednosti e-učenja, odnosno neovisnosti od vremena i mjesta obuke. Neki zaposlenici, osobito stariji, uvjereni su da je bolje što je tradicionalno i testirano. Od tuda potječe manjak povjerenja u ovakve vrste učenja naspram tradicionalnih oblika stjecanja znanja. Zaposlenike također može smetati nedostatak izravnog kontakta s predavačem, iako je, praktično govoreći, ovo samo iluzijsko ograničenje jer se obuka u suštini odvija pod nadzorom predavača s kojim se često može i lakše komunicirati. Međutim, realna i ljudska prepreka jest nedostatak samodiscipline među polaznicima. Zaposlenik mora preuzeti potpunu odgovornost za planiranje vremena obuke jer to ni na koji način nije regulirano.

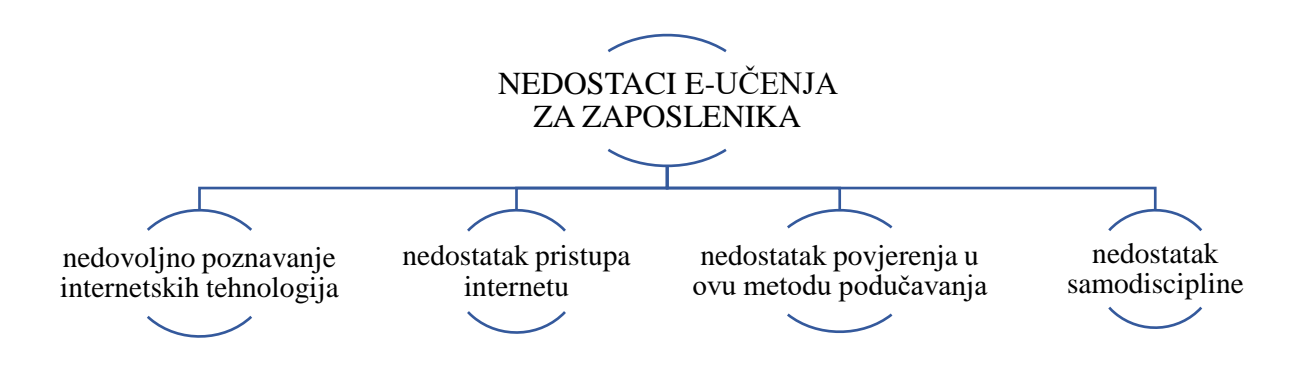

*Slika 4. Nedostaci e-učenja za zaposlenika (prilagođeno iz (Woźniak-Zapór, 2013.))*

Iz perspektive tvrtke (slika 5), još jedno ograničenje u primjeni e-učenja ogleda se u visokim troškovima primjene ove metode podučavanja. Vezano uz aspekte koji se odnose na samu IT arhitekturu. Primjena sustava za stvaranje i upravljanje obukom ponekad može stvoriti velike troškove, ovisno o odabranom rješenju. Troškovi koje je potrebno uzeti u obzir u dugoročnoj perspektivi povezani su sa stvaranjem dodatnih radnih mjesta. To znači organizirati posao administratora sustava, dizajnera tečaja i predavača. U slučaju manjih tvrtki ili tvrtki s ograničenim proračunom za educiranje, takvo se rješenje može činiti manje atraktivnim od tradicionalnog obrazovanja. Međutim, postoji još jedno rješenje. Umjesto uvođenja sustava obuke u organizaciju, tvrtka može iskoristiti već gotova rješenja te platiti platformu za e-učenje za pristup zaposleniku. Tvrtka ne samo da smanjuje troškove implementacije i održavanja vlastite infrastrukture, već omogućuje korištenje pune funkcionalnosti platforme za učenje. Među troškovima obrazovanja zaposlenika koji se moraju platiti postoje i troškovi kupnje odgovarajuće obuke ili stvaranja obuke koja bi udovoljila potrebama tvrtke (Woźniak-Zapór, 2013.).

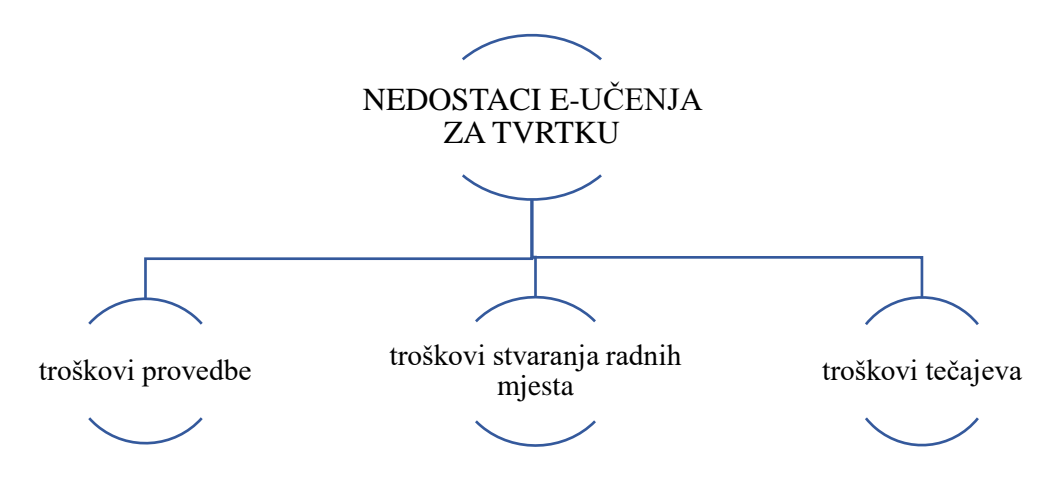

*Slika 5. Nedostaci e-učenja s gledišta tvrtke (prilagođeno iz (Woźniak-Zapór, 2013.))*

3.1.1. Modeli i strategije razvoja e-učenja u poslovnim organizacijama

<span id="page-20-0"></span>Prema (Emilova, 2016.) modeli i strategije su sljedeći:

1) Suradničko učenje uz potporu usluga u oblaku

Potrebno je posebno okruženje za realizaciju kolaborativnog e-učenja koje se može učinkovito i djelotvorno podržati tehnologijama usluga u oblaku. Tehnologija olakšava i stimulira predavače – instruktore u dva smjera. Prvi – usmjeriti pažnju i napore na polaznike, umjesto na sadržaje; i drugi – usmjeriti se na suradnju unutar grupe, umjesto na odvojene pojedince.

Pozitivni učinci usluga u oblaku na suradničko učenje događaju se u nekoliko pravaca:

#### • **Stvaranje okruženja za e-učenje**

Podržava se i potiče polaznike da u suradnji stvore okruženje za online učenje. Učenici mogu koristiti besplatne platforme (engl. *Platform as a Service*, PaaS) i softver (engl. *Software as a Service*, SaaS) koji pružaju pružatelji usluga u oblaku i na temelju toga mogu razviti internetske platforme za suradnju i bogato okruženje s resursima i zajednički rad. Praksa pokazuje da razvoj takvih platformi ne zahtijeva pisanje koda, već je ograničen na pojednostavljeno uređivanje u Windowsima.

#### • **Učinkovita integracija obrazovne mreže**

Korištenje infrastrukture kao usluge (engl. *Infrastructure as a Service*, IaaS) pruža korisnicima pristup velikim računalnim klasterima velikih brzina, uređajima za masovno pohranjivanje podataka prometom velike brzine. Ti resursi podržavaju pružanje bogatog obrazovnog sadržaja, kao i brzo i praktično pretraživanje resursa za učenje. Usluge pružaju alate za pretraživanje blogova, pretraživanje slika, web pretraživanje, pretraživanje knjiga, traženje obrazovnih ustanova, traženje koda, personalizirano pretraživanje, akademsku pretragu, SMS pretragu i sl. Ovi alati pomažu u poboljšanju učinkovitosti zajedničkog učenja.

#### • **Učinkoviti načini suradnje**

Pristup uslugama u oblaku kroz širok izbor uređaja, točnije pametnih telefona, PDA-a, netbooka i drugih, oslobađa polaznike od ovisnosti o prostoru.

#### • **Ekvivalentne uloge predavača i polaznika**

Obje strane mogu pokrenuti i organizirati suradničke aktivnosti učenja.

#### • **Mogućnost ispravne i nepristrane procjene**

Zajedničko učenje u oblaku pruža priliku za pohranu mrežnih zapisa svakog profila učenika i pohranjivanje ocjena u procesu učenja. Također postoji mogućnost procjene među predavačima i učenicima, među grupama, itd.

#### 2) Model ekosustava e-učenja u oblaku

Prema tehnološkoj, kadrovskoj i financijskoj sposobnosti organizacija te uzimajući u obzir posebne uvjete, organizacije mogu koristiti usluge oblaka za potrebe ekosustava e-učenja u sljedeća tri smjera:

#### • **Platforma kao usluga** (PaaS)

PaaS je kategorija usluga u oblaku koja pruža platformu koja omogućuje kupcima razvoj, pokretanje i upravljanje aplikacijama bez složenosti izgradnje i održavanja infrastrukture. Korisnici ove usluge su programeri softvera u ekosustavu, a usluga im omogućuje korištenje alata za razvoj, automatizirano upravljanje uslugama i korištenje globalno dostupnih podatkovnih centara. Dakle, programeri mogu na vlastitim sustavima koristiti Visual Studio ili C#, a Microsoftova platforma za oblak može pružiti alate Windows Azure, Windows Azure AppFabric i SQL Azure kao uslugu.

#### • **Infrastruktura kao usluga** (IaaS)

IaaS su internetske usluge koje pružaju API<sup>3</sup> (engl. *Application Programming Interface*) visoke razine koji se koriste za uklanjanje različitih detalja niske razine temeljne mrežne infrastrukture. Primjer takvih usluga su razvoj i uporaba ekosustava e-učenja na infrastrukturi dobavljača, korištenje prostora za pohranu podataka, itd. Korisnici ove usluge su IT stručnjaci koji održavaju ekosustav. Uporaba ove usluge poboljšava produktivnost i povećava operativnu učinkovitost smanjujući početne kapitalne troškove.

#### • **Softver kao usluga** (SaaS)

Koristi ekosustav e-učenja koji pruža pružatelj usluga. Korisnici ove usluge su svi polaznici i drugi sudionici ekosustava. Zahvaljujući ovoj usluzi, oni ne gube vrijeme i novac da bi prevladali operativne prepreke, već se fokusiraju na svoje glavne aktivnosti i proces učenja.

Novi sustavi e-učenja postaju ključni alat za upravljanje poslovnim strategijama upravljanja ljudskim resursima, za poboljšanje učinkovitosti procesa za profesionalni razvoj osoblja i za razvoj korporacijskog znanja. Zahvaljujući konceptima poput ekosustava e-učenja, suradničkog učenja, cjeloživotnog učenja, sveprisutnog učenja, itd., kao i tehnologijama poput Web 2.0 alata, mobilnih tehnologija i usluga u oblaku, tradicionalni se sustavi učenja prilagođavaju modernim zahtjevima za poslovno okruženje. Kao rezultat toga, organizacije postižu visoku učinkovitost, razvijaju produktivnost radne snage i stvaraju pozitivne elemente poput novih znanja, kolektivne inteligencije, itd. (Emilova, 2016.).

#### <span id="page-22-0"></span>3.2. Načela za poboljšanje učinkovitosti e-učenja

Prema (Clark & Mayer, 2003.) postoji nekoliko načela za koje se pokazalo da mogu poboljšati učinkovitost e-učenja u organizaciji. Clarkova i Mayerova načela (slika 6) pokrivaju različite aspekte oblikovanja e-učenja i temelje se na načelima teorije kognitivnog učenja te su dobro utemeljena na teorijskim i istraživačkim spoznajama.

<sup>&</sup>lt;sup>3</sup> Sučelje ili protokol komunikacije između različitih dijelova računalnog programa koji je namijenjen pojednostavljivanju implementacije i održavanju softvera.

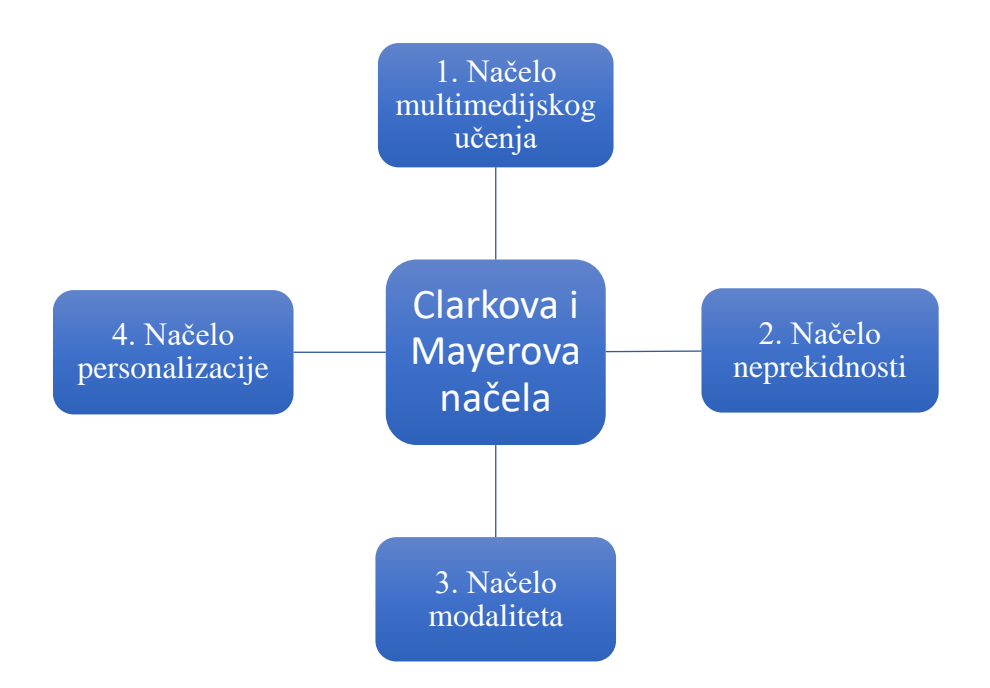

*Slika 6. Clarkova i Mayerova načela*

U daljnjem tekstu izneseni su kratki opisi četiri Clarkova i Mayerova načela e-učenja i nekoliko rezultata koji se koriste u prilog tim načelima.

- ➢ Prvo načelo je **načelo multimedijskog učenja** koje govori kako se grafika i tekst trebaju koristiti u e-učenju, a ne samo tekst. Clark i Mayer predložili su da kada se tekst kombinira s relevantnom grafikom, odnosno grafikom koja pruža daljnje objašnjenje materijala, a ne grafikom namijenjenoj samo estetskoj vrijednosti, postavlja se temelj za studente da se uključe u dublju i aktivniju obradu materijala za učenje jer moraju mentalno konstruirati odnose između pisanog teksta i slikovnih ilustracija. Nekoliko studija koje su proveli podržava uporabu teksta i grafike u objašnjavanju pojmova. Konkretno, ove su studije otkrile da su studenti, uz tekst i slike u opisima mehaničkih i znanstvenih procesa postigli značajno bolje rezultate na testu od studenata koji su imali samo tekst.
- ➢ Drugo načelo je **načelo neprekidnosti** koje govori o tome da, kada se tekst koristi za objašnjenje grafike ili obratno, tekst i grafika trebaju biti postavljeni jedan pored drugog. Bojanje grafike i teksta omogućuje polaznicima da se usredotoče na instruktivni materijal, a ne na pokušaj uspoređivanja raznih skupina slika s tekstom. Iako se ovo načelo čini pomalo očiglednim, kod dizajniranja sustava za e-učenje često se

zanemaruje. Naročito se ovo načelo često krši kada su slike i tkest fizički razdvojeni prilikom pomicanja po ekranu.

- ➢ Prema trećem načelu, **načelu modaliteta**<sup>4</sup> audio tehnologiju treba koristiti za prezentiranje informacija umjesto teksta na zaslonu. Razlog tome je taj što će vjerojatno studenti biti preplavljeni vizualnim informacijama kada im se tijekom učenja daju samo tekst, grafikoni, ilustracije i figure. Budući da kognitivna teorija učenja kaže da se ljudska vizualna i auditorna obrada podataka odvija u dva odvojena kanala, vjerojatno je da će učenici usvajati i integrirati veće količine informacija kada je materijal predstavljen i zvukom i tekstom. Međutim, to ne znači da bi program trebao sadržavati audio zapis teksta koji se istovremeno prikazuje na ekranu. Uključivanje audio verzije samo će dodati kognitivno opterećenje studenta. Umjesto toga, zvučni snimak trebao bi zamijeniti tekst na zaslonu, omogućujući podjelu materijala između dva načina.
- ➢ Posljednje, odnosno četvrto načelo je **načelo personalizacije**. Clark i Mayer preporučuju da se tekst programa e-učenja napiše u 1. i 2. licu i da se studentima omogući pristup zaslonskim virtualnim predavačima (tj. likovima koji polaznicima pružaju smjernice i upute). Svrha ovog načela personalizacije je potaknuti učenika da računalo vidi kao partnera u razgovoru, a ne kao stroj za pružanje informacija. Pri tome je vjerojatno da će polaznici uložiti više napora da nauče sadržaj koji im je predočen.

<sup>4</sup> Načelo modaliteta glasi: Učenje će se olakšati ako je tekstualna informacija, umjesto vizualno, prikazana u auditivnom obliku i popraćena ostalim vizualnim informacijama kao što su graf, dijagram, animacija i sl.

## <span id="page-25-0"></span>4. Sustavi za e-učenje

Tehnologije su doživjele značajne promjene u posljednjih nekoliko desetljeća i prošle su mnoge razvojne faze i pristupe. Sustavi za učenje su se mijenjali od ranih sustava za učenje temeljenih na računalima s višekorisničkim operacijskim sustavima, potom programskih sustava na mikroračunalima građenih za različite računalne platforme, računalnih sustava za obuku (engl. *Computer Based Training Systems*), inteligentnih sustava za podučavanje (engl. *Intelligent Tutoring Systems*), pa sve do sustava za upravljanje učenjem (engl. *Learning Management Systems*) i web temeljenih sustava (engl. *Web-based system*).

Poboljšanja u raspoloživosti pristupa i brzini pristupa Internetu, kao i računalna moć platformi osobnih računala dramatično je povećala mogućnosti suradničkog rada i ostalih metoda za e-učenje. Posljedica takvog stanja je razvoj različitih proizvoda i nastajanja niza novih tvrtki. Novi proizvodi neprestano izlaze na tržište te u kombinaciji s postojećim ostvaruju nove funkcionalnosti. Sve to predstavlja izazov za stvaranje potpuno novog okruženja učenja. Pojava paradigme e-učenja ne znači da postojeću programsku podršku treba staviti van upotrebe. Naprotiv, postojeće primjene, kao što su administriranje učenika, ljudski resursi i upravljanje knjižnicama predstavljaju kritične komponente okruženja e-učenja. Pravi izazov je sve te postojeće primjene integrirati u sustav za e-učenje kao njegove usluge (Chitra & Raj, 2018.).

Glavni cilj sustava za e-učenje je kvalitetna isporuka obrazovnih sadržaja učeniku, a glavni način vrednovanja sustava za e-učenje je ispitivanje uče li učenici učinkovito uz pomoć takvog sustava.

Sustav za e-učenje se gradi u skladu s tehnologijom za isporuku obrazovnih sadržaja. Uz specifičnosti asinkronih i sinkronih učenja navedenih u drugom poglavlju, sustavi za eučenje se također mogu podijeliti na asinkrone i sinkrone sustave e-učenja.

Oblikovanje obrazovnih sadržaja, infrastruktura koja pomaže u oblikovanju, pohrani, pristupu i dostavi obrazovnih sadržaja te mehanizmi za upravljanje procesom učenja su tri globalne funkcionalnosti sustava za e-učenje. Imajući u vidu navedene funkcionalnosti u strukturi sustava za e-učenje, predlažu se sljedeće komponente (Fritsche & Salas, 2005.):

#### • **Komponenta računalne komunikacije**

Računalna komunikacija na globalnoj razini može se odvijati putem foruma za diskusiju (engl. *discussion forums*), sustava za razmjenu e-pošte (engl. *e-mail messaging systems*) i sobe za razgovor (engl. *chat rooms*). Ova komponenta omogućava učitelju i učeniku međusobno komuniciranje, privatno i javno.

#### • **Komponenta upravljanja tečajevima**

U tradicionalnoj nastavi ova komponenta predstavlja nadzor i postignuće učenika. U okruženju elektroničkog učenja potrebno je pružiti podršku sudionicima u ovom procesu, prije svega učiteljima i učenicima, ali isto tako i drugima iz obrazovnog sustava ili obrazovne ustanove.

#### • **Komponenta mjerenja postignuća**

Provjera znanja učenika obično se obavlja putem kvizova uz mogućnost da se rezultat prikaže odmah po završetku rješavanja. Rezultat obično uključuje broj postignutih bodova i pisani komentar. Pitanja u kvizu postavljaju se nasumično i u načelu se sastoje od pitanja s odgovorom da ili ne, odgovor s višestrukim odabirom, ispunjavanje jedne ili više nedostajućih riječi u zadanom tekstu, itd.

#### • **Navigacijski alati**

Alati za navigaciju unutar određenog obrazovnog sadržaja. Uz pomoć ovih navigacijskih alata moguće je organizirati obrazovne sadržaje u WWW prostoru u obliku sadržajnih modula i lekcija. Obrazovni sadržaji u kombinaciji s navigacijskim alatom omogućuju učenicima da vide cjelokupnu strukturu i sve detalje koje im je učitelj predstavio.

#### • **Autorski alati**

Predstavljaju okruženje za oblikovanje obrazovnih sadržaja i kvizova, stvaranje diskusijskih foruma za sudionike e-učenja, i sl. Međutim, nemaju svi sustavi za e-učenje autorske alate te se po tome međusobno razlikuju.

#### <span id="page-26-0"></span>4.1. Arhitektura sustava za e-učenje

Arhitektura sustava za e-učenje je već danas u značajnoj mjeri određena. Sustavi se oblikuju na temelju troslojne arhitekture (slika 7) s podatkovnim slojem (engl. *Data Tier*), slojem aplikacijske logike (engl. *Application Tier*) i slojem korisničkog sučelja (engl. *User Interface Tier*). Detaljnije će se opisati prva i druga razina normi, odnosno podatkovni sloj i sloj aplikacijske logike.

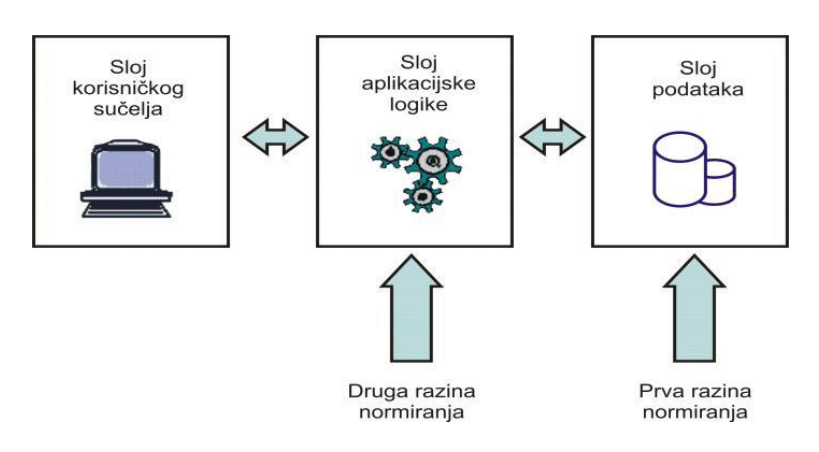

*Slika 7. Troslojna arhitektura i razine normi ( (Hung & Nichani, 2001.) u (Stankov, 2009.))*

#### 4.1.1. Podatkovni sloj

<span id="page-27-0"></span>Norme u podatkovnom sloju mogu se promatrati kao zajednička specifikacija koju moraju koristiti različiti dobavljači koji proizvode objekte učenja unutar programskih sustava za podršku učenju.

Na prvoj razini normiranja definirane su sljedeće specifikacije:

- ➢ **Organizacija obrazovnih sadržaja** Obrazovni resurs (engl. *educational resource*) je entitet koji se koristi ili se na njega poziva u procesu učenja (primjerice knjige, multimedijski sadržaji, alati, programske aplikacije i sl..). Pojava velikog broja obrazovnih resursa dovela je do potrebe za metapodacima.
- ➢ **Metapodaci objekata učenja** Metapodaci su podaci o podacima. Trenutno su jedni od najproduktivnijih područja u procesu normiranja obrazovnih sadržaja te sadrže opise, svojstva i informacije o objektima učenja kako bi se olakšalo njihovo upravljanje i uporaba.
- ➢ **Profil i zapis informacija** CBT<sup>5</sup> (engl. *Computer-based training*) sustavi bi trebali upravljati informacijama o svojim učenicima. Informacije se dijele na tri različite kategorije: osobni podaci (adresa, telefonski broj), podaci o računalu (operacijski sustav, konfiguracija radne površine, mreža) i podaci o obrazovanju (završeni tečajevi, ocjene) (Stankov, 2009.).

<sup>5</sup> Sustavi za rad uz pomoć računala.

#### 4.1.2. Sloj aplikacijske logike

<span id="page-28-0"></span>U sloju aplikacijske logike se definira očekivano ponašanje komponenata. Danas je još uvijek mali broj institucija koje imaju razvijenu arhitekturu sa zajedničkim komponentama koje bi osigurale generičko okruženje u sustavima za e-učenje.

Na drugoj razini normiranja identificirane su sljedeće tri kategorije sustava za e-učenje:

- ➢ **Sustavi za isporuku obrazovnih sadržaja** (engl. *Educational Delivery Systems*) su programski paketi koji olakšavaju isporuku obrazovnih sadržaja ili podržavaju pristup Internetu.
- ➢ **Sustavi nastave temeljene na računalu** (engl. *Computer-Managed Instruction*, CMI) su programski paketi koji uključuju isporuku obrazovnih sadržaja i pružaju alate za mjerenje rezultata i izvještavanje o napretku.
- ➢ **Sustavi za upravljanje učenjem** (LMS) su programski paketi koji pružaju pregled cjelokupnog aktivnog rada korisnika u nizu tečajeva. LMS se odnosi na cijeli proces učenja, suradnje, lociranja obrazovnih resursa, itd. (Stankov, 2009.).

#### <span id="page-28-1"></span>4.2. Konfiguracija sustava za e-učenje

U fokusu ovog rada su sustavi za upravljanje učenjem (LMS) i sustavi za upravljanje sadržajem i učenjem (engl. *Learnig Content Management Systems*, LCMS). Prema (Stankov, 2009.) analiziraju se autorski alati za oblikovanje i prikupljanje obrazovnih sadržaja te komponente navedenih sustava. Ono što je zajedničko za LMS i LCMS sustave je da su to web temeljeni sustavi za potporu procesu učenja tijekom stjecanja znanja i vještina učenika.

Sustav za upravljanje učenjem je softver koji na globalnoj razini omogućava potpunu administraciju procesa učenja i podučavanja. LMS nudi katalog tečajeva, obavlja registraciju studenata, prikazuje podatke o studentima i izvještaje o završenim tečajevima. LMS je obično dizajniran tako da može upravljati tečajevima različitih izdavača i pružatelja usluga (engl. *providers*).

LMS obično u svoju konfiguraciju ne uključuje autorske alate, već fokus stavlja na upravljanje tečajevima koji su oblikovani na drugim izvorima. LMS je definiran kao operacijski sustav za sustav e-učenja kako bi doprinio automatizaciji administrativnih postupaka u procesu učenja poput upravljanja planom tečajeva, isporuke obrazovnog sadržaja učenja, registracije studenata, komunikacije između nastavnika i studenata, itd.

Tek će sljedeća generacija LMS-a uključivati autorske alate, integrirane obrazovne sadržaje, učenje prilagođeno individualnim potrebama studenata (engl. *adaptive learning*), kao i inteligentne sustave za podučavanje.

Osnovne karakteristike sustava za upravljanje učenjem (LMS) su:

- LMS sustav nema mogućnost za stvaranje obrazovnih sadržaja.
- Višekratna uporaba moguća je na razini cijelog predmeta (jedan se predmet može dostaviti većem broju studenata s mogućnošću ocjenjivanja i praćenja postignuća).
- Kreatori LMS sustava obično nude i dodatne alate za stvaranje obrazovnih sadržaja ili surađuju s dobavljačima koji nude već gotova rješenja.

Na slici 8 vidljivo je da je tečaj u potpunosti ponovno upotrebljiv. Jedan tečaj i njegovi sadržaji dostavljaju se većem broju studenata.

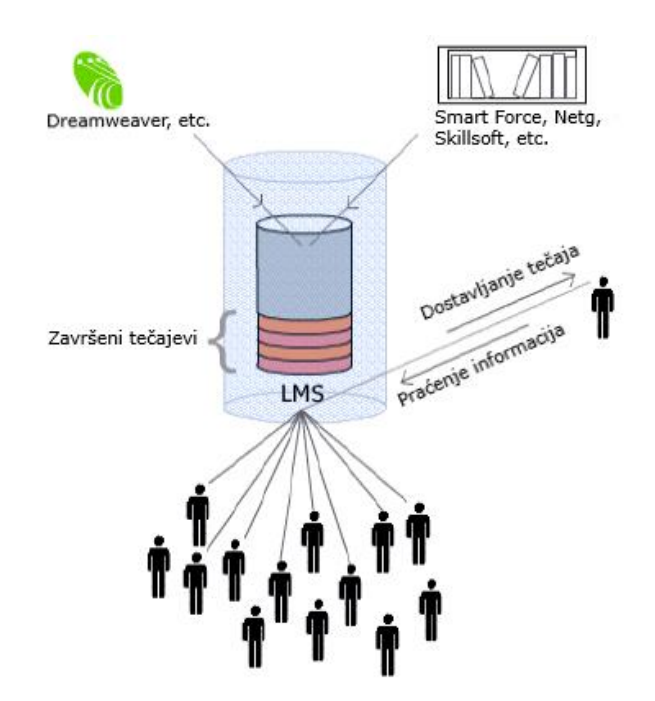

*Slika 8. Sustav za upravljanje učenjem - LMS ( (Hung & Nichani, 2001.); prilagođeno iz (Stankov, 2009.))*

Sustav za upravljanje sadržajem i učenjem (LCMS) omogućava upravljanje dizajnom, spremanjem, upotrebom i ponovnom upotrebom sadržaja za učenje. Sadržaj učenja strukturiran je na način da formira granule znanja koje nazivaju objektima učenja.

Struktura LCMS sustava može se promatrati i kao nadogradnja strukture LMS sustava kojoj se dodaje sustav za upravljanje sadržajem (engl. *Content Management System*, CMS) ili objekti učenja za višekratnu uporabu (engl. *Reusable Learning Objects*, RLO), gdje važi:

#### $LCMS = LMS + CMS (RLO)$

U vezi s navedenim, postoje neke bitne razlike kod CMS sustava. Jedna od razlika je da je tečaj podijeljen na manje jedinice, zatim višekratna uporaba moguća je na razini komponenata, što znači da se jedna komponenta može koristiti za više tečajeva i dostaviti većem broju studenata. U domeni učenja sadržajna komponenta naziva se objekt učenja za višekratnu uporabu (RLO).

Izraz CMS najčešće se koristi u izdavačkoj industriji. Njihov je cilj jednostavno oblikovati i upravljati mrežnim sadržajem (članci, izvješća, slike i sl.). U CMS sustavu članak se u cijelosti sastoji od niza granula znanja koje se nazivaju komponente sadržaja (engl. *content components*). Na slici 9 se može vidjeti da je najmanja jedinica informacija komponenta sadržaja. Stoga je višekratna uporaba na ovoj razini komponente zajamčena. Ista komponenta može se naći u brojnim člancima i mogu je čitati brojni čitatelji. Ako se dovede u vezu s učenjem, tada se govori o objektima učenja za višekratnu upotrebu (RLO) koji se sadržajno mogu prikazati u različitim područjima znanja i dostaviti različitim studentima.

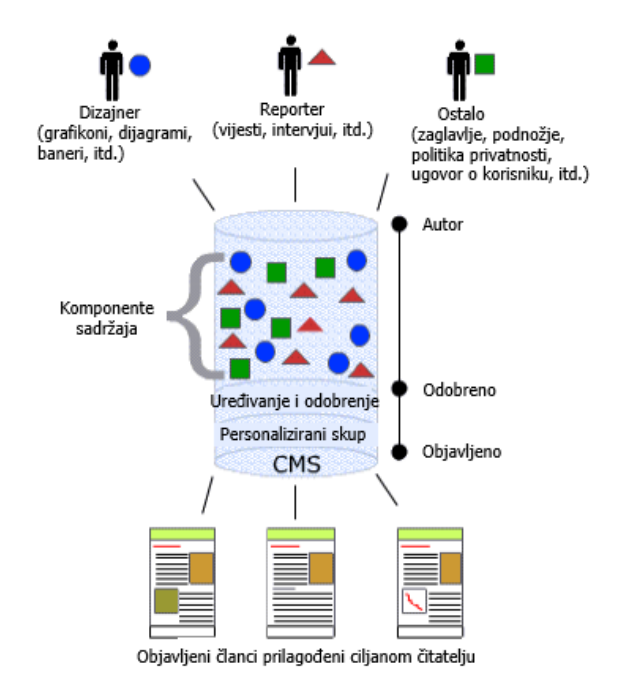

*Slika 9. Sustav za upravljanje sadržajem - CMS ( (Hung & Nichani, 2001.); prilagođeno iz (Stankov, 2009.))*

LCMS sustav (slika 10) povezuje administrativnu i upravljačku dimenziju tradicionalnog LMS-a sa sposobnošću stvaranja obrazovnog sadržaja i njegove individualizacije koje pruža CMS s navedenim značajkama:

- Raspolaže s knjižnicom objekta učenja za višekratnu uporabu.
- Jedan objekt učenja za višekratnu uporabu može biti prikazan u više tečajeva i može se dostaviti većem broju studenata.

LCMS je okruženje za više korisnika namijenjeno dizajniranju, spremanju, isporuci obrazovnih sadržaja iz jednog središnjeg spremišta objekta učenja, višekratnoj uporabi, itd. Funkcionalnosti LCMS sustava su alati za prikupljanje sadržaja, autorski alati za oblikovanje sadržaja i podršku registraciji, zatim spremanje i pretraživanje objekata učenja, sustav za isporuku sadržaja koji omogućuje lociranje, pretraživanje i isporuku onih objekata učenja koji će se koristiti u obrazovnim sadržajima te metapodaci koji omogućavaju spremište sadržaja objekata učenja.

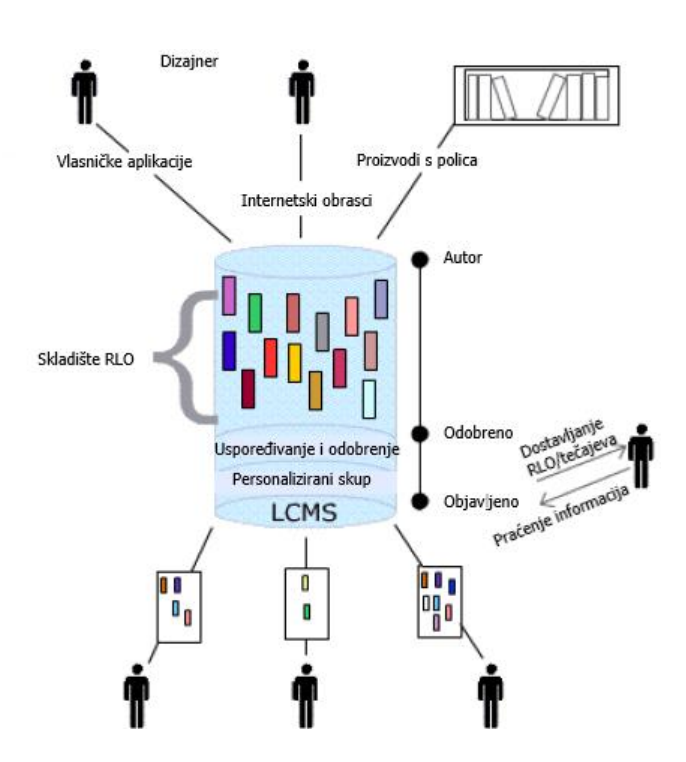

*Slika 10. Sustav za upravljanje sadržajem i učenjem - LCMS ( (Hung & Nichani, 2001.); prilagođeno iz (Stankov, 2009.))*

#### <span id="page-32-0"></span>4.3. Objekti učenja za višekratnu uporabu

Unatoč brojnim definicijama objekata učenja za višekratnu uporabu (RLO), suština u primjeni modela je u objektno orijentiranom shvaćanju "svijeta" učenja. Kao što je vidljivo na slici 11 i objekti učenja su, poput LEGO kockica, komponente za višekratnu uporabu, tj. granule znanja koje se ne koriste za izgradnju dvoraca iz dječje mašte, već za nadopunu i stjecanje znanja.

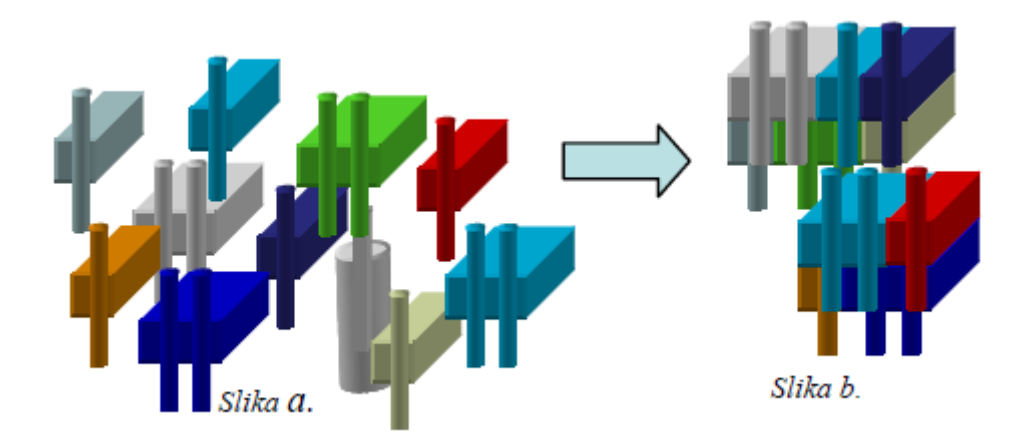

*Slika 11. Objekti učenja za višekratnu uporabu - RLO (slika a.) i sadržaji strukturirani prema objektima učenja (slika b.) (preuzeto iz (Stankov, 2009.))*

Kako se spominje u (Stankov, 2009.) IEEE-ov Odbor za standarde tehnologije učenja (engl. The Learning Technology Standards Committiee, LTSC<sup>6</sup>) definirao je objekt učenja na sljedeći način: "Objekt učenja je digitalni ili nedigitalni entitet, koji se može upotrijebiti, ponovno upotrijebiti ili pozivati prilikom oblikovanja obrazovnog sadržaja. ".

Ministarstvo obrane SAD-a i Ured za znanost i tehnologiju Bijele kuće, krajem 1997. godine pokrenuli su inicijativu pod nazivom *Advanced Distributed Learning* (ADL), što u prijevodu znači Napredno distribuirano učenje. Cilj je bio poboljšati upotrebu informacijskokomunikacijske tehnologije u učenju, i predložiti SCORM referentni model za normiranje elemenata strukture obrazovnih sadržaja u sustavima e-učenja. SCORM referentni model

<sup>6</sup> Odbor specijaliziran za područje učenja uz pomoć računala koji se bavi sakupljanjem preporuka i prijedloga ostalih institucija i projekata vezanih za proces standardizacije učenja. Prvi prijedlog LTSC-a se odnosi na arhitekturu, metapodatke, CBT sustave i SCORM referentni model.

strukturu obrazovnog sadržaja temelji na objektu učenja, tzv. objektu djeljivog sadržaja (engl. *Sharable Content Object*, SCO) sa sljedećim karakteristikama:

- **Višekratna uporaba** (engl. *reusability*) znači da je sadržaj neovisan o kontekstu učenja i može se koristiti u mnogim situacijama.
- **Pristupačnost** (engl. *accessibility*) podrazumijeva da se nastavnim komponentama može pristupati s jednog udaljenog mjesta te ih isporučivati na mnoga druga mjesta.
- **Trajnost** (engl. *durability*) podrazumijeva stalnu uporabu nastavnih komponenti bez potrebe za preoblikovanjem ili ponovnim kodiranjem u slučaju promjene tehnologije.
- **Interoperabilnost<sup>7</sup>** (engl. *interoperability*) podrazumijeva da se nastavne komponente razvijene na jednom mjestu upotrebljavaju i na drugom mjestu bez obzira na platformu i pripadne programske alate.

## <span id="page-33-0"></span>4.4. Poslovne platforme

U ovom poglavlju će se razmotriti nezamjenjiva komponenta e-učenja – platforma za e-učenje, ili drugim riječima, softver koji pruža tehničku infrastrukturu na kojoj se mogu odvijati aktivnosti e-učenja. Međutim, ne postoji općenito prihvaćena definicija onoga što je platforma za e-učenje zapravo.

Kako bi pobliže opisali što je platforma za e-učenje (slika 12), moglo bi se reći da je to integrirani skup interaktivnih mrežnih usluga koji pruža nastavnicima, učenicima, zaposlenicima i drugima koji su uključeni u proces obrazovanja, alate i resurse za podršku i poboljšanje pružanja i upravljanja obrazovanjem.

Danas postoji jako puno platformi za e-učenje, bilo da se radi o školskom obrazovanju ili obrazovanju zaposlenika. Svaka platforma je jedinstvena, neka sadrži više alata, neka manje, neke su više orijentirane za izradu tečaja (LMS sustavi), dok neke služe samo za učenje (CMS sustavi).

<sup>7</sup> Sposobnost informacijskih i komunikacijskih sustava i procesa da podrže i omoguće protok podataka i informacija.

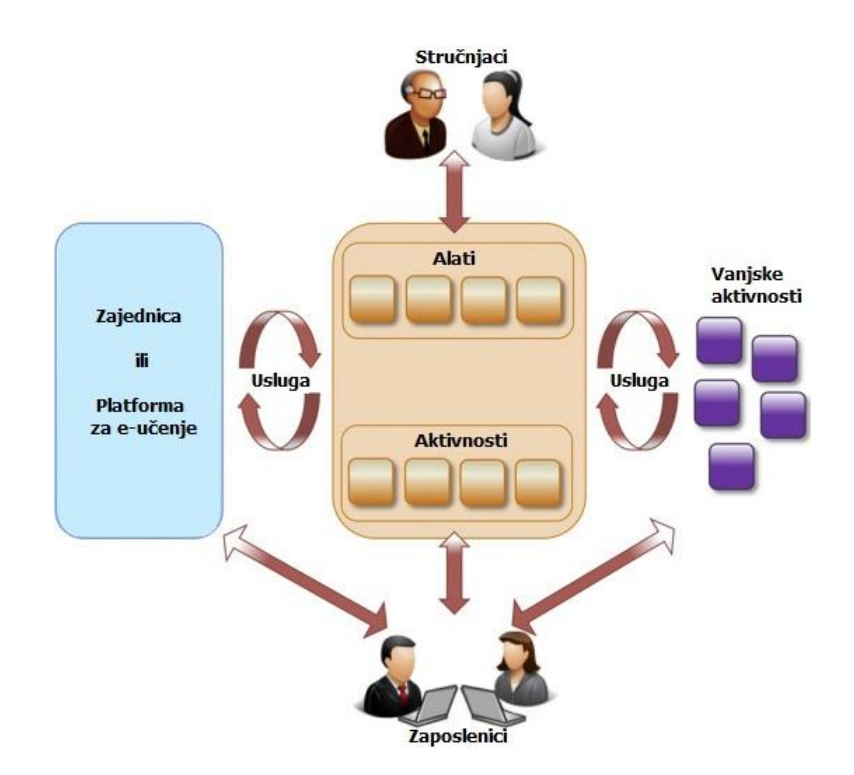

*Slika 12. Poslovna platforma za e-učenje (prilagođeno iz (Llorens-Largo & Molina-Carmona, 2016.))*

U ovom radu bit će opisane tri platforme za e-učenje koje se koriste u poslovanju, od kojih su dvije LMS, a jedna je CMS. Iz tog razloga će se u ovom poglavlju opisati i usporediti dvije poslovne platforme Skillsoft i Mindflash, dok će se u petom poglavlju detaljnije opisati platforma UiPath Academy koja se konkretno koristi u poslovanju INA-e.

#### 4.4.1. Skillsoft

<span id="page-34-0"></span>Skillsoft je svjetski lider u korporativnom učenju, pružajući privlačan sadržaj koji utječe na poslovanje modernih poduzeća. Skillsoft je izgrađen kako bi osigurao da radna snaga ostane efikasna, produktivna, konkurentna i usklađena s promjenom poslovnih zahtjeva i industrijskim standardima u ovom digitalnom dobu. Skillsoft ima alate i značajke koje pomažu tvrtkama da budu u korak s učinkovitim usavršavanjem poslovnih vještina.

Skillsoft (slika 13) platforma pruža visoko učinkovita rješenja za učenje zaposlenika u poslovnim organizacijama. Ova rješenja uključuju poslovne vještine, informatičke vještine, obuku za digitalne vještine, obuku za certificiranje te obuku o usklađenosti. Skillsoft stoji iza obuke i razvoja tisuća profesija koje rade za razne industrije i korporacije, a klijenti su među

65% grupacije Fortune 500<sup>8</sup>. Skillsoft se temelji na uslugama u oblaku, stoga korisnici mogu pristupiti sustavu i njegovom sadržaju bilo kada i bilo gdje. Ova LMS platforma nudi više od 165.000 zanimljivih i učinkovitih tečajeva, videozapisa i knjiga koje su koristile tvrtke i organizacije u 160 zemalja.

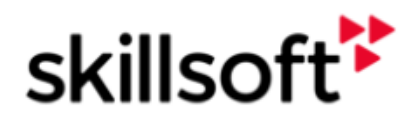

*Slika 13. Logo Skillsoft*

Omogućavajući tvrtkama i organizacijama tisuće tečajeva, videozapisa, knjiga, profesionalnog mentorstva i sadržaja usklađenog sa certifikatom, zaposlenici imaju pristup višestrukim resursima koji pomažu u njihovom kontinuiranom učenju i razvoju. Od višedimenzionalnog mikro učenja do bogatog osposobljavanja za certificiranje, Skillsoft ima sve što je potrebno kako bi se osiguralo da su zaposlenici opremljeni vještinama koje su im potrebne za izvršavanje zadataka na optimalnoj razini i daljnji razvoj kako njihova karijera napreduje.

Digitalne vještine sada su potrebne na radnom mjestu, a Skillsoft pruža sveobuhvatnu obuku digitalnih vještina kako bi zaposlenici postali pokretači digitalne transformacije. Digitalni alati neophodni za modernu radnu snagu uključuju Adobe Creative Cloud (slika 14), aplikacije za društvene mreže, Microsoft Office i G Suite (slika 15). Skillsoft osposobljava korisnike da s tim alatima postanu stručni i kompetentni u svrhu produktivnosti i učinkovitosti. Za korisnike koji imaju potencijal postati voditelji i pokretači, Skillsoft nudi obuku u liderstvu, poslovnu obuku u poslovanju, obuku u menadžmentu i sl. (Skillsoft).

<sup>8</sup> Fortune 500 je godišnji popis sastavljen i objavljen u časopisu Fortune koji navodi 500 najvećih korporacija SAD-a po ukupnom prihodu u fiskalnoj godini.
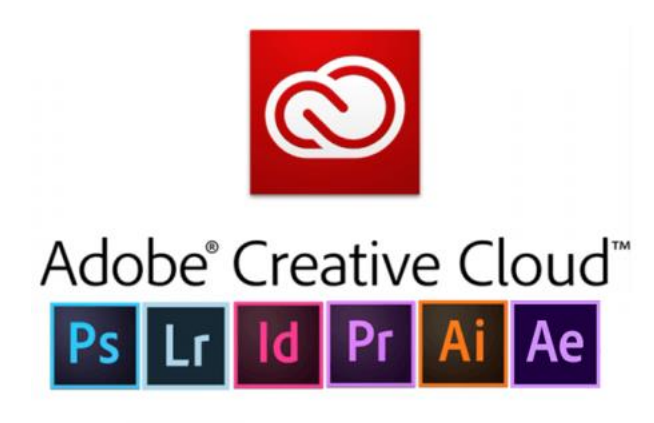

*Slika 14. Adobe Creative Cloud (preuzeto iz (SURFspot))*

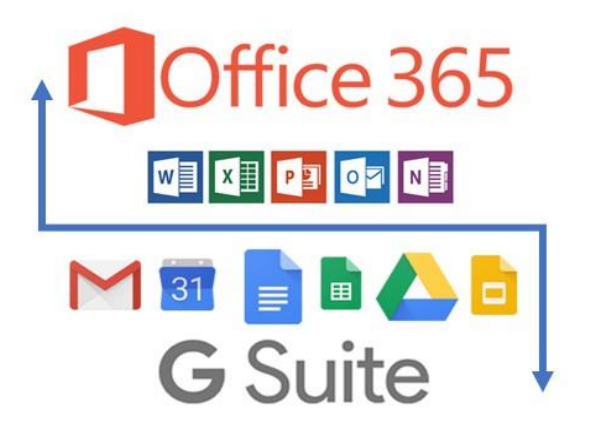

*Slika 15. Microsoft Office i G Suite (preuzeto iz (Turbotek))*

Izgled web stranice Skillsofta prikazan je na slici 16:

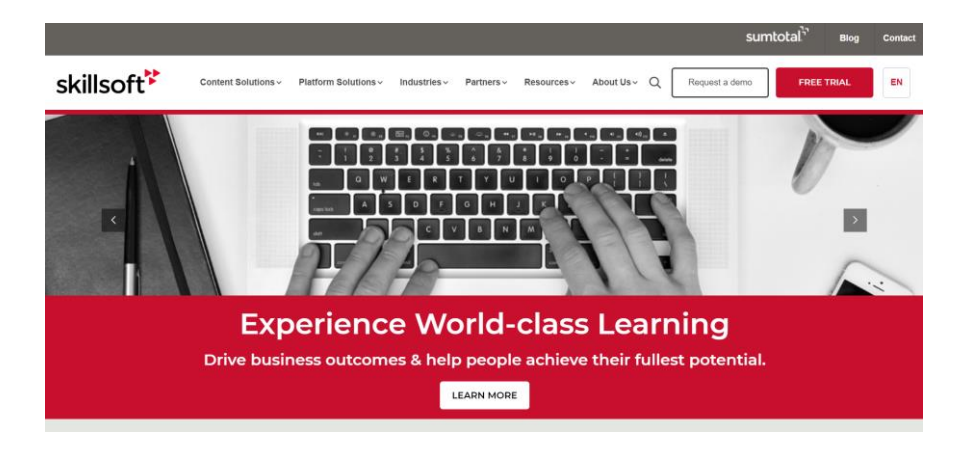

*Slika 16. Izgled web stranice Skillsoft-a 9*

## 4.4.2. Mindflash

Mindflash (slika 17) je sustav za upravljanje učenjem (LMS) temeljen na oblaku koji pojednostavljuje procese obrazovanja zaposlenika u tvrtkama te im omogućuje mjerenje njihovih godišnjih troškova za obuku. Ovo popularno internetsko rješenje široko se koristi za obuku zaposlenika i kupaca. Mindflash nudi moderan mrežni sustav za upravljanje učenjem koji pomaže tvrtkama da bolje osposobe zaposlenike, kupce i suradnike. Ova platforma povezuje korisnike s informacijama koje su im potrebne za bolje poslovanje, bez obzira gdje se

<sup>9</sup> <https://www.skillsoft.com/>

nalazili. Poslovnim liderima se pruža podrška kako bi svojim kupcima, izvođačima i drugim ključnim partnerima omogućili uspjeh.

# **Mindflash**

*Slika 17. Logo Mindflash* 

Mindflash je jednostavan, ali robustan, a njegova funkcionalnost temeljena na oblaku pomaže u lakoći pohađati tečajeve bilo gdje uz pristup internetu. Pomoću Mindflash-a korisnici mogu, osim učenja, i samostalno kreirati tečajeve, dodavati kvizove i pratiti rezultate. Mogu prenijeti PowerPoint, Word, PDF, SCORM ili video datoteke i stvoriti internetske tečajeve.

Cilj Mindflasha je pružiti jednostavnu, dostupnu i učinkovitu internetsku obuku što većem broju polaznika.

U Mindflash-u korisnici mogu upravljati i programima obuke velikih razmjera tako što ih grupiraju u kategorije. Sustav pruža alate za izvještavanje i može generirati izvještaje po grupama ili tečajevima (Mindflash, Mindflash).

Izgled web stranice Mindflasha prikazan je na slici 18:

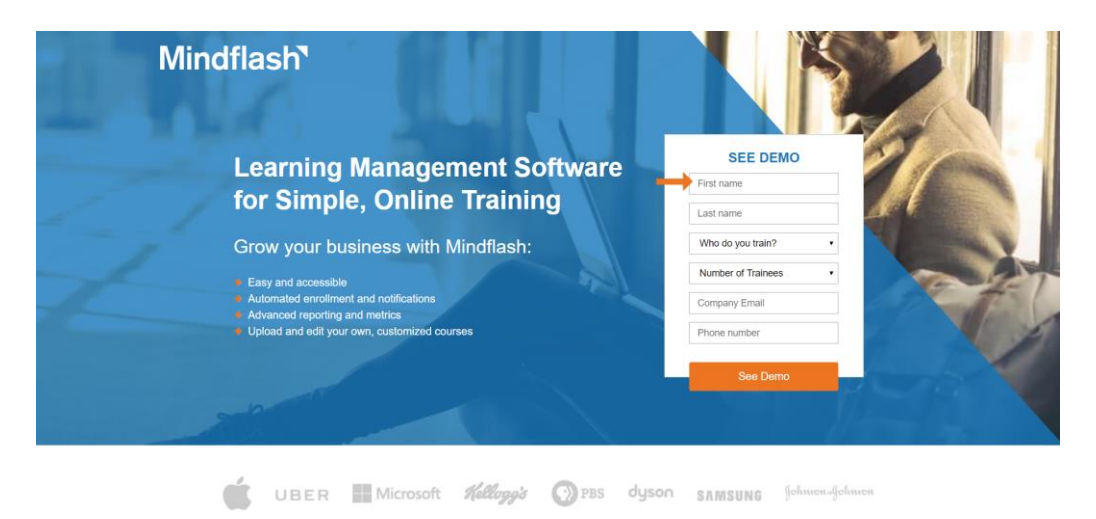

*Slika 18. Izgled web stranice Mindflash-a 10*

<sup>10</sup> <https://www.mindflash.com/>

## 4.5. Usporedna analiza sustava za e-učenje

Mindflash nudi uzbudljive inovacije u područjima integracije poduzeća, poslovne analitike, upravljanja programima i stvaranja sadržaja, međutim, nema vidljivih kataloga tečajeva koje nude za svoje kupce, dok Skillsoft mjesečno ažurira svoje kataloge tečajeva koji su isključivo na engleskom jeziku.

Skillsoft katalog je podijeljen u sljedeće zbirke (Skillsoft, Skillsoft Catalog):

- E, S & H, I PRIJEVOZ
- IT INFRASTRUKTURA
- ZAKONSKA USKLAĐENOST
- POSLOVANJE VJEŠTINA
- IT VJEŠTINE
- PROIZVODNJA I SURADNJA
- SKILLSOFT BOOTCAMPS

Mindflash je, dakle, poznat po kreiranju tečajeva. Tečajevi se kreiraju pomoću datoteka koje tvrtke već koriste, poput PowerPointa, PDFa, Worda, video i audio zapisa, i sl. Također, tečajevi se mogu dizajnirati za svaku grupu zasebno, pratiti rezultati različitih grupa zaposlenika i pratiti rezultati na razini cijele organizacije (Mindflash, Mindflash). Isto kao i kod Mindflasha, Skillsoft nudi alate za izvješćivanje koji se mogu koristiti za izradu tečajeva, kvizova i grupe. Korisnici mogu jednostavno prenositi i organizirati datoteke koristeći intuitivnu nadzornu ploču tečaja, dodavati kvizove i zatim ih objaviti kako bi stvorili novi tempo učenja, tečajeve za certificiranje klijenata i sl. (Skillsoft).

Kod Mindflasha cijene variraju ovisno o tri mogućnosti pretplate: Standard, Premium i Enterprise. Cijene se kreću u rasponu od 599 do 999 USD mjesečno. Glavna razlika između pretplata je pristup naprednim značajkama kao što su katalozi tečajeva, prilagođena domena, kreiranje tečajeva i još mnogo toga. Kod Skillsofta pojedinosti o cijeni nisu javno dostupne. Potrebno je kontaktirati Skillsoft da bi saznali više o njihovim osnovnim i poslovnim cijenama. I jedna i druga platforma nude besplatno probno razdoblje (Capterra, 2019.).

Proširena podrška za uređaje omogućuje zaposlenicima pristup sadržaju za e-učenje, uz web, i na iOS i Android pametnim telefonima i tabletima.

Obje platforme su na engleskom jeziku i imaju tečajeve uglavnom na engleskom jeziku, dok kod Mindflasha postoji mogućnost korištenja 24 jezika kod izrade tečajeva.

Korisnici Mindflasha i Skillsofta mogu zatražiti pomoć putem e-mail adrese i telefonskog broja. Skillsoft također nudi mogućnost postavljanja bilo kakvih pitanja stručnjacima za vrijeme radnog vremena putem online podrške.

Skillsoft nudi više od 100 ispita za IT certificiranje vodećih softverskih, hardverskih i profesionalnih organizacija, s preko 90% prolaznosti. Partneri za izdavanje IT certifikata su: CompTIA, Google, Linux, Microsoft, SAS, itd. (Skillsoft, Skillsoft Certification). Testovi certificiranja osmišljeni su tako da omoguće polazniku vježbanje tijekom pripreme za ispit. Testovi se mogu polagati onoliko puta koliko je potrebno da polaznik izgradi povjerenje u svoje sposobnosti. Mindflash nažalost ne nudi nikakve certifikate za pohađanje tečajeva, što mu je veliki nedostatak.

U tablici 1 prikazana je usporedba platformi Skillsoft i Mindflash.

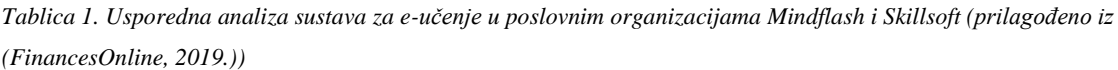

|                            | <b>Skillsoft</b>                                                                                      | <b>Mindflash</b>                                                                                                    |  |
|----------------------------|----------------------------------------------------------------------------------------------------|----------------------------------------------------------------------------------------------------|--|
| Ukupna ocjena<br>korisnika | 8.9 <sup>11</sup>                                                                                     | 9.1                                                                                                    |  |
| Zadovoljstvo<br>korisnika  | 100% 12                                                                                               | 97%                                                                                                    |  |
| Korištenje<br>platforme    | Besplatno probno razdoblje                                                                            | Besplatno probno razdoblje                                                                                                    |  |
| Cijena                     | Potrebno je kontaktirati Skillsoft<br>da bi saznali više o njihovim<br>osnovnim i poslovnim cijenama. | Naknada za Mindflash temelji se<br>na značajkama i broju polaznika<br>koji pohađaju tečajeve. Cijene<br>počinju od 599 USD / mjesečno. |  |
| Podržani jezici            | Engleski                                                                                              | Engleski                                                                                                    |  |

<sup>&</sup>lt;sup>11</sup> Ocjena korisnika je prikazana na temelju recenzija korisnika na stranici Finance Online. Ocjene se mogu razlikovati od drugih stranica.

<sup>12</sup> Postotak se može razlikovati u odnosu na ostale stranice za usporedbu.

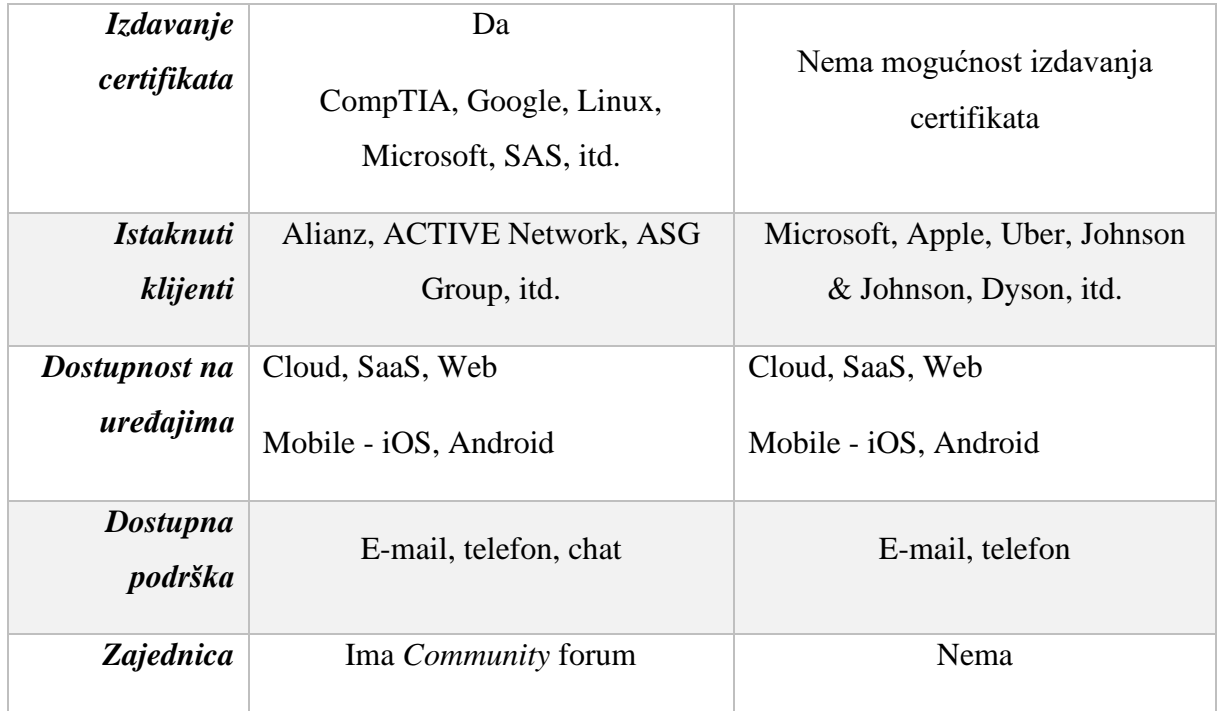

Tablica 2 uspoređuje platforme prema izdvojenim značajkama:

*Tablica 2. Popis značajki Skillsofta i Mindflasha*

| Značajke                         | <b>Skillsoft</b> | <b>Mindflash</b> |
|----------------------------------|------------------|------------------|
| Akademsko obrazovanje            |                  |                  |
| Obrazovanje zaposlenika          | $+$              | $+$              |
| <b>Ugrađeni LMS</b>              | $^{+}$           | $+$              |
| Ugrađeni alat za izradu tečajeva | $+$              | $+$              |
| <b>Knjige</b>                    | $+$              |                  |
| Katalozi tečajeva                | $^{+}$           | $+$              |
| Izrada sadržaja                  | $+$              | $+$              |
| Rad pod vodstvom instruktora     | $+$              | $+$              |
| Poslovna analitika               | $+$              | $+$              |
| Ocjenjivanje                     | $+$              | $+$              |
| Praćenje aktivnosti              | $+$              | $+$              |
| Certifikacija                    | $+$              |                  |
| Mobilno učenje                   | $^{+}$           | $+$              |
| Portali za obuku                 | $+$              |                  |
| eCommerce                        |                  | $^{+}$           |

Izgledi korisničkog sučelja ovih dviju platformi, Mindflasha (slika 19) i Skillsofta (slika 20) prikazani su na sljedećim slikama:

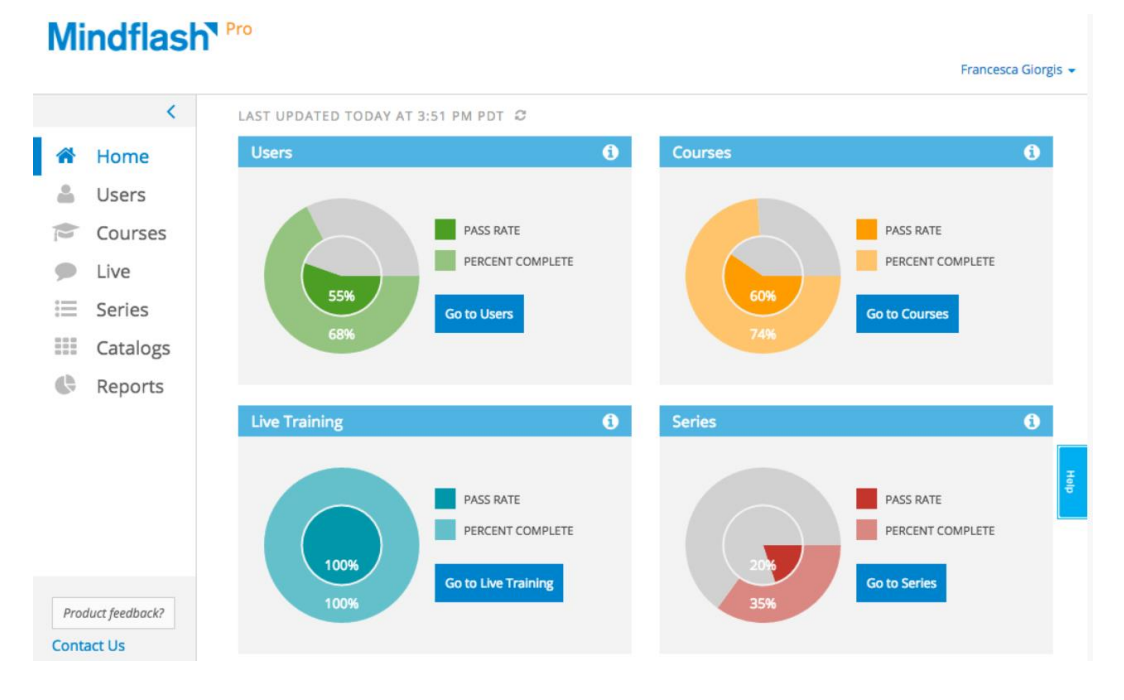

*Slika 19. Izgled platforme za e-učenje Mindflash*

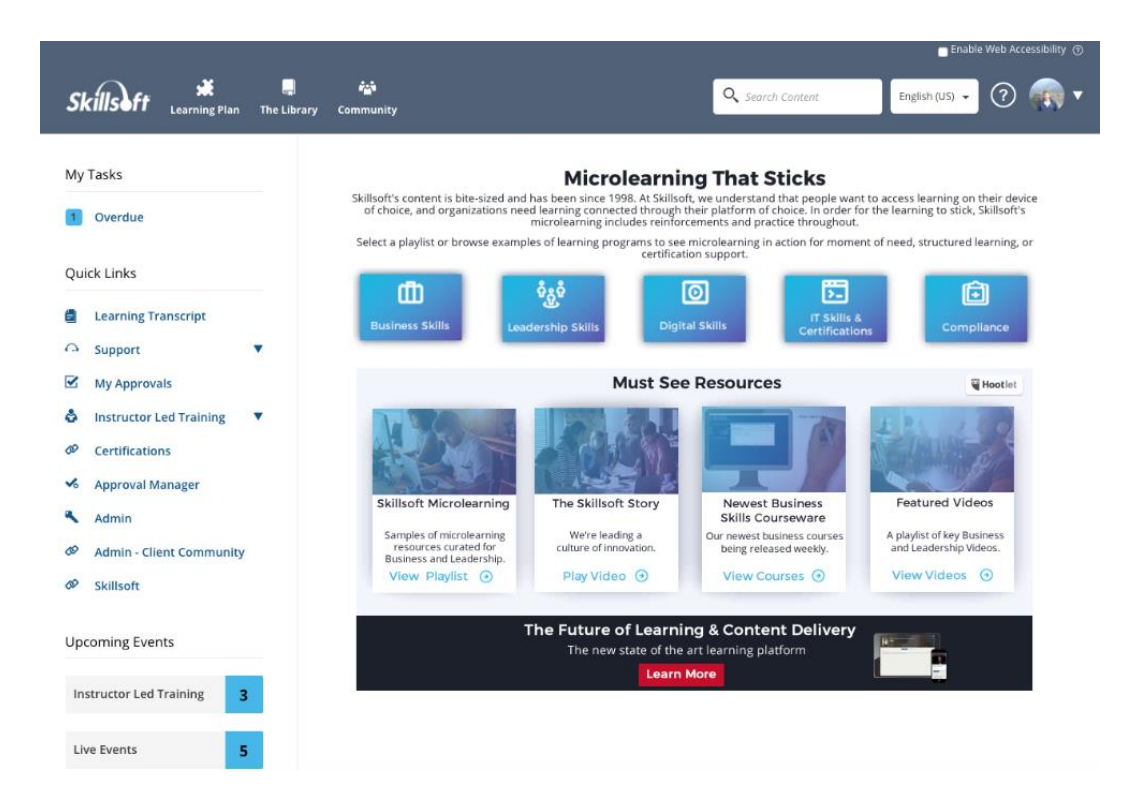

*Slika 20. Izgled platforme za e-učenje Skillsoft*

## 5. Primjer iz prakse

#### 5.1. E-učenje u INA-i

INA, d.d. je srednje velika europska naftna kompanija s vodećom ulogom u naftnom poslovanju u Hrvatskoj te značajnom ulogom u regiji. INA Grupu čini više društava u potpunom ili djelomičnom vlasništvu INA, d.d. Jedna od članica INA Grupe je tvrtka Plavi tim, uslužni informatički centar za INA Grupu osnovan 2015. godine u Zagrebu. Plavi tim obuhvaća Razvojni centar za IT, Službu upravljanja lancem opskrbe, Službu upravljanja IT imovinom i uslugama te Službu upravljanja infrastrukturom i aplikacijama.

S obzirom na veličinu i kompleksnost kompanije te široki spektar aktivnosti kojima se bavi, INA posebice ulaže u educiranje i usavršavanje svojih zaposlenika na svim razinama. U tom smislu, surađuje s obrazovnim institucijama koje zadovoljavaju najviše standarde. Upravo iz tog razloga, INA započinje s uvođenjem najsuvremenije tehnologije koja se vodi poslovnom logikom i strukturiranim unosima, s ciljem automatizacije poslovnih procesa**,** što u konačnici štedi vrijeme i novac, poboljšava sigurnost i kvalitetu obrađenih podataka, ali i smanjuje mogućnost pogreške. Riječ je o robotskoj automatizaciji procesa (engl. *Robotic process automation*, skraćeno RPA). Poduzimanje RPA omogućit će tvrtkama planiranje i korištenje tehnologije na razini cijelog poduzeća, integriranje operacija, aplikacija i podataka u izgradnji, izgradnju internih sposobnosti za prilagođavanje te donošenje poslovne vrijednosti zajedno s konkurentskim prednostima.

RPA je primarno uveden u financijskom odjelu gdje se ljudi svakodnevno "bore" s velikim brojem podataka i usluga. Tako su priliku da iskušaju automatizaciju posla prvi pokrenuli Plavi tim koji najviše surađuje s još jednom Ininom članicom – Top Računovodstvo Servisi (TRS) koja se uglavnom bavi računovodstvenim uslugama te je najpogodnija za automatizaciju procesa. U Hrvatskoj je INA vodeća po pitanju RPA procesa, odnosno ima više od 60 jedinstvenih robotskih kodova za 42 RPA poslovna procesa. INA-in primjer možda najbolje pokazuje kako digitalizacija i uvođenje robota i automatizacije u poslovanje rezultira boljim poslovanjem i stvaranjem dodane vrijednosti.

Jedan od sustava za e-učenje, koje tvrtka koristi za educiranje svojih zaposlenika u području RPA je UiPath Academy.

## 5.2. UiPath Academy

UiPath Academy<sup>13</sup> (slika 21) je prva otvorena internetska platforma na svijetu za besplatnu obuku i certifikaciju RPA. Gotovo svatko na svijetu se može pridružiti i naučiti kako profesionalno koristiti UiPath. Trenutna cijena za dobivanje certifikata za RPA je otprilike 850 USD, dok UiPath nudi besplatnu certifikaciju, odnosno izdaje diplomu o svakom završenom tečaju. Platforma je isključivo CMS, što znači da nema mogućnost kreiranja tečajeva, nego je fokus na sadržaju.

Za pohađanje tečajeva na UiPath akademiji potrebno se registrirati. Tečajevi se, dakle, odnose na robotsku automatizaciju procesa. Također, uz edukaciju i usavršavanje za RPA programera postoje i razne druge pozicije kao npr. analitičar poslovanja, voditelj implementacije, inženjer infrastrukture i dr.

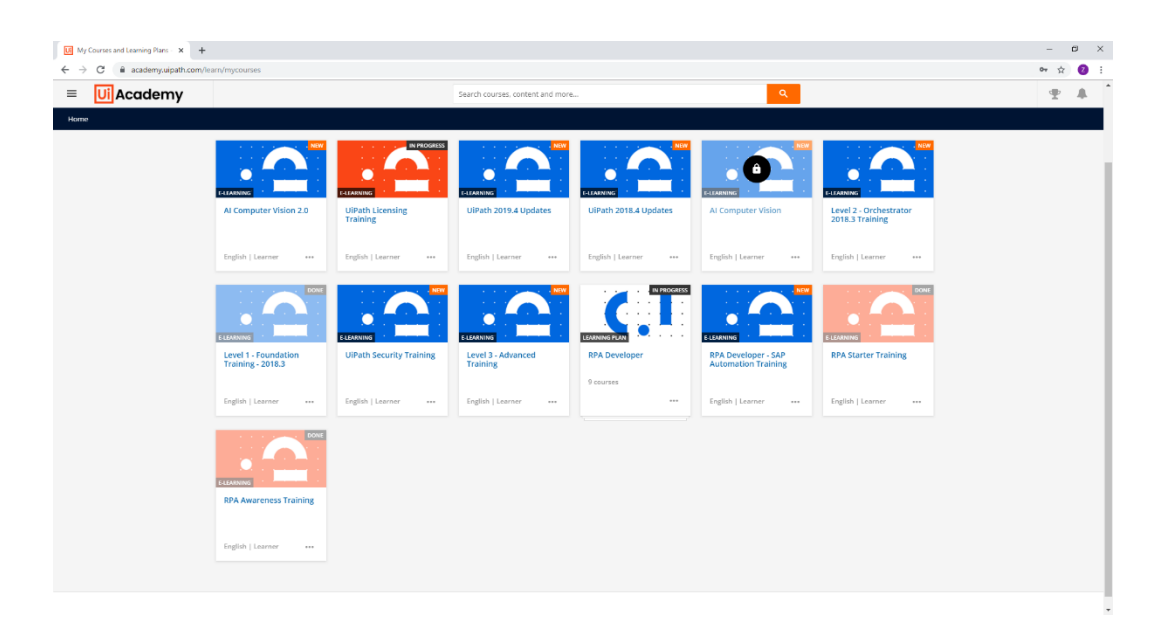

*Slika 21. Izgled platforme za e-učenje UiPath Academy*

Trajanje tečaja ovisi o samom tečaju i, dakako, korisniku koji pohađa tečaj. Okvirno vrijeme trajanja je prikazano u opisu svakog tečaja. Neki tečajevi mogu trajati po par sati, dok se neki moraju pohađati i po par tjedana. Tečajevi se uglavnom sastoje od više videozapisa različitih instruktora i predavača, i mogu biti popraćeni nekom dokumentacijom, zadacima i sl.,

<sup>13</sup> <https://academy.uipath.com/learn>

a neki od tečaja su samo tekstualnog sadržaja (kao npr. RPA Starter Training). Svi tečajevi na akademiji su na engleskom jeziku.

Neki tečajevi ne sadrže provjeru znanja, odnosno kvizove nakon što se prođu sve lekcije, dok neki imaju i više kvizova koji su nužni za dobivanje diplome (slika 22). Tečaj RPA Foundation Training na kraju svake lekcije ima kviz gdje je potrebno skupiti 70% bodova kako bi mogli nastaviti s idućom lekcijom. Nakon što se sve lekcije završe, postoji završni ispit od 50 pitanja gdje se provjerava stečeno znanje. Prag prolaznosti je također 70% i broj pokušaja je ograničen, 3 puta.

U definiranju RPA, kao i rada u UiPath Studiju (alat za izradu automatizacijskih procesa) koristi se literatura obuhvaćena kroz ova tri tečaja: RPA Awareness Training, RPA Starter Training i RPA Foundation Training te dokumentacija dostupna na UiPath stranici<sup>14</sup> (UiPath Academy; UiPath Studio Guide).

Po završetku ova tri navedena tečaja, korisnik je spreman za samostalni rad s jednostavnim RPA procesima. Dalje u ovom radu bit će prikazan jedan takav proces.

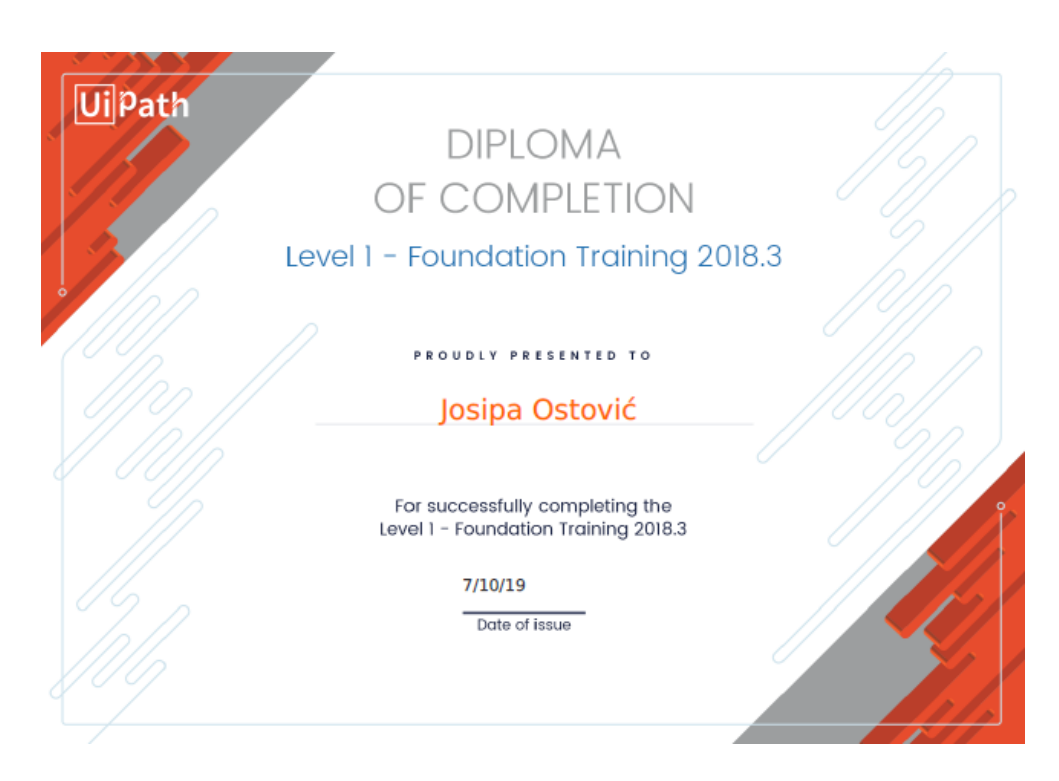

*Slika 22. Diploma o završenom tečaju RPA Foundation Training*

<sup>14</sup> <https://docs.uipath.com/studio/docs>

## 5.2.1. Misija i vizija UiPath-a

Misija UiPath-a je pružiti vodeću RPA platformu za primarni način automatizacije, kroz tri stupa:

## • **Otvorena inovacija**

- Otvorena inovacija znači rad bez granica, suradnja i rješavanje problema.

## • **Pametna tehnologija s ugrađenim AI**

- Kako se RPA nastavlja razvijati, UiPath roboti uče nove vještine i preuzimaju sve složenije zadatke uz pomoć umjetne inteligencije (engl. *Artificial Intelligence*, AI).

## • **Spremnost i učenje radne snage**

- Povijest disruptivne tehnologije upućuje na to da se ljudi prilagođavaju i u konačnici napreduju kroz promjene.

Vizija UiPath-a je postati preferirani jezik RPA programera širom svijeta kroz najveću zajednicu u prostoru RPA, s najopsežnijim skupom komponenti automatizacije te besplatnom bazom znanja.

## 5.2.2. Komponente UiPath Suite-a

Komponente UiPath Suite-a (slika 23) su:

- 1) UiPath Studio
- 2) UiPath Orchestrator
- 3) UiPath Robot

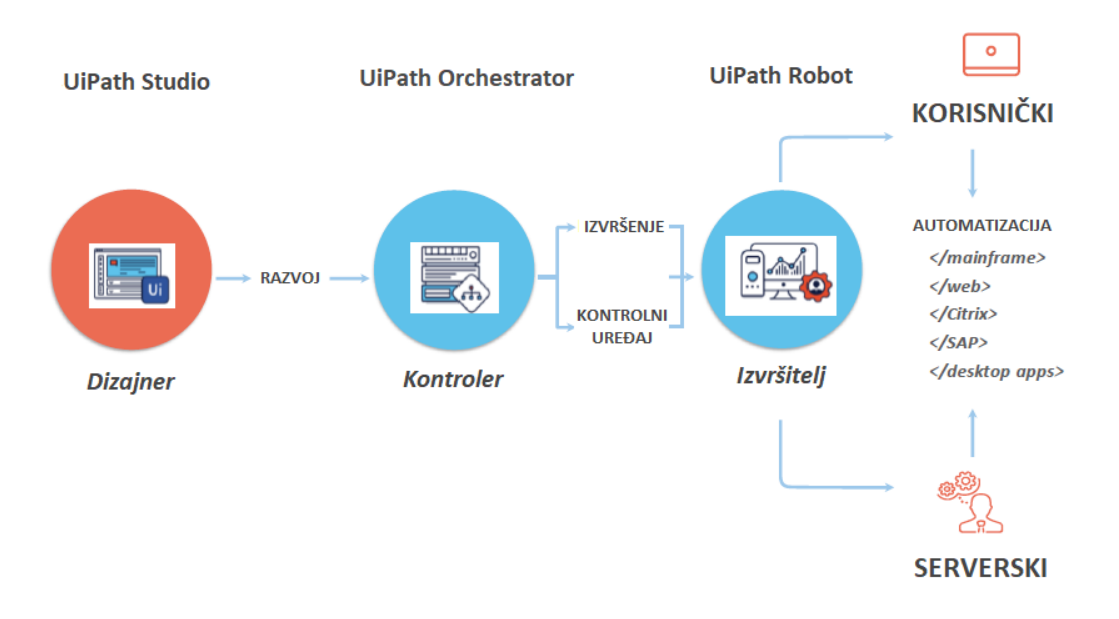

*Slika 23. UiPath Suite (prilagođeno iz (RPA Awareness Training))*

## **UiPath Studio**

UiPath Studio (slika 24) je napredni alat koji omogućava vizualno oblikovanje procesa automatizacije putem dijagrama, koristeći opcije povuci i spusti, snimač, komponente za višekratnu upotrebu i sl. Za izradu jednostavnih projekata poznavanje programskog jezika nije potrebno.

Postoje dvije vrste dostupnih profila u UiPath Studiju:

- ➢ za programere: Studio nudi mnoštvo alata za oblikovanje složenih i velikih tijekova rada
- ➢ za poslovne korisnike: StudioX Preview namijenjen poslovnim korisnicima izrađuje automatizacije zadataka pomoću integracije s Microsoft Excel aplikacijom

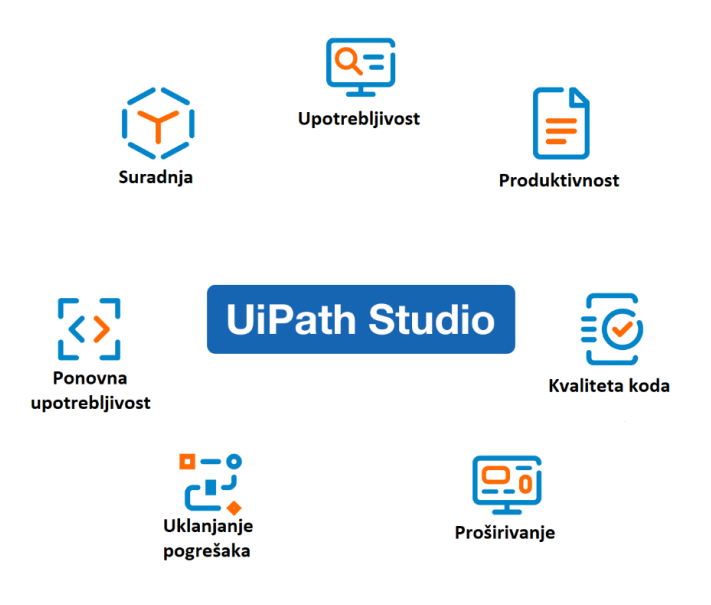

*Slika 24. Karakteristike UiPath Studija (prilagođeno iz (UiPath Studio Guide))*

## **UiPath Orchestrator**

UiPath Orchestrator je web aplikacija koja se koristi za implementaciju, raspoređivanje i zakazivanje zadataka te za nadzor robotske radne snage. Korištenje Orchestratora je obavezno u velikim i složenim automatizacijama, dok u jednostavnim automatizacijama nije potreban.

Slučajevi korištenja UiPath Orchestratora:

- **Korisnički**  Ovu vrstu robota pokreću korisnički događaji i djeluje zajedno sa čovjekom, na istoj radnoj stanici. Korisnički roboti koriste se s Orchestratorom za centraliziranu implementaciju procesa.
- **Serverski**  Roboti rade bez nadzora u virtualnom okruženju i mogu automatizirati bilo koji broj procesa. Orchestrator je kod serverskih robota odgovoran za daljinsko izvršavanje, zakazivanje i nadzor.
- **Studio / StudioX**  Ima značajke serverskog robota, ali treba ga koristiti samo za povezivanje Studija ili StudioX-a s Orchestratorom u razvojne svrhe.
- **NonProduction** Također je slično serverskim robotima, ali ih treba koristiti samo u svrhe razvoja i testiranja.

#### **UiPath Robot**

UiPath Robot je tzv. izvršitelj koji omogućava pokretanje procesa razvijenih u Studiju, na način kako bi to odradili ljudi. Kod složenih procesa roboti moraju biti povezani s Orchestratorom kako bi se izvršili.

Robot je podijeljen u četiri komponente od kojih je svaka posvećena određenom zadatku u automatizaciji. Komponente robota su sljedeće:

- **Usluga** Robot-usluga je tzv. "mozak svih operacija". Komunicira putem WCF<sup>15</sup> (engl. *Windows Communication Foundation*) kanala sa Studijom, Robot-agentom i sučeljem naredbenog retka robota za primanje i obradu informacija, a zatim potrebne upute šalje Robot-izvršitelju.
- **Izvršitelj** Robot-izvršitelj je komponenta koja je izravno odgovorna za izvršenje procesa. Svaki put kada se pokrene proces bilo od Orchestratora, Robota ili Studija, Robot-usluga izrađuje instancu Robot-izvršitelja i šalje sve potrebne upute putem WCF kanala.
- **Agent** Robot-agent je stvarno korisničko sučelje robota. To je WPF<sup>16</sup> (engl. *Windows Presentation Foundation*) aplikacija koja prikazuje dostupne zadatke u prozoru sistemske trake. Kao klijent usluge Robot može zatražiti pokretanje ili zaustavljanje poslova i promjenu postavki putem WCF kanala na temelju korisničkog unosa.
- **Sučelje naredbenog retka** Sučelje naredbenog retka robota je konzola koja može zatražiti pokretanje procesa i čeka njihov izlaz. Komunikacija s Robotom se odvija putem WCF kanala.

Postoje dvije vrste robota s gledišta ljudske intervencije:

- ➢ **Korisnički roboti** rade s ljudskim agentima i izvršavaju neke zadatke cijelog procesa, nakon čega zahtijevaju ljudsku intervenciju
- ➢ **Roboti bez nadzora (serverski)** rade neovisno od bilo koje ljudske interakcije

U tablici 3 uspoređene su neke opće značajke za ove dvije vrste robota:

<sup>15</sup> Vrijeme izvođenja i skup API-ja u .NET Framework-u za izgradnju povezanih aplikacija orijentiranih na usluge.

<sup>&</sup>lt;sup>16</sup> Grafički podsustav za prikazivanje korisničkih sučelja u Windows aplikacijama.

*Tablica 3. Usporedba korisničkih i serverskih robota*

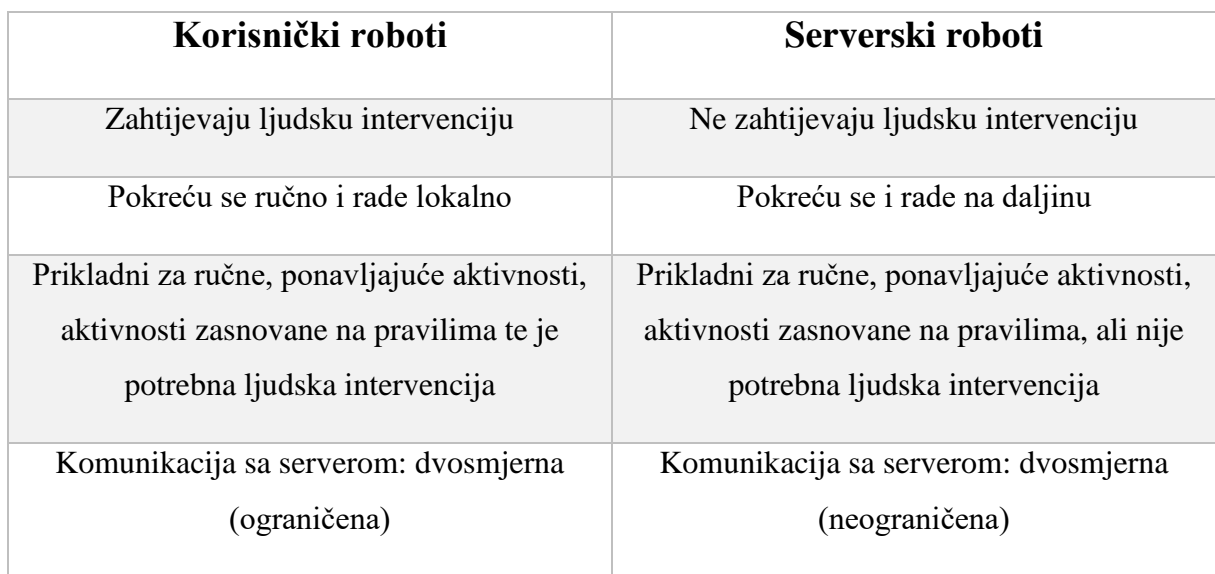

Korisnički roboti trebali bi biti:

- Odgovarajući: kada se pokrene (ručno ili automatski), korisnički robot mora napraviti svoj dio kako bi omogućio da se čovjek brine o neautomatiziranim zadacima.
- Korisnički prilagođeni: čovjek, odnosno korisnik mora moći lako upravljati robotom.
- Fleksibilni: korisnički robot mora biti u mogućnosti kretati se između različitih aplikacija i okruženja.

Primjer korisničkog robota u kojem je potrebna ljudska intervencija:

Zapošljavanje (Odjel ljudskih resursa (engl. *Human Resources*, HR))

HR procesi za nove zaposlenike dolaze s nizom zadataka koji su ručni i skloni pogreškama, poput popunjavanja dokumenata osobnim podacima (s copy/paste aktivnostima) i provjere statusa kandidata (akademska evidencija, kaznena evidencija, povijest zaposlenja) koristeći različite aplikacije ili čak komunikaciju s javnim vlastima ili akademskim institucijama.

Korisnički robot će:

- izvršiti popunjavanje dokumenta u programu Word
- prijaviti se na web stranice i dohvatiti informacije
- slati e-mail institucijama i tumačiti odgovore koje će kasnije čovjek pregledavati i obavljati razgovore s potencijalnim zaposlenicima

Trajanje procesa smanjilo se za 85% u odnosu na vrijeme kada su ga provodili ljudi dok je stopa pogrešaka blizu 0% (RPA Starter Training).

Serverski roboti trebali bi biti:

- Fleksibilni za implementaciju u virtualnim ili udaljenim okruženjima: budući da je ljudska intervencija minimalna (ili je nema), roboti bez nadzora obično se razmjenjuju u virtualnim ili udaljenim okruženjima.
- Lako mjereni: serverski roboti trebaju prilagoditi promjene u zadacima i količinu podataka.
- Točni: rezultati moraju biti pouzdani, pogotovo jer nema ljudske intervencije.

Primjer serverskog robota, odnosno robota gdje nije potrebna ljudska intervencija:

## Otključavanje i ponovno postavljanje zaporke

U velikim tvrtkama zaposlenici trebaju kontaktirati IT osoblje za ponovno postavljanje ili otključavanje lozinke. Nakon provjere identiteta zaposlenika, predstavnik IT-a mora pristupiti aplikaciji za upravljanje korisnicima, zatim pretražiti blokiranog korisnika i otključati/resetirati lozinku. Budući da većina zaposlenika ima problem da su njihove lozinke blokirane rano ujutro, rješenje im treba odmah.

Robot bez nadzora može:

- čitati i tumačiti zahtjeve za vraćanje lozinke putem e-pošte ili razgovora
- identificirati pravog korisnika
- prijaviti se na odgovarajući program
- provjeriti status i izvršiti resetiranje ili otključavanje

Trajanje procesa se smanjilo za 50% u odnosu na vrijeme kada su ga proveli ljudi. Zadovoljstvo zaposlenika s tim procesom povećano je za 60% (RPA Starter Training).

## 5.2.3. UiPath Zajednica

## **Forum UiPath Zajednice**

Forum UiPath Zajednice je mjesto na kojem korisnici različitih vještina aktivno pomažu jedni drugima i mjesto gdje UiPath izravno prima povratne informacije od svojih korisnika o značajkama proizvoda, greškama i razvojnom planu.

## **UiPath Go!**

Svrha UiPath Go! je podijeliti znanje i gotova rješenja, povećati ponovnu uporabu kako bi se kontinuirano ubrzala implementacija i smanjili napori pri implementaciji RPA.

## **UiPath Connect!**

UiPath Connect! pruža prostor individualnim korisnicima, poslovnim subjektima, tehnologiji i partnerima u Zajednici gdje mogu pokazati svoja postignuća u RPA-u. Također, ovdje korisnici Zajednice mogu stvarati i surađivati na projektima vezanim uz RPA.

#### 5.2.3.1. Programi UiPath Zajednice

Postoje tri vrste programa u UiPath Zajednici, a to su:

- ➢ **Početnički program** je usredotočen na osvješćivanje početnika te na učenje kroz UiPath Akademiju i druge tečajeve. Također ima sklopljena partnerstva sa studentskim organizacijama i sveučilištima.
- ➢ **Stručni program** se više orijentira na povezivanje članova na stjecanje znanja, suradnju i partnerstvo s drugim kolegama ili organizacijama.
- ➢ **MVP program** (engl. *Most Valuable Professional program*) je najtraženiji program za one koji vladaju vještinama RPA.

#### 5.3.Robotska automatizacija procesa (RPA)

#### 5.3.1. Osnove RPA

Robotska automatizacija procesa je tehnologija koja omogućava računalnom softveru da emulira i integrira akcije koje obično obavljaju ljudi koji su u interakciji s digitalnim sustavima. Računalni softver koji izvršava operacije naziva se "robot". RPA roboti mogu snimati podatke, pokretati aplikacije, aktivirati odgovore i komunicirati s drugim sustavima. RPA prvenstveno cilja na procese koji su visoko manualni, odnosno ručni, ponavljajući, temeljeni na pravilima, uz nisku stopu iznimaka i one procese koji imaju standardizirane ulaze.

Cilj RPA je zamijeniti ponavljajuće zadatke koje obavljaju ljudi, s virtualnom radnom snagom. Ljudi će potom nadzirati i rješavati iznimke.

Neke od prednosti RPA su:

- poboljšani procesi
- poboljšana usluga i sposobnost upravljanja
- smanjenje troškova
- eliminiranje ponavljajućeg rada
- povećanje usklađenosti
- neinvazivnost
- uvidi i analitike

#### 5.3.2. Automatizacija procesa

Procesi koje je poželjno automatizirati:

#### **Procesi na temelju pravila**

Donesene odluke (uključujući i interpretaciju podataka) u procesu mogu se obuhvatiti unaprijed definiranom logikom. To su aktivnosti s jasnim uputama za obradu temeljene na predlošku ili na temelju standardiziranih pravila.

#### **Automatizirani i/ili ponavljajući procesi**

To su procesi velike količine transakcija, procesi koji se izvode na dnevnoj ili tjednoj bazi i procesi koji uključuju mnogo ručnog rada ili rada sklonog ljudskim pogreškama.

Možemo razlikovati četiri vrste procesa:

- Ručni i ne ponavljajući: procesne korake obavljaju korisnici i mogu biti različiti svaki put kada se proces izvodi
- Ručni i ponavljajući: procesne korake obavljaju korisnici, a barem neki od njih su svaki put isti
- Polu-automatizirani i ponavljajući: neki od ponavljajućih koraka već su automatizirani (pomoću makronaredbi, pravila programa Outlook, itd.)
- Automatizirani: postoje procesi koji su već automatizirani korištenjem drugih tehnologija umjesto RPA

#### **Procesi koji imaju standardizirane ulaze**

Ulaz u procesu treba biti elektronički i lako čitljiv ili čitljiv pomoću tehnologije koja se može povezati s RPA. Primjer: Excel, Word, e-mail, XML, PDF, itd.

#### **Stabilni procesi**

Procesi koji su u određenom vremenskom razdoblju isti, a ne očekuju se promjene u narednim mjesecima, dobri su kandidati za automatizaciju, pod uvjetom da ispunjavaju i druge kriterije.

#### 5.3.2.1. Primjeri korištenja automatizacije

#### **HR usluge**

Ljudski resursi su vrlo pogodni za automatizaciju zbog ogromne količine ponavljajućih, često ručnih, administrativnih zadataka, u obliku popunjavanja obrazaca, prikupljanja, ažuriranja i širenja podataka te velikog broja obrada zahtjeva.

#### **Financije i računovodstvo**

Automatizacija u ovom području može imati značajan pozitivan utjecaj na uštedu troškova, poboljšanu učinkovitost i pojednostavljenje procesa. Primjerice kod isplate plaća, obrade financijskih izvješća, fakturiranja i sl.

## **IT usluge**

S procijenjenih 30% vremena utrošenog na zadatke niske razine, IT je primoran prihvatiti automatizaciju kao način da se usredotoči na inicijative koje zahtijevaju inovativno razmišljanje te da bude u stanju izboriti se s kritičnim organizacijskim zadacima koji trenutačno oduzimaju mnogo vremena. Primjer takvih automatizacija: praćenje poslužitelja i aplikacija, otključavanje i ponovno postavljane zaporke, rutinsko održavanje i nadzor, itd.

#### 5.3.3. Glavni koncepti u automatizaciji

Glavni koncepti koji se koriste u procesu automatizacije su:

- 1. Aktivnosti
- 2. Varijable
- 3. Upravljanje tekstom
- 4. Korisničko sučelje
- 5. Tijek rada
- 6. Upravljački tok
- 7. Selektori
- 8. Snimanje
- 9. Automatizacija slike i teksta
- 10. Uklanjanje pogrešaka
- 11. Organizacija projekta

#### 5.3.3.1. Aktivnosti

Aktivnosti (engl. *Activities*) su radnje koje se koriste za automatiziranje pojedinačnih zadataka, kao što je otvaranje aplikacije, čitanje teksta ili donošenje odluke na temelju uvjeta. Svaka aktivnost automatizira jednu radnju.

#### 5.3.3.2. Varijable

Varijable (engl. *Variables*) su jedinstveno prepoznatljive riječi ili slova koje pohranjuju dijelove podataka. Varijable općenito imaju određenu vrstu podataka i veličinu.

Varijable koje se mogu koristiti u UiPath Studiju:

- *Integer –* cijeli brojevi, kao što su 1, 2, 3 ili 40 000 000.
- *String (Niz) –* tekst bilo koje vrste. Dodijeljene vrijednosti se stavljaju unutar navodnika.
- *GenericValue –* ovaj tip varijable može pohraniti gotovo bilo koju vrstu podataka. Osmišljen je da pojednostavi korištenje osnovnih aktivnosti, tako da ne bi bilo potrebno znati vrstu podataka koja se upotrebljava.
- *DataTable –* pohranjuje podatke oblikovane kao tablica. To znači da se zapisi mogu identificirati brojem slova i brojem stupca, baš kao i u Excelu.

#### 5.3.3.3. Upravljanje tekstom

Upravljanje tekstom (engl. *Text manipulation*) je generički pojam koji pokriva sve operacije koje se izvode nad tekstom. Npr. konverzija, dijeljenje, velika slova, mala slova, itd.

Sve radnje koje se mogu izvršiti nad jednom od nekoliko struktura podataka generički se nazivaju manipulacija podataka (engl. *data manipulation*). Radnje se nazivaju metode. Budući da je tekst pohranjen u *string* varijabli, operacije s manipulacijom podataka nazivaju se string metode. Neke od najvažnijih metoda su: *contains*, *split/SubString*, *concatenate*, *replace*, *toLower/toUpper*.

#### 5.3.3.4. Korisničko sučelje

Interakcija s korisničkim sučeljem (engl. *User Interface*) podrazumijeva da se podaci mogu unijeti u aplikaciju – Input, odnosno Ulaz, te čitanje podataka iz aplikacije – Output, odnosno Izlaz. Elementi korisničkog sučelja odnose se na sve dijelove grafičkog korisničkog sučelja koji čine aplikaciju, bilo da se radi o prozorima, potvrdnim okvirima, tekstnim poljima ili padajućim listama, itd.

Radnje unosa zahtijevaju da korisnik ili robot izravno komunicira s otvorenom aplikacijom ili web stranicom. Postoje tri vrste načina unosa koji se razlikuju u pogledu kompatibilnosti i mogućnosti: *Simulate Type/Click*, *SendWindowMessages* i *Default*. Također, postoje i tri izlazne metode, a to su: *FullText*, *Native* i *OCR<sup>17</sup>* .

Korisna opcija je i *Data Scraping Wizard*. To je čarobnjak koji se koristi za izvlačenje strukturiranih i tabličnih podataka iz različitih aplikacija.

Na slici 25 prikazan je izgled korisničkog sučelja za izradu automatizacijskih procesa u aplikaciji UiPath Studio.

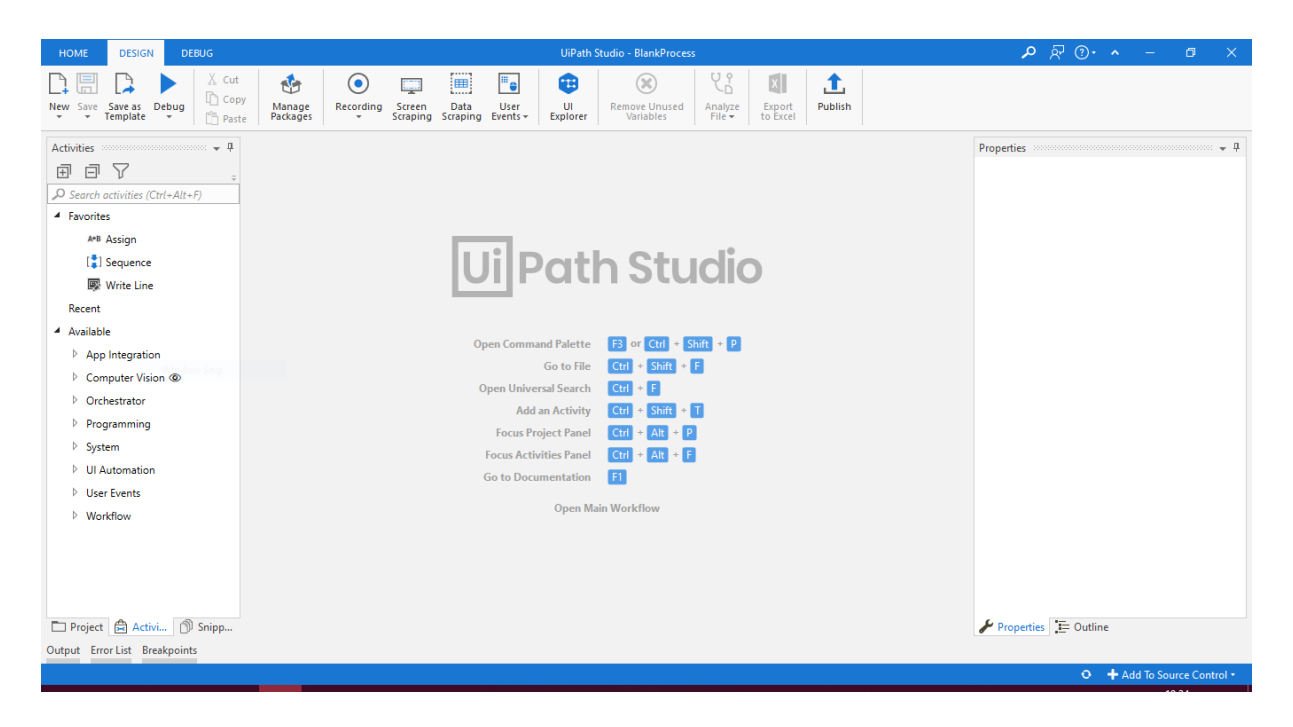

*Slika 25. Izgled korisničkog sučelja u aplikaciji UiPath Studio*

## 5.3.3.5. Tijek rada

Tijek rada (engl. *Workflow*) je niz različitih koraka ili faza. Svaki se korak sastoji od jedne aktivnosti ili niza aktivnosti. Tijekovi rada se mogu modelirati u različite formate.

Postoje četiri vrste tijekova rada:

- Slijed (engl. *Sequence*)
- Dijagram toka (engl. *Flowchart*)
- Računalni stroj (engl. *State Machine*)

<sup>&</sup>lt;sup>17</sup> OCR je tehnologija koja izdvaja slova i simbole na fotografijama, skeniranim i papirnatim dokumentima, omogućujući digitalno prepoznavanje tekstualnih blokova.

## • Rukovanje globalnim iznimkama (engl. *Global Exception Handler*)

Glavna razlika između slijeda i dijagrama toka odnosi se na stablo odlučivanja. To su točke gdje se proces dijeli u (barem) dva smjera na temelju određenog stanja. Kada se proces može podijeliti u postupcima "korak po korak", bolja opcija je koristiti slijed. Kada proces sadrži više od jednostavnog čvora za donošenje odluka, bolja opcija je koristiti dijagram toka.

## 5.3.3.6. Upravljački tok

Upravljački tok (engl. *Control flow*) je proces definiranja pravila i automatskih odluka koje će se poduzeti tijekom izvršenja tijeka rada. On se oslanja na odluke, petlje i druge izjave. Primjerice, ako je određena tvrdnja istinita, postupak se izvršava, odnosno nastavlja, inače se izvršavanje zaustavlja. Ovakva vrsta uvjeta naziva se if/else odluka.

If/else odluka se temelji na sljedeće tri komponente:

- 1) Uvjet koji se provjerava (dva su potencijalna ishoda istinito ili neistinito)
- 2) Skup akcija koje treba izvršiti kada je uvjet istinit
- 3) Skup akcija koje treba izvršiti kada je uvjet neistinit

Osim if/else odluke, koriste se i sljedeći izrazi:

- **Skokovi** (engl. *Jumps*) *–* prelazak s jedne aktivnosti na drugu koja nije uspješna.
- **Više grananja** (engl. *Multiple Branching*) *–* prebacivanje između tri ili više rezultata provjere stanja.
- **Petlje** (engl. *Loops*) *–* izvršenje skupa aktivnosti sve dok je uvjet istinit ili dok se ne zadovolji uvjet.
- **Povratak** (engl. *Returns*) *–* slično kao i kod skokova, ali je odredišna aktivnost bila izvršena barem jednom.
- **Zaustavljanje** (engl. *Halts*) *–* pauziranje ili zaustavljanje izvršavanja tijeka rada.

## 5.3.3.7. Selektori

Selektori (engl. *Selectors*) su način na koji identificiramo elemente korisničkog sučelja na zaslonu. Selektor je xml niz koji sadrži neka svojstva koja jedinstveno definiraju navedeni element.

Selektor ima sljedeću strukturu:

#### $\langle \text{node}_1/\rangle \langle \text{node}_2/\rangle ... \langle \text{node}_N/\rangle$

Posljednji čvor predstavlja GUI element, a svi prethodni predstavljaju roditelje tog elementa. <node 1> se obično naziva korijenski čvor i predstavlja gornji prozor aplikacije. Svaki čvor ima jedan ili više atributa koji pomažu da se pravilno identificira određena razina odabrane aplikacije. Svaki čvor ima sljedeći format:

#### $\leq$ ui system attr\_name\_1='attr\_value\_1' ... attr\_name\_N='attr\_value\_N'/>

Postoje dvije vrste selektora, a to su potpuni i djelomični selektori. Potpuni selektori sadrže sve elemente potrebne za identifikaciju UI elemenata, kao i prozor najviše razine. Automatski se generiraju korištenjem Basic snimača. Aktivnosti koje sadrže djelomične selektore su zatvorene u spremniku koji sadrži potpuni selektor prozora najviše razine. Djelomični selektori se generiraju korištenjem Desktop snimača. Potpuni selektor je bolje koristiti kod prebacivanja između više prozora, dok je djelomični selektor bolje koristiti ukoliko se više radnji obavlja u istom prozoru.

Primjer potpunog selektora za uređivanje ploče u Notepadu (slika 26):

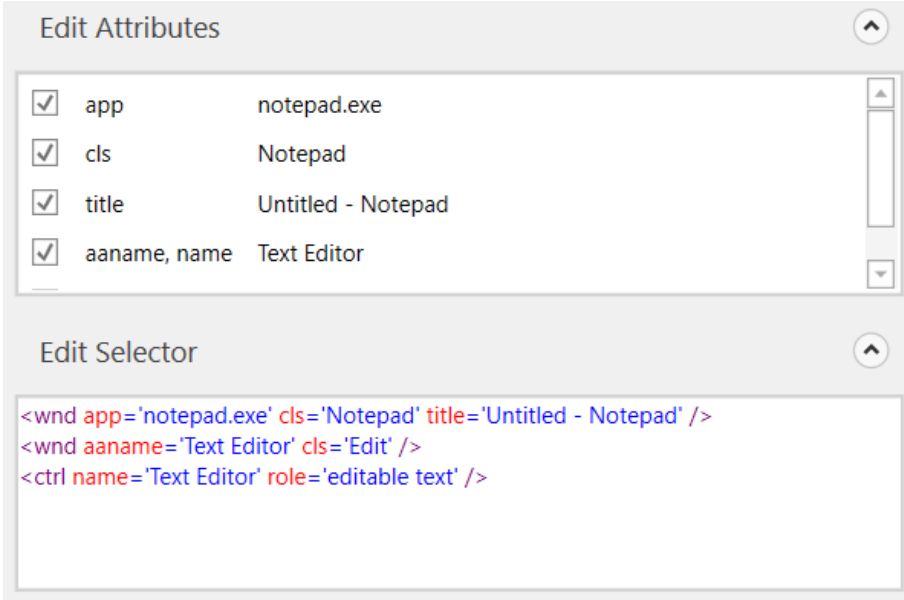

*Slika 26. Prikaz potpunog selektora (preuzeto iz (UiPath Studio Guide))*

Primjer djelomičnog selektora za uređivanje ploče u Notepadu (slika 27):

|                                                                                                    | <b>Edit Attributes</b> |                    |                         |  |
|----------------------------------------------------------------------------------------------------|------------------------|--------------------|-------------------------|--|
|                                                                                                    | app                    | notepad.exe        | 盀                       |  |
|                                                                                                    | <b>cls</b>             | Notepad            |                         |  |
| $\sqrt{}$                                                                                                    | title                  | Untitled - Notepad |                         |  |
|                                                                                                    | aaname, name           | <b>Text Editor</b> | $\overline{\mathbf{v}}$ |  |
|                                                                                                    | <b>Edit Selector</b>   |                    |                         |  |
| <wnd app="notepad.exe" cls="Notepad" title="Untitled - Notepad"></wnd><br><wnd aaname="Text Editor" cls="Edit"></wnd><br><ctrl name="Text Editor" role="editable text"></ctrl> |                        |                    |                         |  |
|                                                                                                    |                        |                    |                         |  |

*Slika 27. Prikaz djelomičnog selektora (preuzeto iz (UiPath Studio Guide))*

#### **Zamjenski znakovi**

Zamjenski znakovi predstavljaju simbole koji omogućuju zamjenu niza ili više znakova u nizu. Mogu biti vrlo korisni u radu s atributima koji se dinamički mijenjaju u selektoru.

Upitni znak (?) – zamjenjuje jedan znak

Zvjezdica (\*) – zamjenjuje više znakova

#### 5.3.3.8. Snimanje

Ugrađeni snimač u UiPath Studiju može uštedjeti mnogo vremena pri automatizaciji procesa. Snimanje (engl. *Recording*) je funkcionalnost koja omogućuje snimanje korisničkih radnji na zaslonu i njihovo prevođenje u aktivnosti.

Snimač će snimiti akcije korisnika, uskladiti ih s aktivnostima u Studiju i stvoriti slijed, odnosno omogućuje brzo stvaranje jednostavnih kostura za automatizaciju, koji se kasnije mogu i mijenjati. Postoje pet vrsta snimača u Uipath Studiju: Basic, Desktop, Web, Citrix i Native Citrix te dvije različite vrste zapisa, a to su one koje se automatski zapisuju i one koje se moraju ručno unositi, odnosno one koje snimač ne može snimiti.

- 1) Automatski snimljene radnje:
	- Lijevi klikovi (engl. *Left-clicks*)
	- Potvrdni okviri (engl. *Check boxes*)
	- Padajuće liste (engl. *Drop-down lists*)
	- Upisivanje teksta (engl. *Text typing*)
- 2) Ručno dodavanje radnji:
	- Prečaci tipkovnice (engl. *Keyboard shortcuts*)
	- Tipke modifikatori (engl. *Modifier keys*)
	- Desni klikovi (engl. *Right-clicks*)
	- Prijelaz mišem (engl. *Mouse hover*)

Sve snimke zaslona automatski se spremaju kao .png datoteke na istom mjestu gdje i projekt, u zasebnu mapu pod nazivom "*.screenshot*".

Kao što je već navedeno, postoji pet vrsta snimača:

- ➢ **Basic** *–* Generira potpuni selektor za svaku aktivnost i nema spremnika. Dobivena automatizacija je sporija od one koja koristi spremnike i poželjna je za pojedinačne aktivnosti.
- ➢ **Desktop** *–* Ova vrsta snimača je pogodna za sve vrste desktop aplikacija te one koje imaju više radnji. Brži je od *basic* snimača jer generira spremnik u koji su zatvorene aktivnosti, te generira djelomične selektore za svaku aktivnost.
- ➢ **Web** *–* Dizajniran je za snimanje u web aplikacijama i preglednicima, generira spremnike i koristi metodu unosa *Simulate Type/Click* prema zadanim postavkama.
- ➢ **Citrix**  Koristi se za snimanje virtualnih okruženja. Dopušta samo automatizaciju slike, teksta i tipkovnice.
- ➢ **Native Citrix**  je sličan Desktop snimačima, ali dizajniran za Citrix okruženja. Koristiti se može samo u Native Citrix projektima za automatizaciju.

Sve vrste snimanja dolaze s vlastitim kontrolerima (ili alatnim trakama) koji omogućuju pristup radnjama koje su specifične za svako okruženje.

#### 5.3.3.9. Automatizacija slike i teksta

Automatizacija slike i teksta (engl. *Image and Text Automation*) je metoda koja se koristi u Citrix automatizaciji. Citrix automatizacija se obično doživljava kao virtualno okruženje. Korisničko sučelje je u ovom slučaju predstavljeno kao slika, tako da se ne može izravno komunicirati s aplikacijom kroz operativni sustav. Automatizacija slike i teksta korisna je u situacijama kada automatizacija UI ne radi, primjerice u okruženjima virtualnog računala gdje se selektori ne mogu pronaći uobičajenim metodama.

Kako bi se omogućila automatizacija procesa na temelju slike i teksta, UiPath Studio sadrži aktivnosti koje simuliraju unos tipkovnice i miša, poput kliktanja, prijelaza mišem ili tipkania, prepoznavanja teksta. Zatim, OCR aktivnosti pomoću kojih se "struganje" (engl. *scraping*) zaslona koristi za prepoznavanje UI elemenata te aktivnosti prepoznavanja slike koje rade izravno sa slikama za prepoznavanje elemenata korisničkog sučelja. Specijalizirani čarobnjaci za snimanje ekrana i snimanja Citrixom također mogu automatski generirati potrebne aktivnosti za svaki postupak.

#### 5.3.3.10. Uklanjanje pogrešaka

Uklanjanje pogrešaka (engl. Debugging) je najvažniji dio razvoja softvera. To je postupak prepoznavanja i uklanjanja pogrešaka koje sprečavaju pravilno funkcioniranje projekta.

Uklanjanje pogrešaka jedne datoteke ili cijelog projekta se može izvesti i s kartice Design ili Debug trake (slika 28). Međutim, proces uklanjanja pogrešaka nije dostupan ako projektne datoteke imaju pogreške u provjeri valjanosti.

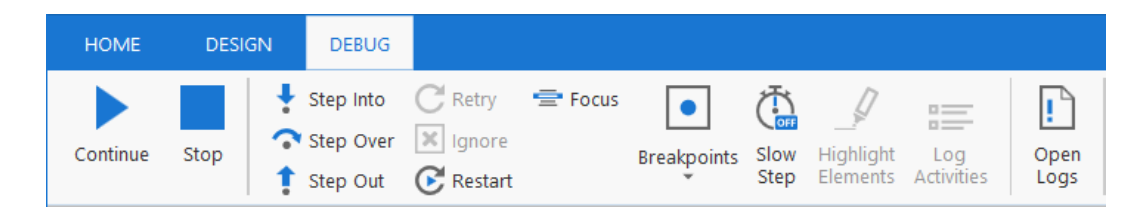

*Slika 28. Prikaz Debug trake*

*Step Into* – koristi se za uklanjanje pogrešaka za jednu po jednu aktivnost. Kada se ova radnja pokrene, program za uklanjanje pogrešaka se otvara i ističe aktivnost prije nego što se izvrši.

*Step Over* – za razliku od *Step Into*, *Step Over* ne otvara trenutni spremnik, već se koristi za uklanjanje pogrešaka sljedeće aktivnosti ističući spremnike (kao što su dijagrami tijeka, nizovi i sl.) bez otvaranja.

*Step Out* – koristi se za iskoračenje i pauzira izvršavanje na razini trenutnog spremnika. *Step Out* završava izvršavanje aktivnosti u trenutnom spremniku prije pauziranja uklanjanja pogrešaka.

*Retry* – ponavlja izvršavanje prethodne aktivnosti i odbacuje iznimku ako je ponovno nađe. Aktivnost koja odbaci iznimku se ističe te se detalji o pogrešci ispisuju na ploči *Locals*.

*Ignore –* može se upotrijebiti za zanemarivanje nađene iznimke te zatim nastavlja izvršavanje sljedeće aktivnosti kako bi se ostatak tijeka rada mogao ispraviti.

*Restart* – je dostupan nakon što je iznimka odbačena i nakon što je proces uklanjanja pogreški pauziran. Ova radnja se koristi za ponovno pokretanje procesa uklanjanja pogreški iz prve aktivnosti projekta.

*Focus* – koristi se kako bi se mogli vratiti na trenutnu točku prekida ili na aktivnost koja je uzrokovala pogrešku.

*Breakpoints* – omogućava da se u bilo kojem trenutku proces uklanjanja pogrešaka pauzira.

*Slow Step* – omogućava detaljniji pogled na bilo koju aktivnost tijekom procesa uklanjanja pogrešaka.

*Highlight Elements* – ako je omogućeno, elementi sučelja će biti istaknuti tijekom procesa uklanjanja pogrešaka.

*Log Activities* – ako je ova radnja također omogućena, aktivnosti koje su završile proces uklanjanja pogreški prikazat će se na ploči izlaza (*Output panel*).

5.3.3.11. Organizacija projekta

Vrlo je bitno naučiti kako organizirati projekt da bude učinkovit, pouzdan, održiv i proširiv.

- **Učinkovitost** održavanje nesmetane izvedbe uz skraćivanje vremena razvoja kroz razne metode
- **Pouzdanost** tijekovi rada moraju biti takvi da se mogu nositi s pogreškama i uredno oporaviti
- **Održavanje** projekt se mora lako ažurirati
- **Proširivost** projekt mora biti spreman za dodavanje novih komponenti

#### 5.4. Primjer iz prakse

#### 5.4.1. Opis zadatka procesa

Potrebno je napraviti jednostavan proces koji će otići na web stranicu Njuškala www.njuskalo.hr te po nekim zadanim kriterijima filtrirati stanove za prodaju na zadanoj lokaciji. Nakon što robot selektira zadane filtere i ponudi određene oglase, na određenu e-mail adresu se mora poslati isti taj link sa zadanim filterima.

#### 5.4.2. Izrada procesa

Proces se radi u programu UiPath Studio. Slika 29 prikazuje početak izraze zadanog procesa. Za početak izrade procesa, tijek rada koji će se koristiti je slijed iz razloga što se proces može podijeliti u korake pa je puno jednostavnije koristiti slijed nego dijagram toka.

Sljedeći korak bi bio umetnuti aktivnost koja će otvoriti web preglednik. Kako glasi zadatak, potrebno je otići na stranicu Njuškalo.hr gdje će se pretraživati stanovi, stoga će se u unos polja za url upisati link "https://www.njuskalo.hr" pod dvostruke navodnike " ". Nakon ovog koraka potrebno je umetnuti novi slijed u kojem će se sada izrađivati koraci unutar preglednika. Unutar slijeda će se dodati aktivnost *Do* koja će povezati sve korake koje će se zadati robotu, onim redoslijedom kojim bi kliktali na stranici.

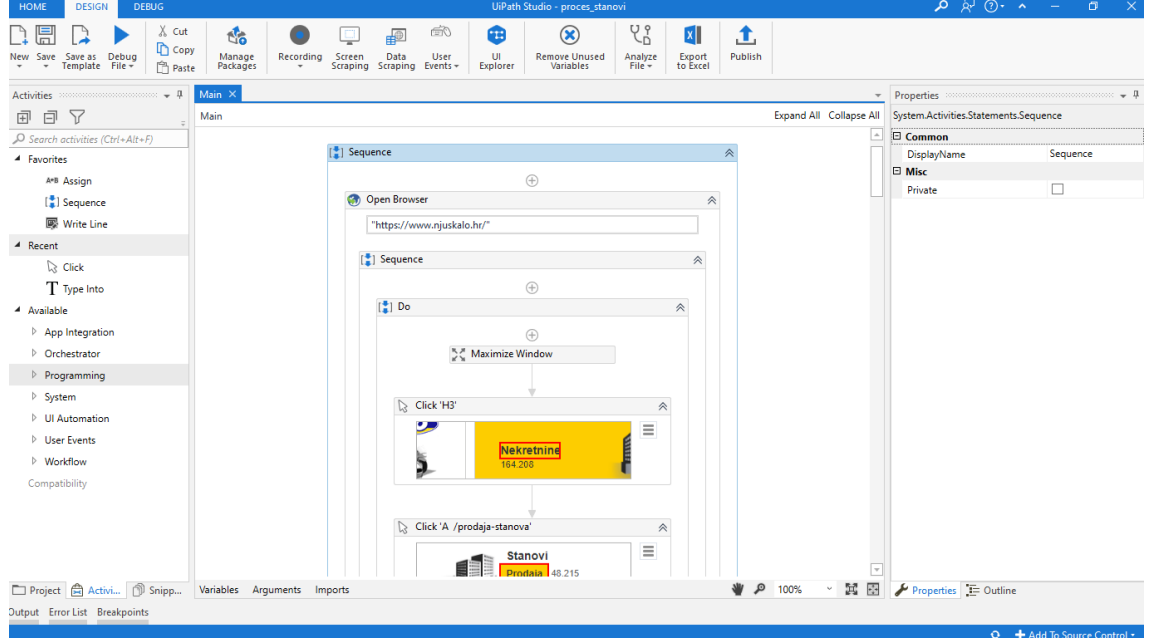

*Slika 29. 1. korak izrade procesa – izrada slijeda*

Sada kada je kostur izgrađen, može se krenuti s dodavanjem aktivnosti (slika 30). Slijed aktivnosti koji se dodaju u proces mora biti identičan onim koracima koje bi ručno unosili na samoj stranici.

Proizvoljno se može dodati naredba *Maximize Window* kako bi se preglednik otvorio preko cijelog ekrana. Nakon što se odabere aktivnost koja će se koristiti, ona će biti "prazna" dok god joj se ne odredi što točno treba kliknuti/upisati. Prvi primjer aktivnosti je *Click*. Kako i sama riječ kaže, ona služi za kliktanje po ekranu, odnosno na stranici. Na praznoj aktivnosti će pisati "*Image Not Found*" te odabirom na tu opciju automatski se otvara preglednik u kojem se mora kliknuti onaj dio koji želimo da se otvori, u ovom slučaju su to "Nekretnine". Sljedeće dvije aktivnosti su iste kao i prva, gdje se odabire prodaja stanova te prvi korak u odabiru filtera, a to je županija u kojoj želimo da se stan nalazi.

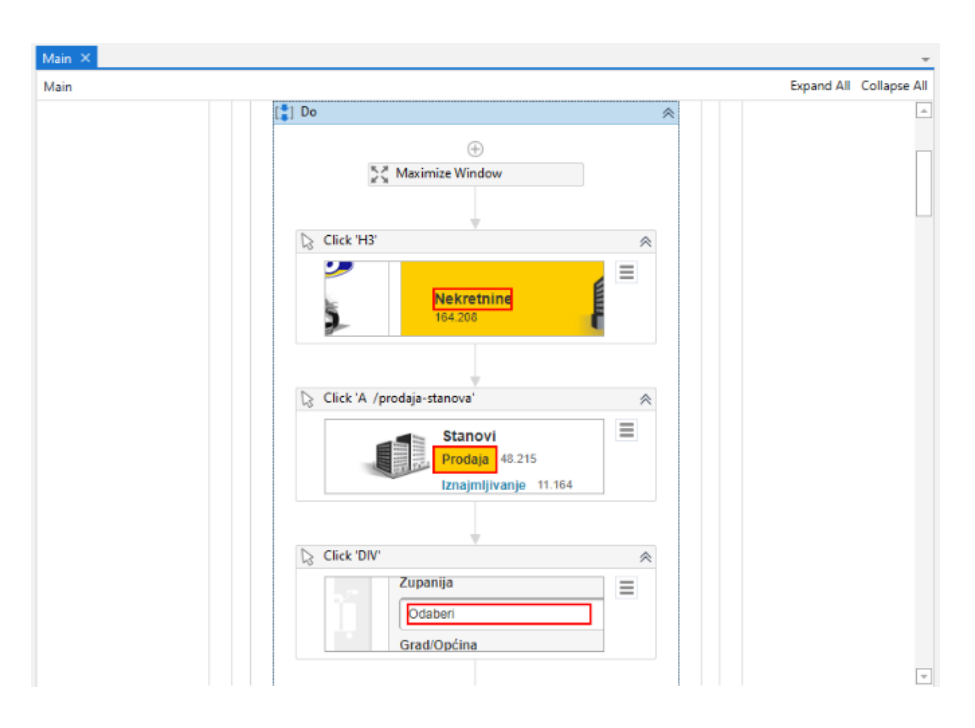

*Slika 30. 2. korak izrade procesa – umetanje aktivnosti Maximize Window i Click*

Nakon što se odabralo područje unosa županije, dodaje se nova aktivnost *Type Into* koja će omogućiti da u polje upisivanja naziva županije, robot može upisati naziv županije koja mu je zadana (slika 31). Također, kao i kod aktivnosti *Click*, prikazuje se prazan okvir "*Image Not Found*" te se na isti način najprije odabire polje gdje robot mora upisati zadanu riječ, a potom, u prazno polje ispod tog okvira, se upisuje riječ unutar dvostrukih navodnika. Robotu se zadaje da pretraži županiju koja počinje sa "zag", te nakon što mu se ponudi koje sve županije postoje

s tim slovima, odabire Grad Zagreb. Nakon što se upiše riječ, padajući izbornik se neće pomaknuti kada se odabere tražena županije, stoga je sljedeća aktivnost koja se koristi da bi taj padajući izbornik uklonili je aktivnost *Send Hotkey*. Ova aktivnost nudi popis kratica na tipkovnici koje će biti potrebne kako bi se radnja dalje nastavila (primjerice esc, pgdn, pgup, tipke f1 do f12, tab, enter i sl.). Ispod popisa *Key* će se odabrati opcija "*esc*" kako bi uklonili padajući izbornik.

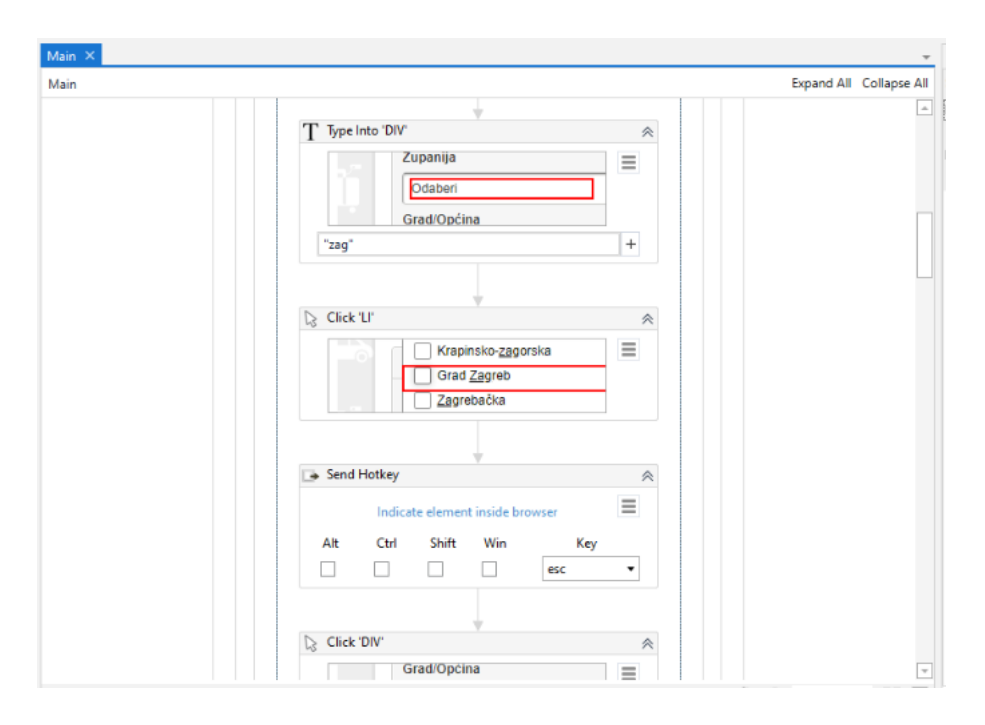

*Slika 31. 3. korak izrade procesa – umetanje aktivnosti Type Into i Send Hotkey*

Slike 32, 33, 34, 35 i 36 prikazuju korištenje ove tri do sada spomenute aktivnosti, *Click*, *Type Into* i *Send Hotkey*, kod odabira zadanih filtera. Robotu je, dakle, zadano da nakon što odabere županiju Grad Zagreb, odabere općine u kojoj želimo da se stan nalazi, zatim određena cijena, željena kvadratura, godina izgradnje i sl.

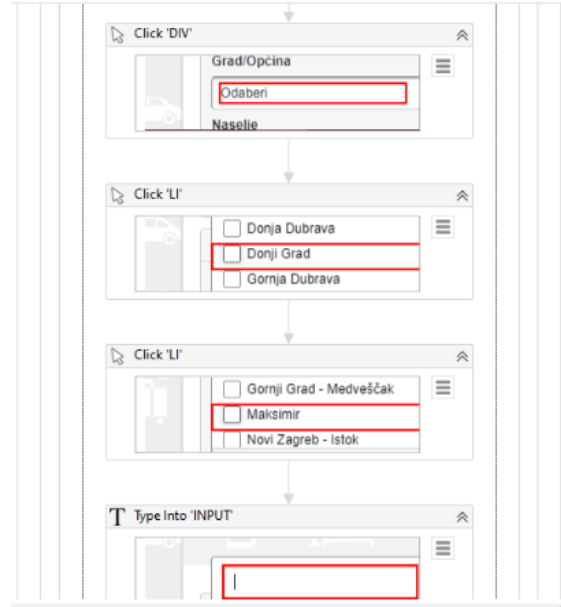

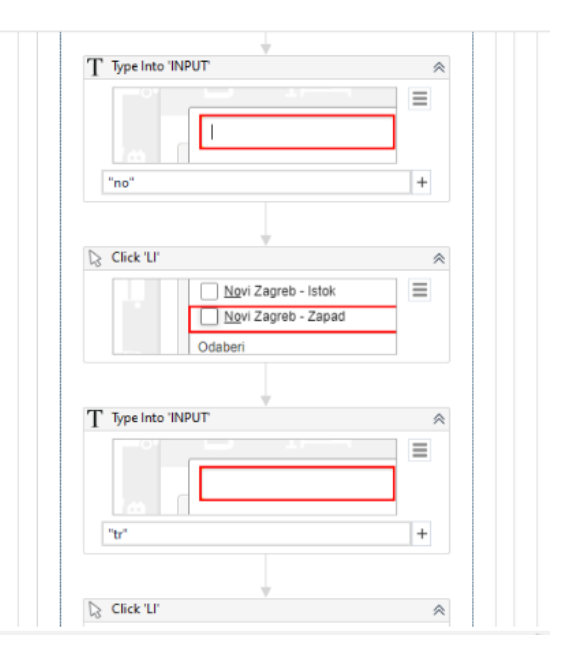

*Slika 32. 4. korak izrade procesa Slika 33. 5. korak izrade procesa*

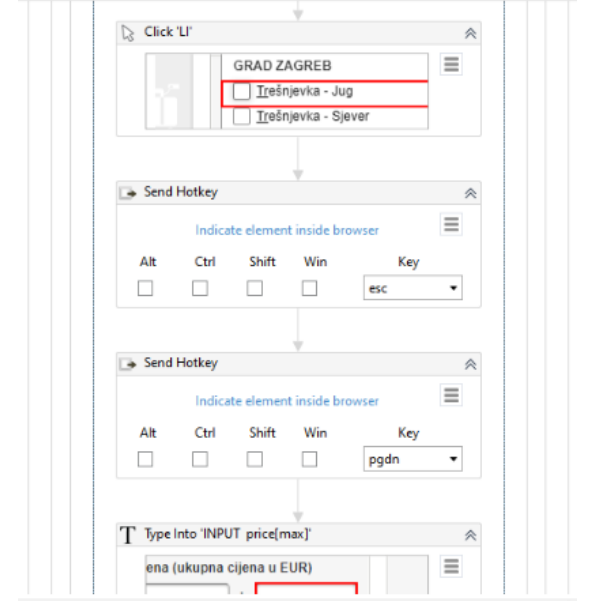

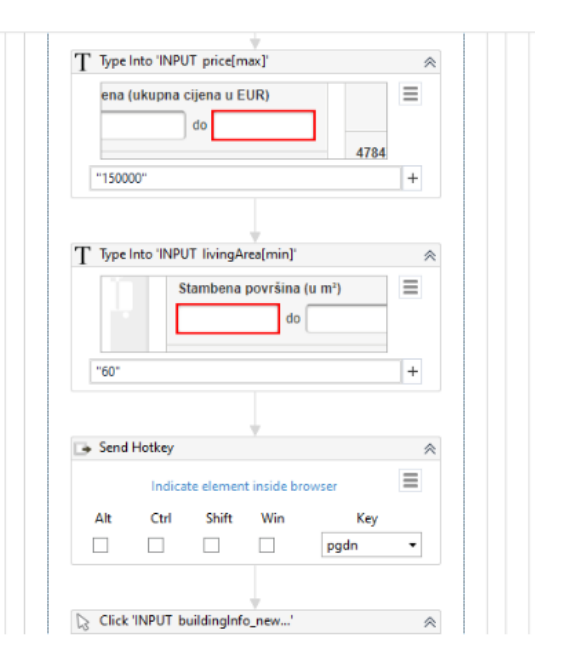

*Slika 34. 6. korak izrade procesa Slika 35. 7. korak izrade procesa*

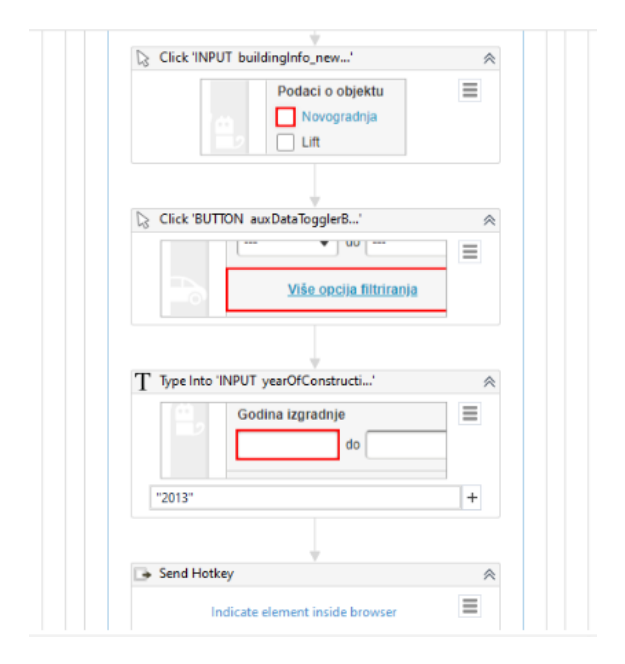

*Slika 36. 8. korak izrade procesa*

Nakon što su se odabrali svi željeni filteri, pritiskom na gumb "pronjuškaj" će se prikazati svi oglasi koji obuhvaćaju zadane kriterije (slika 37). Stranica Njuškalo.hr kada prikaže rezultat oglasa, ima url koji sadrži sve navedene filtere te je taj isti url sada potrebno kopirati u proces jer će ga robot morati poslati korisniku putem elektroničke pošte. Ako bi ovo pokrenuli, robot vjerojatno ne bi uspio kopirati url sa stranice iz razloga što je internetska veza na nekim računalima sporija te bi trebalo više vremena dok stranica profiltrira zadane filtere, a robot koji izvršava proces ne zna za čekanje dok mu se to ne kaže. Jedan od razloga može biti i sama usporenost računala gdje mu također treba vremena da prikaže rezultat, stoga će se, uzevši u obzir ove dvije mogućnosti, dodati opcija *Delay*. Na slici 38, u svojstvima ove opcije, se prikazuje da je odgođeno vrijeme izvršavanja procesa postavljeno na 5 sekundi.

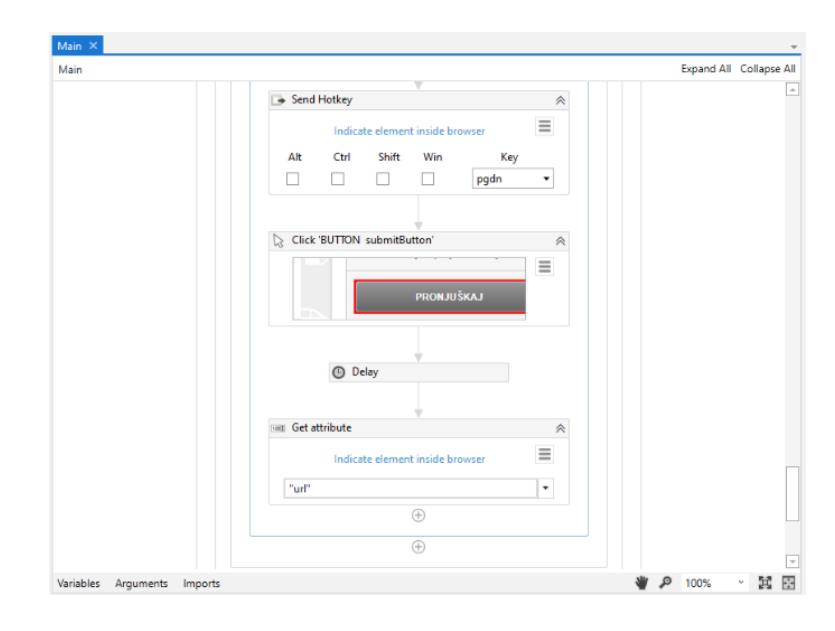

*Slika 37. 9. korak izrade procesa – umetanje aktivnosti Delay i Get attribute*

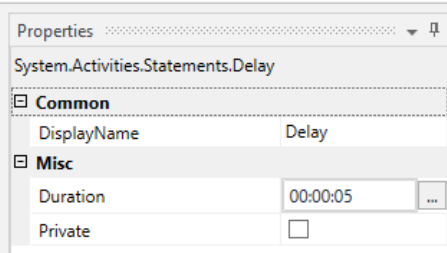

*Slika 38. Postavljanje odgode vremena za 5 sekundi u svojstvima aktivnosti Delay*

Dakle, u novoj aktivnosti *Get attribute* će se pozvati atribut nazvan "url". Da bi atribut bio valjan, potrebno je u kartici *Variables* (slika 39) stvoriti novu varijablu tipa *GenericValue* te odrediti područje u koje će se spremiti. Nakon što je varijabla stvorena, u svojstvima aktivnosti *Get attribute* će se pozvati kao izlaz (slika 40).

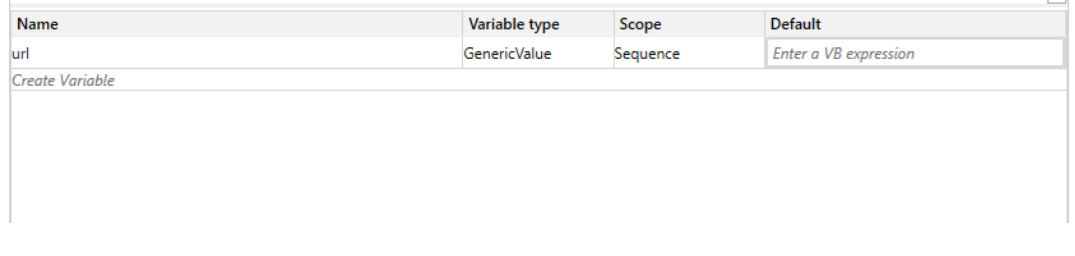

*Slika 39. Stvaranje varijabli u kartici Variables*

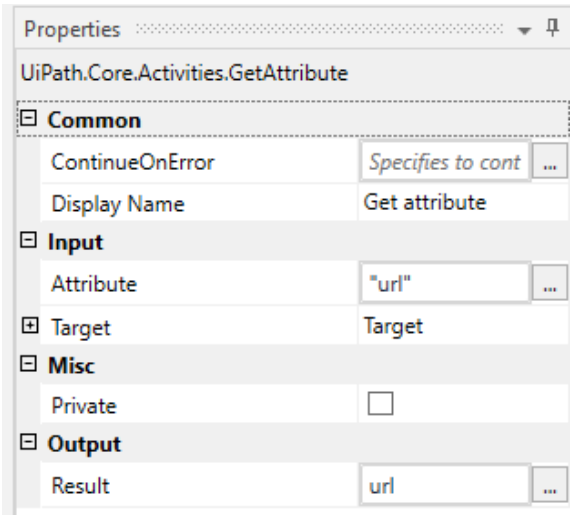

*Slika 40. Pozivanje varijable url u svojstvima aktivnosti Get attribute*

Posljednji korak ovog procesa je slanje e-maila korisniku (slika 41). Dodaje se nova aktivnost *Send Outlook Mail Message*. Pošiljatelj poruke je, dakle, korisnik s čijeg računala se šalje poruka jer ova aktivnost automatski prepoznaje e-mail adresu iz aplikacije Outlook (prethodno se mora prijaviti). Kao što se na slici može vidjeti, potrebno je dodati tri parametra koja uključuju e-mail adresu primatelja, naslov i tijelo poruke. U tijelo poruke se dodaje varijabla *url*, koja je poveznica na oglase sa zadanim filterima.

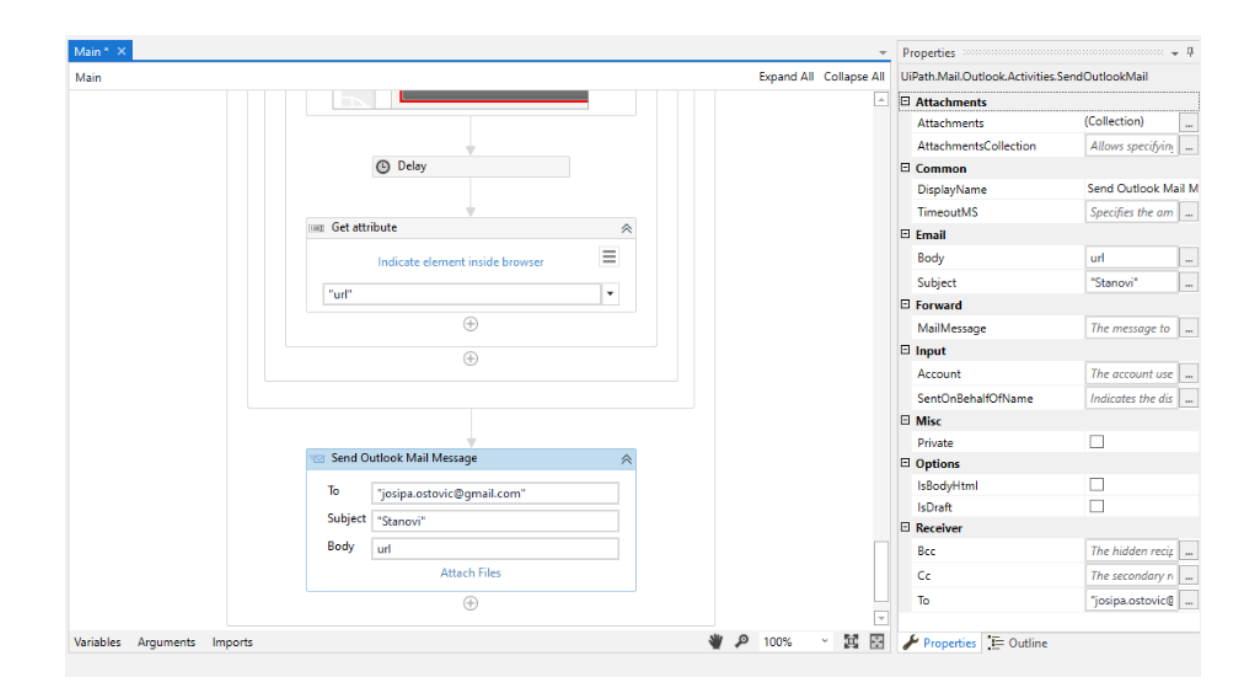

*Slika 41. 10. korak izrade procesa – umetanje aktivnosti Send Outlook Mail Message*

Sada se konačno proces može pokrenuti. Pokreće se tako da se klikne na padajući izbornik *Debug File* i odabere tipka *Run* ili kraticom F5 na tipkovnici. U *Outputu* (slika 42) se može pratiti izvršavanje procesa koji će zabilježiti njegovo pokretanje i kada je završio, odnosno vrijeme koje mu je bilo potrebno da se izvrši. Ako je sve u redu neće se ispisivati nikakve greške.

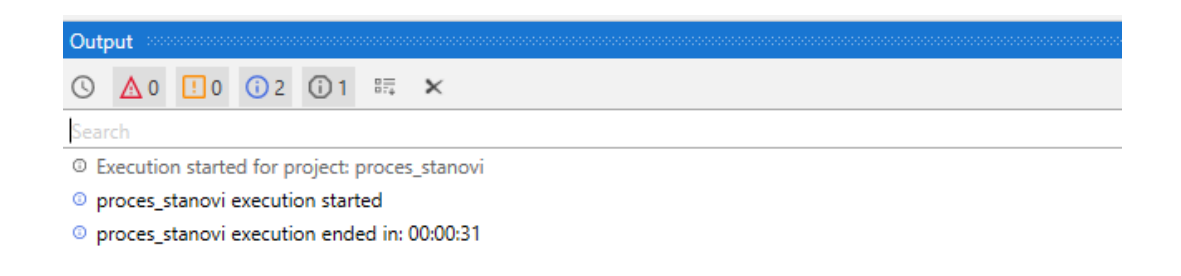

*Slika 42. Prikaz Outputa nakon izvršenog procesa*

Kada bi korisnik osobno išao raditi ovaj proces, bilo bi mu potrebno otprilike jedna minuta i 35 sekundi, što je vremenski tri puta duže od robota kojemu za isti proces treba 31 sekunda. Može se zaključiti i da je ova vrsta robota serverski robot jer radnje ne ovise o ljudskoj intervenciji, tj. robot sam može izvoditi ovaj proces.

Izrada ovog procesa se radila ručno, odnosno ručno su se unosile aktivnosti u tijek rada. Iako je proces vrlo jednostavan, pomoću ugrađenog snimača sama izrada procesa bila bi puno brže gotova jer bi robot pratio korisnikove radnje i snimao ih u tijek rada.

Ukoliko bi se koristio snimač, za ovu vrstu automatizacije procesa najbolje bi bilo koristiti Web snimač iz razloga što se radnja odvija u web pregledniku.
#### 5.4.1. Rezultat procesa

Proces je uspješno napravljen i rezultat je sljedeći (slika 43):

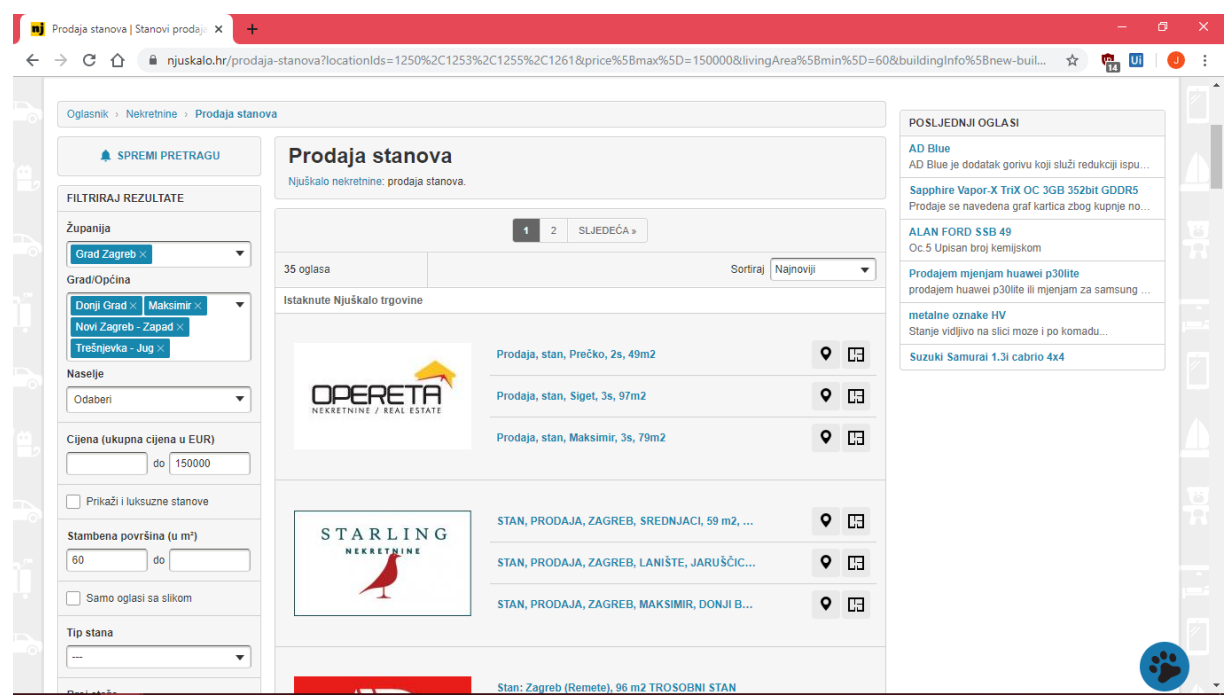

*Slika 43. Rezultat procesa na stranici Njuškalo.hr*

<span id="page-72-0"></span>Ukupno je pronađeno 35 oglasa vezanih uz tražene kriterije potražnje stanova. Nakon završenog pretraživanja, na zadani e-mail se šalje poruka s poveznicom danog rezultata pretraživanja (slika 44). Ukoliko bi htjeli namjestiti da robot na dnevnoj, tjednoj ili mjesečnoj bazi šalje poveznicu sa zadanim kriterijima kako ga ne bi morali stalno ručno pokretati, potrebno je instalirati UiPath Orchestrator.

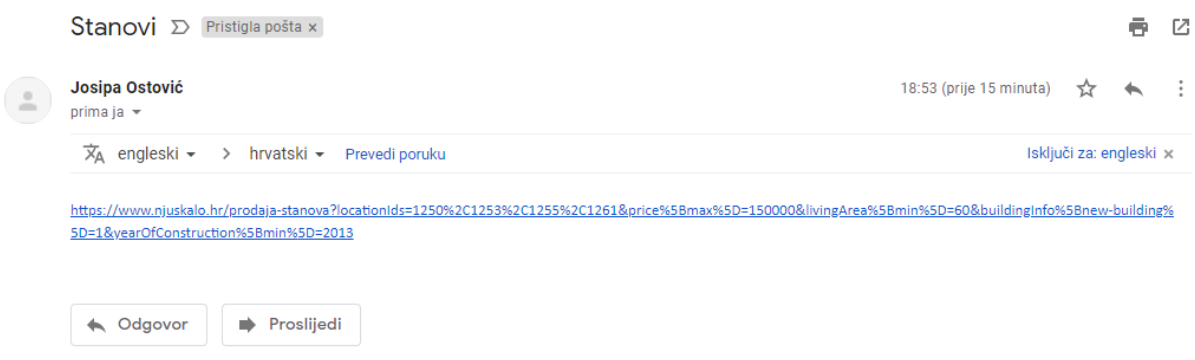

<span id="page-72-1"></span>*Slika 44. Prikaz e-mail poruke poslane korisniku*

### 6. Zaključak

E-učenje u poslovnom okruženju je model podučavanja pomoću tehnologije za stvaranje, distribuciju i isporuku podataka, obuke i znanja radi povećanja učinkovitosti rada i aktivnosti poduzeća. U današnje vrijeme intenzivnog razvoja informacijskih i komunikacijskih tehnologija i istodobnog nedostatka vremena, izbor takve metode obuke može se činiti neprocjenjivim. Unatoč tome, i tradicionalno i e-učenje imaju svoje prednosti i nedostatke, a konačna odluka o izboru vrste obuke trebala bi se donijeti na temelju analize potreba i sposobnosti tvrtke.

Poslovno e-učenje se javlja kao alat za smanjenje troškova obuke zaposlenika i poboljšanje performansi tvrtke tako što zaposlenike uči novim tehnologijama i pruža nova znanja iz poslovne prakse. Sustavi za e-učenje služe za isporuku obrazovnih sadržaja te u poslovnoj praksi donose brojne prednosti poput uštede vremena, novca, prilagodljivosti, učinkovitosti i stalne dostupnosti. Jedan od najvažnijih segmenata u današnjem razvoju i korištenju sustava za e-učenje je personalizacija sadržaja i izgradnja korisničkih profila na temelju ponašanja svakog pojedinog korisnika. Mogućnosti personalizacije povećavaju učinkovitost e-učenja, opravdavajući veće početne troškove njihove izgradnje. Kako bi se u procesu učenja sadržaj prilagodio svakom polazniku, sustavi za e-učenje mogu koristiti strategije koje imaju mogućnost udovoljiti potrebama učenika. Također, ovi sustavi moraju koristiti različite tehnologije za promjenu okruženja i prilagodbu obrazovnih materijala na temelju potreba učenika.

Analizirana su dva sustava za e-učenje koji su visoko ocijenjeni po zadovoljstvu korisnika, Skillsoft i Mindflash, te su prikazane njihove osnovne značajke.

Skillsoft je sustav upravljanja učenjem koji nudi mnoštvo e-učenja, omogućavajući tvrtkama i organizacijama da dalje razvijaju i dodaju više vrijednosti svojim zaposlenicima. Skillsoft platforma je odlična za poboljšanje poslovanja i tehnoloških vještina. Nudi sveobuhvatan izbor sadržaja za korporativno učenje temeljeno na oblaku, uključujući tečajeve, videozapise, knjige i druge resurse o poslovnim i upravljačkim vještinama, razvoju liderstva, digitalnoj transformaciji, tehnologiji i programiranju, alatima i usklađenosti za produktivnost i suradnju, kao i alate za stvaranje sadržaja. Sustav učenja je jednostavan i lagan, tako da korisnici ne moraju imati tehničko predznanje za početničko učenje i stvaranje tečajeva. Sadržaj se isporučuje u kombinaciji formata koji uključuju video, tekst i interaktivne simulacije za neke tečajeve. Tvrtke mogu imati svoju početnu stranicu i prilagođavaju sadržaj koji žele učiniti

dostupnim članovima tima. Članovi tima mogu dijeliti preporuke i motivirati jedni druge za učenje putem Skillsoft zajednice.

Mindflash omogućava kompanijama svih veličina i u bilo kojoj industriji da svojim partnerima i izvođačima usluga predaju obuku o poslovnim subjektima. Mindflash nudi uzbudljive inovacije u područjima integracije poduzeća, poslovne analitike, upravljanja programima i stvaranja sadržaja. Mindflash također omogućava jednostavno i brzo kreiranje internetskih tečajeva. Bez napora se mogu kreirati tečajevi i kvizovi te se lakoćom mogu nadgledati rezultate za sve grupe korisnika. Nadalje, klijentima omogućuje pristup tečajevima vezanim za njihove proizvode ili usluge koje mogu koristiti za obuku svojih zaposlenika. Online tečajevi se mogu lako pohađati na bilo kojem mobilnom uređaju ili računalu. Uz to se može upotrijebiti alat za automatsko ocjenjivanje kviza za praćenje napretka.

Ovisno o željama i potrebama poslovnih organizacija može se zaključiti koja od ove dvije platforme za e-učenje bi bila bolja za njihovo poslovanje. Mindflash je bolji ukoliko tvrtka već ima potrebne materijale koji su predviđeni za obuku svojih zaposlenika te je fokusirana na cjelokupno poslovanje, dok je Skillsoft bolji za pojedince koji žele unaprijediti i usavršiti svoje znanje za potrebe tvrtke. Najveća razlika je što pojedinac sam pohađa tečajeve koji su korisni za potrebe tvrtke, a kod Mindflasha naglasak je na organizaciji koja nudi svojim zaposlenicima obuku i prati njihov rad i poslovanje cijele tvrtke. I još jedna od razlika je što Mindflash ima puno više mogućnosti za stvaranje sadržaja od Skillsofta.

Konkretno, odjel za robotske procese u Plavom timu koristi CMS sustav za usavršavanje znanja iz područja RPA. Platforma je vrlo dobro razvijena i sadržava sve ono što je potrebno kako bi pružila maksimalnu obuku svojim korisnicima. Provjera znanja u vidu rješavanja kvizova i rješavanja zadataka je korisna jer potiče korisnika da sudjeluje u učenju i da na brži način utvrdi gradivo. Kao i kod druge dvije platforme, postoji mogućnost kontaktiranja edukatora i ostalih polaznika tečajeva te pruža prostor gdje se znanje i rješenja mogu dijeliti, kao i mogućnost suradnje na projektima. Platforma je podržana na svim uređajima koji imaju pristup internetu te su svi tečajevi dostupni samo na engleskom jeziku. Velika prednost je što platforma nudi besplatnu certifikaciju za najsuvremeniju tehnologiju u današnje vrijeme.

Robotska automatizacija procesa djeluje na korisničko sučelje na isti način kao i ljudi. Cilj RPA je zamijeniti ponavljajuće zadatke koje obavljaju ljudi, s virtualnom radnom snagom, što u konačnici donosi manje troškove za tvrtku, podaci su kvalitetnije obrađeni, manji je broj pogrešaka i sl.

### Popis literature

- Capterra. (2019.). *Comparison Mindflash vs Skillsoft*. Dohvaćeno iz Capterra: https://www.capterra.com/training-software/compare/10760-291/Mindflash-Online-Training-vs-SkillPort
- Chitra, A. P., & Raj, M. A. (21. Travanj 2018.). *E-Learning.* Dohvaćeno iz ResearchGate: https://www.researchgate.net/publication/325086405\_E-Learning
- Clark, R. C., & Mayer, R. E. (2003.). *E-learning and the science of instruction: Proven guidelines for consumers and designers of multimedia learning.* San Francisco: Jossey-Bass.
- Conway. (1997.). Educational Technology's Effect on Models of Instruction.
- Ćukušić, M., & Jadrić, M. (2012). *E-učenje - koncept i primjena.* Zagreb: Školska knjiga.

Emilova, P. (Ožujak 2016.). *E-learning in business organisations.* Dohvaćeno iz ResearchGate: https://www.researchgate.net/publication/314094806\_E- \_LEARNING\_IN\_BUSINESS\_ORGANISATIONS\_- \_NEW\_CONCEPTS\_TECHNOLOGIES\_AND\_MODELS?enrichId=rgreq-35f62024a5b48acd9dba02f69b6aba0c-XXX&enrichSource=Y292ZXJQYWdlOzMxNDA5NDgwNjtBUzo0NjY2NTc0MDA zNjUwNTdAMTQ4ODI3MT

- Fe-ConE Team. (2008.). *History of e-learning*. Dohvaćeno iz E-Learning Funfamentals: http://www.leerbeleving.nl/wbts/1/history\_of\_elearning.html
- FinancesOnline. (2019.). *Compare Mindflash vs SkillSoft*. Dohvaćeno iz Finances Online: https://comparisons.financesonline.com/mindflash-vs-skillsoft
- Fritsche, B. A., & Salas, E. (2005.). E-Learning in Organizations. *Journal of Management*.
- Hoić-Božić, N. (2017.). *Kolegij Osnove e-obrazovanja.* Dohvaćeno iz Merlin: https://moodle.srce.hr/2017-2018/mod/book/view.php?id=366982&chapterid=8356
- *Holistic.* (24. Siječanj 2017.). Dohvaćeno iz E-učenje u poslovanju: https://hc.services/webconference/best-web-conference-solution-quality-high-definition-video-participants/
- Hung, D., & Nichani, M. (2001.). *Constructivism and e-learning: Balancing between the individual and social levels of cognition. Educational Technology.*

*INA d.d.* (n.d.). Dohvaćeno iz INA: https://www.ina.hr/

- Llorens-Largo, F., & Molina-Carmona, M. (2016.). *Learning Data Analytics and Gamification*. Dohvaćeno iz ScienceDirect: https://www.sciencedirect.com/topics/computer-science/e-learning-platforms
- Mindflash. (n.d.). *Mindflash*. Dohvaćeno iz Mindflash: https://www.mindflash.com/
- Mindflash. (n.d.). *Mindflash Awards*. Dohvaćeno iz Mindflash: https://www.mindflash.com/awards
- *RPA Awareness Training*. (n.d.). Dohvaćeno iz UiPath Academy: https://academy.uipath.com/learn/course/391/rpa-awareness-training
- *RPA Foundation Training*. (n.d.). Dohvaćeno iz UiPath Academy: https://academy.uipath.com/learn/course/511/level-1-foundation-training-20183;lp=35
- *RPA Starter Training*. (n.d.). Dohvaćeno iz UiPath Academy: https://academy.uipath.com/learn/course/598/rpa-starter-training
- *Skillsoft*. (n.d.). Dohvaćeno iz Skillsoft: https://www.skillsoft.com/
- Skillsoft. (n.d.). *Skillsoft*. Dohvaćeno iz Skillsoft: https://www.skillsoft.com/
- Skillsoft. (n.d.). *Skillsoft Awards*. Dohvaćeno iz Skillsoft: https://www.skillsoft.com/about/awards/
- Skillsoft. (n.d.). *Skillsoft Catalog*. Dohvaćeno iz Skillsoft: https://www.skillsoft.com/catalog/
- Skillsoft. (n.d.). *Skillsoft Certification*. Dohvaćeno iz Skillsoft: https://www.skillsoft.com/content-solutions/technology-developer-and-certificationsolutions/it-certification-training/
- Stankov, S. (Studeni 2009.). *E-učenje.* Dohvaćeno iz https://39ff9189-a-62cb3a1a-ssites.googlegroups.com/site/kolegiji/home/sustavi-e-ucenja/Eucenje\_Stankov.pdf?attachauth=ANoY7cpY9SVDcRG\_50QnbDChQrNkQzfIPdhZnpTi6pUm1PGNdaBxCHmWAZy1JQML3ImLkIB0SnPRLPP6MkCJb9w3rMWlS oMKnvChizwAOwbR8uapmGtZrt5YxE8Kp5XrF6sS\_
- *SURFspot.* (n.d.). Dohvaćeno iz SURFspot: https://www.surfspot.nl/software/foto-muziekvideo/adobe-creative-cloud-category/adobe-creative-cloud-met-servicesmedewerker.html? store=engels& from store=defaul

*Turbotek.* (n.d.). Dohvaćeno iz Turbotek Computer:

- https://www.turbotekcomputer.com/resources/small-business-it-blog/g-suite-vs-office-365
- *UiPath Academy*. (n.d.). Dohvaćeno iz UiPath: https://academy.uipath.com/learn
- *UiPath Studio Guide*. (n.d.). Dohvaćeno iz UiPath: https://docs.uipath.com/studio/docs
- Woźniak-Zapór, M. (2013.). *E-learning in business.* Dohvaćeno iz ResearchGate: https://www.researchgate.net/publication/269736016\_E-learning\_in\_business

## Popis slika

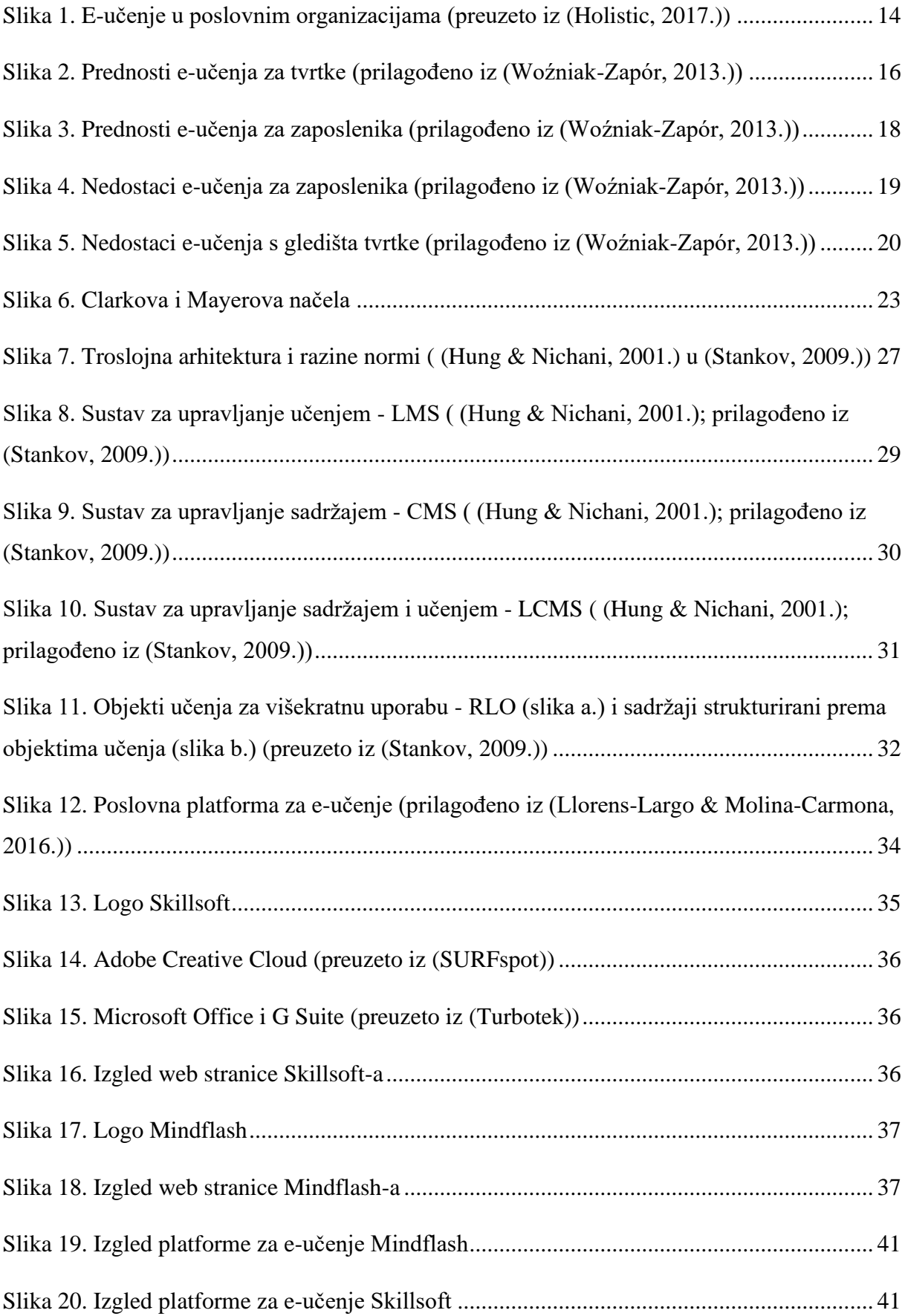

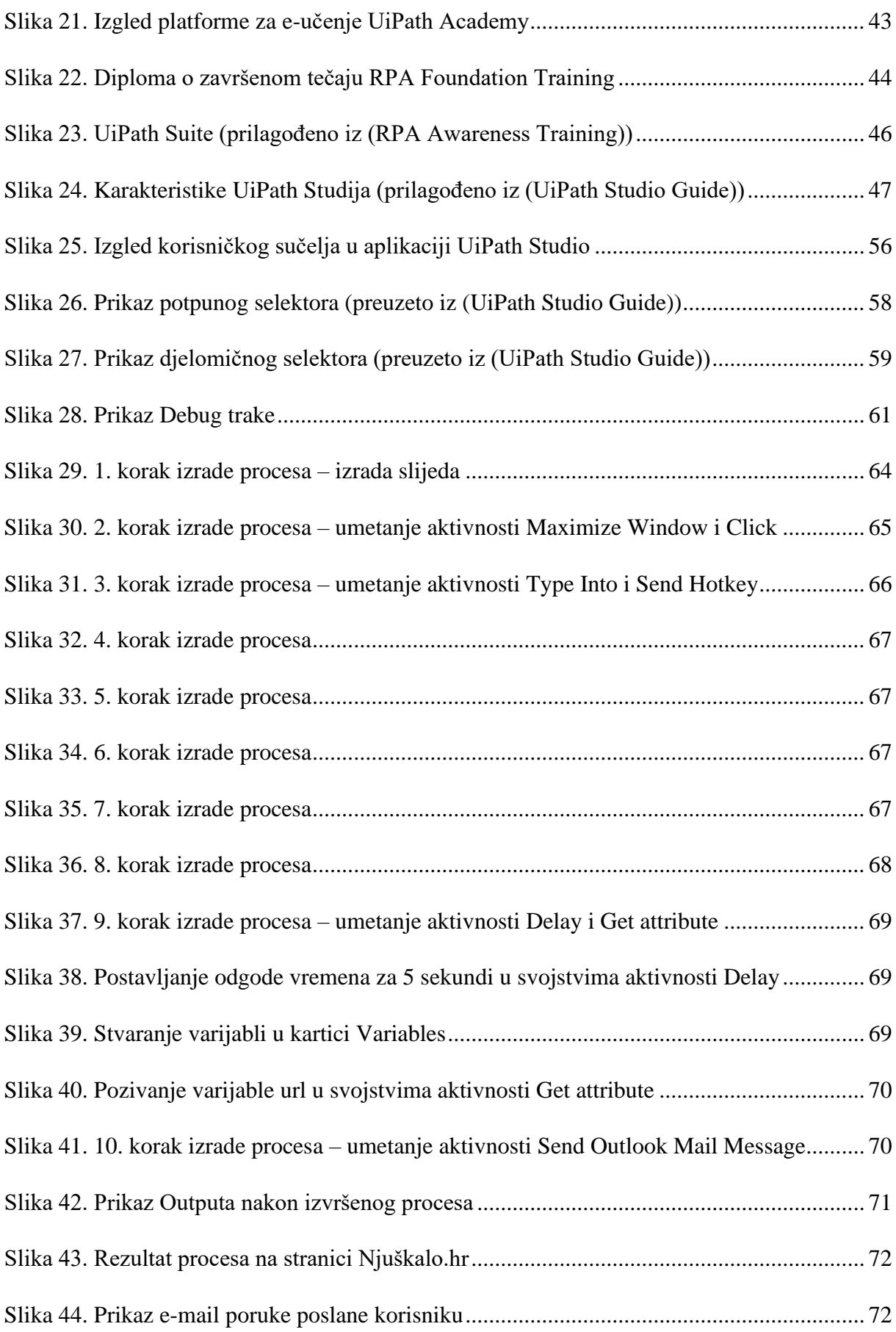

# Popis tablica

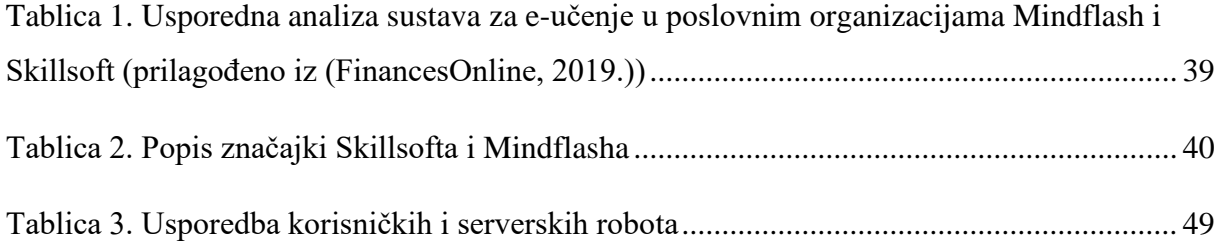